# $\frac{d\ln\ln}{d}$

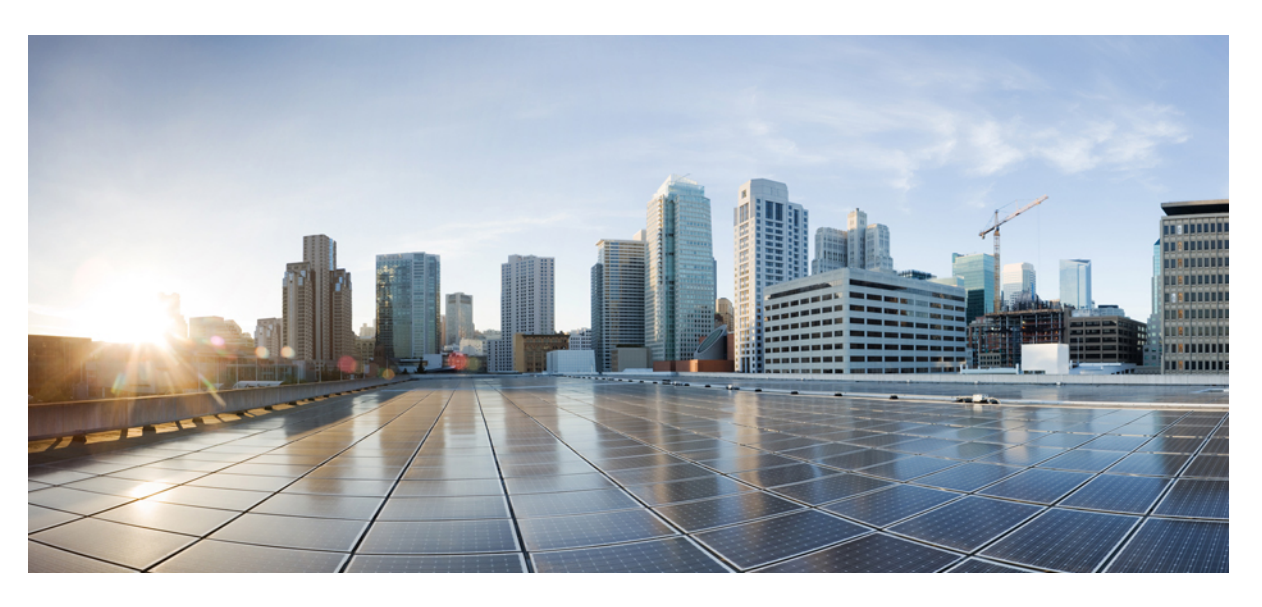

### คูมือผูใชโทรศัพท**IP** ของ **Cisco** ซีรีส**7800**

ประกาศครั้งแรก**:** 2015-11-25 แกไขลาสุด**:** 2023-06-16

#### **Americas Headquarters**

Cisco Systems, Inc. 170 West Tasman Drive San Jose, CA 95134-1706 USA http://www.cisco.com Tel: 408 526-4000 800 553-NETS (6387) Fax: 408 527-0883

ข้อมูลจำเพาะและข้อมูลเกี่ยวกับผลิตภัณฑ์ในคู่มือฉบับนี้อาจมีการเปลี่ยนแปลงได้โดยไม่ต้องแจ้งให้ทราบล่วงหน้า คำชี้แจง ข้อมูล และคำแนะนำทั้งหมดในคู่มือฉบับนี้เชื่อว่ามีความถูกต้องแต่จะ ้นำเสนอโดยไม่มีการรับประกันในรูปแบบใดๆ ก็ตาม ไม่ว่าโดยชัดแจ้งหรือโดยนัย ผู้ใช้จะต้องรับผิดชอบต่อการใช้งานผลิตภัณฑ์ใดๆ ของพวกเขาอย่างเต็มที่

ใบอนุญาตซอฟแวร์และการรับประกันแบบจำกัดสำหรับผลิตภัณฑ์มีมาด้วยได้รับการระบุไว้ในแพ็คเก็ตข้อมูลที่จัดส่งไปพร้อมกับผลิตภัณฑ์และมีการรวมในที่นี้โดยการอ้างอิงนี้ หากคุณไม่สามารถ ระบุตำแหน่งใบอนุญาตซอฟต์แวร์หรือการรับประกันแบบจำกัด โปรดติดต่อตัวแทน CISCO ของคุณเพื่อขอรับสำเนา

ข้อมูลต่อไปนี้เป็นไปตามมาตรฐาน FCC ของอุปกรณ์ Class A: อุปกรณ์นี้ได้รับการทดสอบและพบว่าเป็นไปตามข้อจำกัดของอุปกรณ์ดิจิทัล Class A ตามส่วนที่ 15 ของกฎของ FCC ข้อจำกัดเหล่า นี้ได้รับการออกแบบมาเพื่อป้องกันจากอันตรายจากการแทรกแซง เมื่ออุปกรณ์ดำเนินการในสภาพแวดล้อมเชิงพาณิชย์ อุปกรณ์นี้สร้าง ใช้ และสามารถแผ่พลังงานของคลื่นความถี่วิทยุ และหาก ไม่ได้ติดตั้งและใช้ตามคู่มือคำแนะนำ อาจก่อให้เกิดการรบกวนอันเป็นอันตรายต่อการสื่อสารทางวิทยุ การทำงานของอุปกรณ์นี้ในพื้นที่ที่พักอาศัยมีแนวโน้มที่จะทำให้เกิดการรบกวนที่เป็นอันต ราย ในกรณีนี้ ผู้ใช้จะต้องแก้ไขสัญญาณรบกวนโดยเป็นผู้เสียค่าใช้จ่ายเอง

ข้อมูลต่อไปนี้เป็นไปตามมาตรฐาน FCC ของอุปกรณ์ Class B: อุปกรณ์นี้ได้รับการทดสอบและพบว่าเป็นไปตามข้อจำกัดของอุปกรณ์ดิจิทัล Class B ตามส่วนที่ 15 ของกฎของ FCC ข้อจำกัดเหล่า นี้ได้รับการออกแบบเพื่อให้การคุ้มครองที่สมเหตุสมผลเพื่อไม่ให้เกิดการรบกวนที่กอกวามเสียหายเมื่อติดตั้งในบริเวณที่พักอาศัย อุปกรณ์นี้สร้าง ใช้ และสามารถแผ่พลังงานของคลื่น ์ ความถี่วิทยุ และหากไม่ได้ติดตั้งและใช้ตามคำแนะนำ อาจก่อให้เกิดการรบกวนอันเป็นอันตรายต่อการสื่อสารทางวิทยุ อย่างไรก็ตาม ไม่มีการรับประกันใดๆ ว่าการรบกวนดังกล่าวจะไม่เกิดขึ้น ในการติดตั้งนั้นๆ ถ้าอปกรณ์นี้ทำให้เกิดการรบกวนต่อการรับสัญญาณวิทยุหรือโทรทัศน์ ซึ่งสามารถระบุได้โดยการปิดและเปิดอปกรณ์ ขอแนะนำให้ผู้ใช้ลองแก้ปัญหาการรบกวนของคลื่นวิทย โดยใชมาตรการใดมาตรการหนึ่งดังตอไปนี้

- ปรับทิศทางหรือหาตําแหนงใหมใหกับเสาอากาศรับสัญญาณ
- เพิ่มระยะห่างระหว่างอปกรณ์และตัวรับสัญญาณ
- เชื่อมต่ออุปกรณ์เข้ากับเต้าเสียบบนวงจรที่ไม่ใช่วงจรที่ตัวรับสัญญาณเชื่อมต่ออยู่
- ปรึกษาผูคาหรือชางซอมวิทยุ/โทรทัศนที่มีประสบการณเพื่อขอความชวยเหลือ

การปรับเปลี่ยนผลิตภัณฑ์นี้โดยไม่ได้รับอนุญาตจาก Cisco อาจทำให้การอนุมัติของ FCC เป็นโมฆะ และยกเลิกสิทธิ์ของผู้ใช้ในการใช้งานผลิตภัณฑ์นี้

การใช้งาน Cisco ของการบีบอัดส่วนหัวของ TCP คือการปรับตัวของโปรแกรมที่พัฒนาขึ้นโดย University of California, Berkeley (UCB) ในฐานะที่เป็นส่วนหนึ่งของระบบปฏิบัติการ UNIX เวอรชันโดเมนสาธารณะของ UCB สงวนลิขสิทธิ์ทั้งหมด ลิขสิทธิ์© 1981, Regents of the University of California

แม้จะมีการรับประกันอื่นๆ ในที่นี้ ไฟล์เอกสารและซอฟต์แวร์ทั้งหมดของซัพพลายเออร์เหล่านี้จะมีให้ "ตามที่เป็น" พร้อมข้อบกพร่องทั้งหมด CISCO และซัพพลายเออร์ที่ระบุชื่อข้างต้นปฏิเสธการ รับประกันทั้งหมด ทั้งโดยชัดแจ้งหรือโดยนัย รวมถึงแต่ไม่จำกัดเฉพาะความสามารถในเชิงพาณิชย์ ความเหมาะสมสำหรับวัตถุประสงค์เฉพาะ และการไม่ละเมิดสิทธิ์ หรือเกิดขึ้นจากการจัดการ การใช้งาน หรือการปภิบัติเชิงพาณิชย์

CISCO หรือชัพพลายเออร์จะไม่รับผิดชอบต่อความเสียหายทางอ้อม พิเศษ ที่ตามมา หรือโดยอุบัติเหตุใดๆ รวมถึงแต่ไม่จำกัดเพียงการสูญเสียกำไรหรือการสูญหายหรือความเสียหายต่อข้อมูลที่ เกิดจากการใชหรือการไมสามารถใชคูมือนี้แมวา CISCO หรือซัพพลายเออรจะไดรับแจงถึงความนาจะเปนของคาเสียหายดังกลาว

ที่อยู่ของ Internet Protocol (IP) และหมายเลขโทรศัพท์ที่ใช้ในเอกสารนี้ไม่ได้มีไว้เพื่อเป็นที่อยู่และหมายเลขโทรศัพท์จริง ตัวอย่างใดๆ เอาต์พุตการแสดงคำสั่ง ไดอะแกรมโทโพโลยีของเครือ ข่าย และตัวเลขอื่นๆ ที่มีอยู่ในเอกสารจะแสดงเพื่อเป็นตัวอย่างเท่านั้น การใช้ IP แอดเดรสหรือหมายเลขโทรศัพท์จริงในเนื้อหาตัวอย่างเป็นข้อมูลที่ไม่ได้ตั้งใจและเป็นเรื่องบังเอิญ

สําเนาที่พิมพออกมาและสําเนาดิจิทัลของเอกสารฉบับนี้จะถือวาไมมีการควบคุม ดูเวอรชันออนไลนปจจุบันสําหรับเวอรชันลาสุด

Cisco มีสํานักงานมากกวา 200 แหงทั่วโลก ที่อยูและหมายเลขโทรศัพทจะแสดงรายการอยูในเว็บไซตCisco ที่ www.cisco.com/go/offices

Cisco and the Cisco logo are trademarks or registered trademarks of Cisco and/or its affiliates in the U.S. and other countries. To view a list of Cisco trademarks, go to this URL: [https://](https://www.cisco.com/c/en/us/about/legal/trademarks.html) [www.cisco.com/c/en/us/about/legal/trademarks.html.](https://www.cisco.com/c/en/us/about/legal/trademarks.html) Third-party trademarks mentioned are the property of their respective owners. The use of the word partner does not imply a partnership relationship between Cisco and any other company. (1721R)

 $^{\circ}$  2015–2023 Cisco Systems, Inc. สงวนลิขสิทธิ์

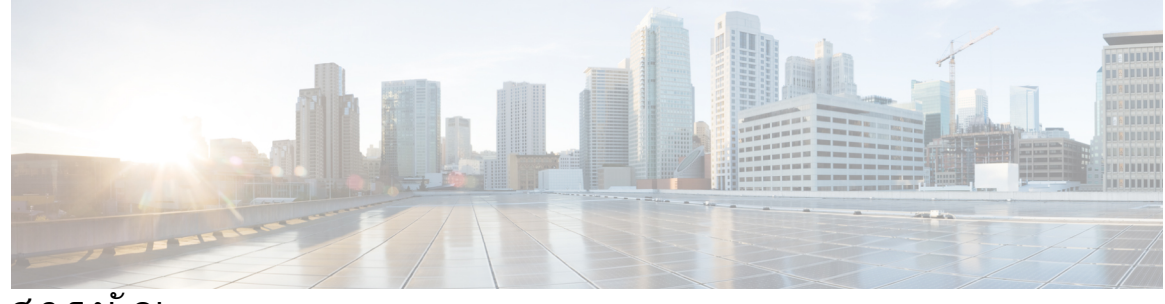

สารบัญ

บทที่ **1** [โทรศัพทของคุณ](#page-10-0) **1** [โทรศัพท](#page-10-1)IP ของ Cisco ซีรีส7800 **1** [ขอมูลใหมและขอมูลที่เปลี่ยนแปลง](#page-11-0) **2** [ขอมูลใหมและขอมูลที่เปลี่ยนแปลงสําหรับเฟรมแวรรุน](#page-11-1) 14.2(1) **2** [ขอมูลใหมและขอมูลที่เปลี่ยนแปลงสําหรับเฟรมแวรรุน](#page-11-2) 14.1(1) **2** [ขอมูลใหมและขอมูลที่เปลี่ยนแปลงสําหรับเฟรมแวรรุน](#page-11-3) 14.0(1) **2** [ขอมูลใหมและขอมูลที่เปลี่ยนแปลงสําหรับเฟรมแวรรุน](#page-12-0) 12.8(1) **3** [ขอมูลใหมและขอมูลที่เปลี่ยนแปลงสําหรับเฟรมแวรรุน](#page-12-1) 12.7(1) **3** [ขอมูลใหมและขอมูลที่เปลี่ยนแปลงสําหรับเฟรมแวรรุน](#page-12-2) 12.6(1) **3** [ขอมูลใหมและขอมูลที่เปลี่ยนแปลงสําหรับเฟรมแวรรุน](#page-13-0) 12.5(1)SR3 **4** [ขอมูลใหมและขอมูลที่เปลี่ยนแปลงสําหรับเฟรมแวรรุน](#page-13-1) 12.5(1)SR2 **4** [ขอมูลใหมและขอมูลที่เปลี่ยนแปลงสําหรับเฟรมแวรรุน](#page-13-2) 12.5(1)SR1 **4** [ขอมูลใหมและขอมูลที่เปลี่ยนแปลงสําหรับเฟรมแวรรุน](#page-13-3) 12.5(1) **4** [ขอมูลใหมและขอมูลที่เปลี่ยนแปลงสําหรับเฟรมแวรรุน](#page-14-0) 12.1(1)SR1 **5** [ขอมูลใหมและขอมูลที่เปลี่ยนแปลงสําหรับเฟรมแวรรุน](#page-14-1) 12.1(1) **5** [ขอมูลใหมและขอมูลที่เปลี่ยนแปลงสําหรับเฟรมแวรรุน](#page-14-2) 12.0(1) **5** [ขอมูลใหมและขอมูลที่เปลี่ยนแปลงสําหรับเฟรมแวรรุน](#page-14-3) 11.7(1) **5** [ขอมูลใหมและขอมูลที่เปลี่ยนแปลงสําหรับเฟรมแวรรุน](#page-14-4) 11.5(1)SR1 **5** [ขอมูลใหมและขอมูลที่เปลี่ยนแปลงสําหรับเฟรมแวรรุน](#page-14-5) 11.5(1) **5** [ขอมูลใหมและขอมูลที่เปลี่ยนแปลงสําหรับเฟรมแวรรุน](#page-15-0) 11.0 **6** [การรองรับคุณสมบัติ](#page-15-1) **6** [การตั้งคาโทรศัพท](#page-15-2) **6** [ปรับที่วางหูฟง](#page-15-3) **6** [เปลี่ยนมุมการดูของโทรศัพท](#page-16-0) **7** [เชื่อมตอกับเครือขาย](#page-17-0) **8** [ใชการเชื่อมตอเครือขายรวมกับโทรศัพทและคอมพิวเตอรของคุณ](#page-17-1) **8**

[เชื่อมตอดวยการเตรียมพรอมรหัสการเปดใชงาน](#page-17-2) **8** เชื่อมตอกับ [Expressway](#page-18-0) **9** [เปลี่ยนโหมดบริการ](#page-18-1) **9** [เปลี่ยนโทรศัพทที่มีอยูของคุณเปนโทรศัพทเครื่องใหม](#page-18-2) **9** [เปดใชงานและลงชื่อเขาใชโทรศัพท](#page-19-0) **10** [ลงชื่อเขาใชโทรศัพทของคุณ](#page-19-1) **10** [ลงชื่อเขาใชหมายเลขภายในของคุณจากโทรศัพทเครื่องอื่น](#page-20-0) **11** [ออกจากหมายเลขภายในของคุณจากโทรศัพทเครื่องอื่น](#page-20-1) **11** [ลงชื่อเขาใช](#page-20-2)Extension Mobility ดวยหูฟง Cisco ของคุณ **11** Self Care [Portal](#page-21-0) **12** [หมายเลขการโทรดวน](#page-22-0) **13** [ปุมและฮารดแวร](#page-23-0) **14** [อักขระบนแปนกดของโทรศัพท](#page-25-0) **16** [การนําทาง](#page-26-0) **17** ปุม Softkey, สาย [และคุณสมบัติ](#page-26-1) **17** [คุณสมบัติในหนาจอโทรศัพท](#page-27-0) **18** [ไอคอนโทรศัพท](#page-27-1) **18** [ทําความสะอาดหนาจอโทรศัพท](#page-28-0) **19** [ความแตกตางระหวางการโทรและสายโทรศัพท](#page-28-1) **19** [ความตองการดานพลังงาน](#page-29-0) **20** [เฟรมแวรและการอัพเกรดโทรศัพท](#page-29-1) **20** [การเลื่อนการอัพเกรดโทรศัพท](#page-29-2) **20** [ดูความคืบหนาของการอัพเกรดเฟรมแวรโทรศัพท](#page-29-3) **20** [การประหยัดพลังงาน](#page-29-4) **20** [เปดโทรศัพทของคุณ](#page-30-0) **21** [ความชวยเหลือและขอมูลเพิ่มเติม](#page-30-1) **21** [คุณสมบัติความชวยเหลือในการเขาถึง](#page-31-0) **22** [การแกไขปญหา](#page-31-1) **22** [คนหาขอมูลเกี่ยวกับโทรศัพทของคุณ](#page-31-2) **22** [รายงานปญหาคุณภาพการโทร](#page-31-3) **22** [รายงานปญหาโทรศัพททั้งหมด](#page-32-0) **23** [โทรศัพทถูกตัดการเชื่อมตอ](#page-32-1) **23** [เงื่อนไขการรับประกันฮารดแวรระยะเวลาหนึ่งปของ](#page-32-2) Cisco **23**

บทที่ **2** [สาย](#page-34-0) **25**

[เลือกเสนทางสัญญาณเสียง](#page-34-1) **25**

[โทรออก](#page-35-0) **26** [โทรออก](#page-35-1) **26** [โทรออกดวยโทรศัพทสายดวน](#page-35-2) **26** [โทรออกดวยสปกเกอรโฟน](#page-35-3) **26** [โทรออกดวยชุดหูฟงมาตรฐาน](#page-36-0) **27** [โทรหมายเลขซํ้า](#page-36-1) **27** [โทรดวน](#page-36-2) **27** [โทรออกดวยปุมโทรดวน](#page-36-3) **27** [โทรออกดวยรหัสโทรดวน](#page-37-0) **28** [โทรออกดวยปุมโทรเร็ว](#page-37-1) **28** [กดหมายเลขระหวางประเทศ](#page-38-0) **29** [รับการแจงเตือนเมื่อผูติดตอสามารถติดตอได](#page-38-1) **29** [สายที่ตองมีรหัสการเรียกเก็บเงินหรือรหัสการอนุมัติ](#page-38-2) **29** [สายที่ปลอดภัย](#page-39-0) **30** [ตอบรับสาย](#page-39-1) **30** [รับสาย](#page-39-2) **30** [รับสายเรียกซอน](#page-39-3) **30** [ปฏิเสธสาย](#page-39-4) **30** [เปดสถานะหามรบกวน](#page-40-0) **31** [รับสายโทรศัพทของเพื่อนรวมงาน](#page-40-1) (รับสายแทน) **31** [รับสายภายในกลุมของคุณ](#page-40-2) (รับแทน) **31** รับสายจากกลุมอื่น ([การรับสายแทนกลุม](#page-40-3)) **31** [รับสายจากกลุมที่เกี่ยวของ](#page-41-0) (การรับสายแทนคนอื่น) **32** [รับสายภายในกลุมวนสายของคุณ](#page-41-1) **32** [ลงชื่อเขาใชและออกจากกลุมวนสาย](#page-42-0) **33** [ดูคิวการโทรในกลุมวนสาย](#page-42-1) **33** [รับสายโดยอัตโนมัติ](#page-42-2) **33** [ติดตามการโทรที่นาสงสัย](#page-43-0) **34** [ปดเสียงการโทร](#page-43-1) **34** [พักสาย](#page-43-2) **34**

[พักสาย](#page-43-3) **34** [รับสายที่พักไวนานเกินไป](#page-44-0) **35** [สลับระหวางการโทรที่ใชงานและที่พักสายไว](#page-44-1) **35** [สลับระหวางสายที่สนทนาและสายที่พักไวในโทรศัพท](#page-44-2)IP ของ Cisco รุน 7811 **35** [วางพักสาย](#page-44-3) **35** [พักสายดวยการวางพักสาย](#page-45-0) **36** [เรียกสายที่พักดวยการวางพักสาย](#page-45-1) **36** [การพักสายดวยการวางพักสายแบบกําหนดตําแหนง](#page-45-2) **36** [เรียกสายที่พักไวดวยการวางพักสายแบบกําหนดตําแหนง](#page-46-0) **37** [การพักสายดวยการวางพักสายแบบกําหนดตําแหนงดวยตนเอง](#page-46-1) **37** [การเรียกสายที่วางพักแบบกําหนดตําแหนงดวยตนเอง](#page-46-2) **37** [ฝากสาย](#page-47-0) **38** [โอนสาย](#page-47-1) **38** [โอนสายไปยังระบบฝากขอความ](#page-47-2) **38** [โอนการโทรไปยังบุคคลอื่น](#page-48-0) **39** [สอบถามกอนที่จะโอนสายใหสมบูรณ](#page-48-1) **39** [การประชุมสายและการประชุม](#page-48-2) **39** [เพิ่มบุคคลอื่นในการโทร](#page-49-0) (7811) **40** [เพิ่มบุคคลอื่นในการโทร](#page-49-1) (7821, 7841, 7861) **40** [สลับการโทรกอนที่จะดําเนินการประชุมสายใหสมบูรณ](#page-49-2) **40** [ดูและนําผูรวมประชุมสายออก](#page-49-3) **40** [การประชุมสายตามกําหนดการ](#page-50-0) (Meet Me) **41** [จัดการประชุมแบบ](#page-50-1) Meet-Me **41** [เขารวมการประชุมแบบ](#page-50-2) Meet-Me **41** [การโทรสายภายใน](#page-50-3) **41** [โทรออกเปนสายภายใน](#page-51-0) **42** [รับสายภายใน](#page-51-1) **42** [กํากับดูแลและบันทึกการโทร](#page-51-2) **42** [ตั้งคาการโทรที่มีผูกํากับดูแล](#page-52-0) **43** [บันทึกการโทร](#page-52-1) **43** [สายที่กําหนดลําดับความสําคัญ](#page-52-2) **43** [โทรออกเปนสายสําคัญ](#page-53-0) **44** [ตอบรับสายสําคัญ](#page-53-1) **44**

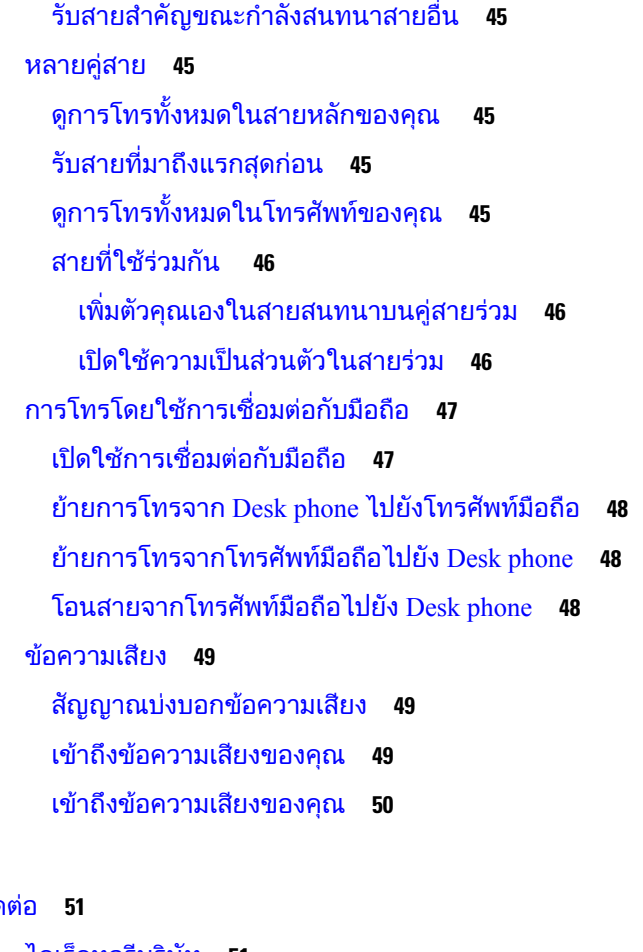

บทที่ **3** [ผูติดตอ](#page-60-0) **51**

 $\mathbf I$ 

 $\blacksquare$ 

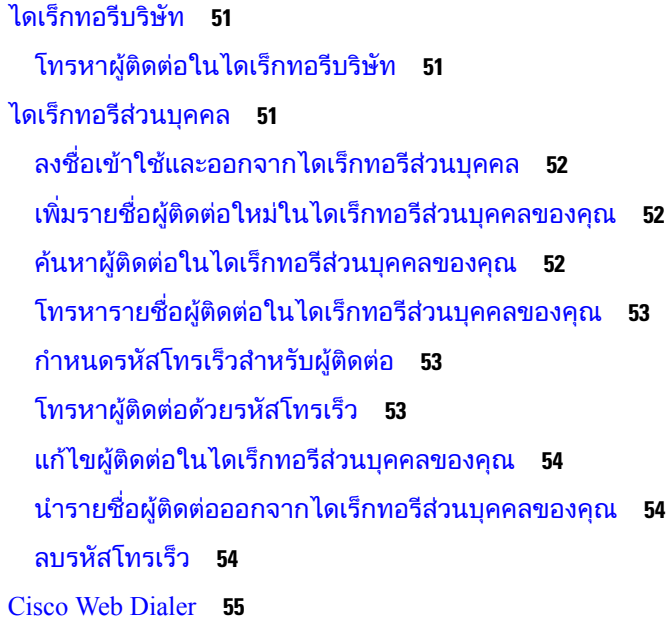

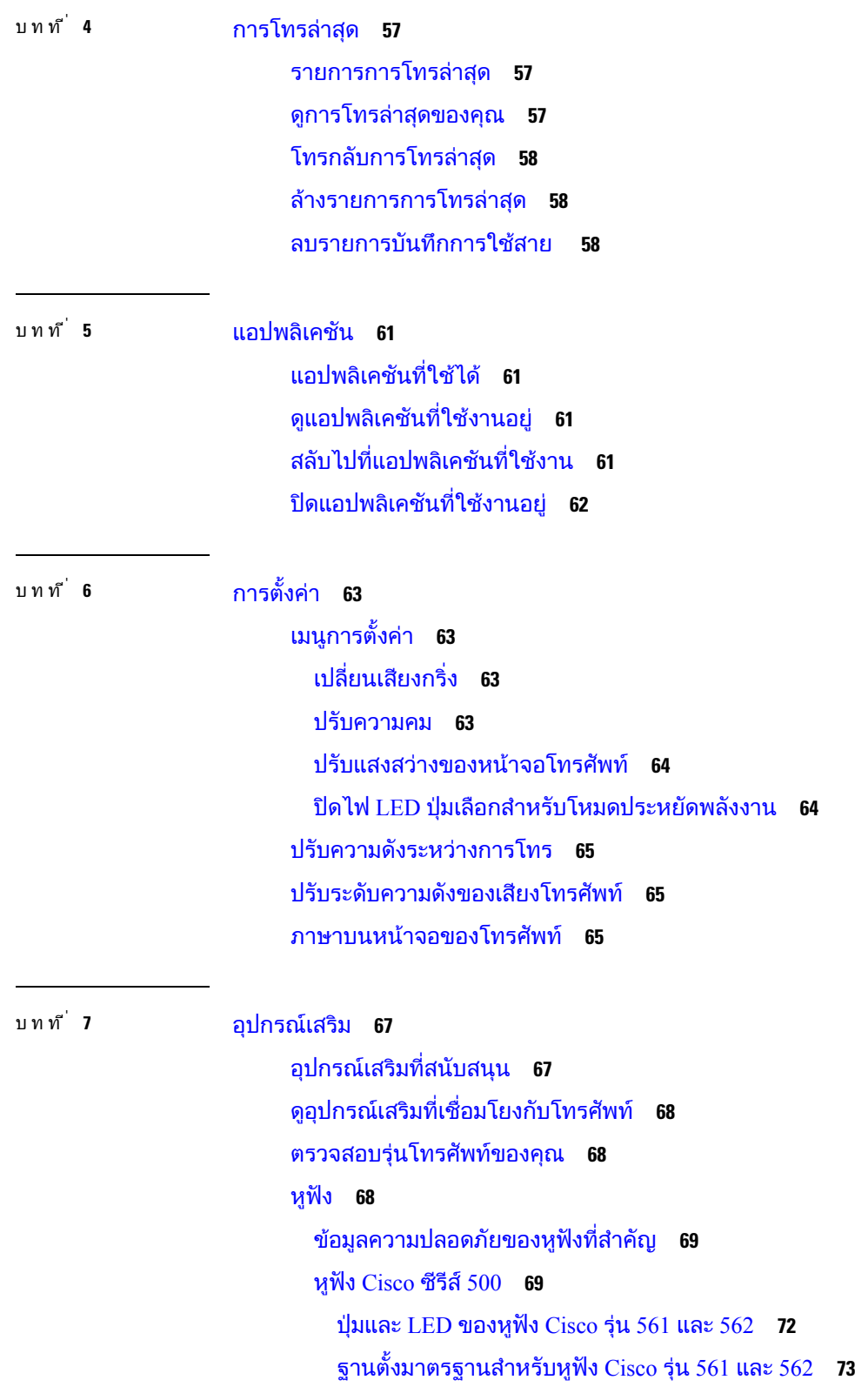

 $\mathbf I$ 

[Multibase](#page-83-0) สําหรับ หูฟง Cisco ซีรีส560 **74** [หูฟงของผูผลิตรายอื่น](#page-87-0) **78** [คุณภาพเสียง](#page-88-0) **79** [หูฟงแบบใชสาย](#page-88-1) **79** [หูฟงไรสาย](#page-88-2) **79** [เชื่อมตอหูฟงเขากับโทรศัพท](#page-88-3) **79** [เชื่อมตอกับชุดหูฟงมาตรฐาน](#page-88-4) **79** เชื่อมตอ Cisco [Standard](#page-89-0) Base กับสาย Y **80** [เปลี่ยนการตั้งคากริ่งของหูฟง](#page-89-1) **80** [อัปเดตเฟรมแวรหูฟง](#page-90-0) Cisco ของคุณดวย โทรศัพทIP ของ Cisco **81** [กําหนดคาชุดหูฟงบนโทรศัพท](#page-90-1) **81** รีเซ็ตการตั้งคาหูฟง Cisco [จากโทรศัพทของคุณ](#page-90-2) **81** [ปรับเสียงสะทอนของหูฟง](#page-91-0) **82** [ตั้งคาชุดหูฟงความถี่กวางมาตรฐาน](#page-91-1) **82** [เปดใชงานการควบคุมฮุคสวิตชอิเล็กทรอนิกสบนโทรศัพทของคุณ](#page-91-2) **82** [การปรับแตงหูฟง](#page-92-0) Cisco ซีรีส500 **83** [เปลี่ยนลักษณะการทํางานของการโทรบนด็อคหรือนอกด็อค](#page-92-1) **83** [เปดใชงานโหมดเปดตลอดเวลา](#page-92-2) **83** [สลับชุดหูฟงขณะใชสาย](#page-93-0) **84** [แกไขปญหาหูฟง](#page-93-1) Cisco **84** [ยืนยันวาหูฟงของคุณไดลงทะเบียนแลว](#page-94-0) **85** [ชุดหูฟงไมมีเสียง](#page-94-1) **85** [เสียงไมดี](#page-95-0) **86** [ไมโครโฟนไมรับเสียง](#page-95-1) **86** [ชุดหูฟงไมชารจ](#page-95-2) **86** [แบตเตอรี่ของชุดหูฟงที่เก็บคาประจุการชารจ](#page-96-0) **87** [ฝาซิลิโคน](#page-96-1) **87** [ติดตั้งฝาซิลิโคนของโทรศัพท](#page-98-0)IP ของ Cisco **89** [ติดตั้งฝาหูโทรศัพทของโทรศัพท](#page-99-0)IP ของ Cisco **90** [ทําความสะอาดฝาซิลิโคน](#page-99-1) **90**

บทที่ **8** [ความปลอดภัยและการรักษาความปลอดภัยของผลิตภัณฑ](#page-102-0) **93** [ขอมูลความปลอดภัยและประสิทธิภาพ](#page-102-1) **93**

[ไฟฟาดับ](#page-102-2) **93** [อุปกรณภายนอก](#page-102-3) **93** [วิธีจายไฟใหกับโทรศัพทของคุณ](#page-103-0) **94** [การทํางานของโทรศัพทขณะที่เครือขายมีการใชงานสูง](#page-103-1) **94** [คําเตือน](#page-103-2) UL **94** [EnergyStar](#page-103-3) **94** [ฉลากผลิตภัณฑ](#page-104-0) **95** [คําชี้แจงการปฏิบัติตามขอกําหนด](#page-104-1) **95** [คําชี้แจงการปฏิบัติตามขอกําหนดสําหรับสหภาพยุโรป](#page-104-2) **95** [เครื่องหมาย](#page-104-3) CE **95** [คําชี้แจงการปฏิบัติตามขอกําหนดสําหรับแคนาดา](#page-104-4) **95** [คําชี้แจงการปฏิบัติตามขอกําหนดสําหรับนิวซีแลนด](#page-104-5) **95** [คําเตือนทั่วไปของ](#page-104-6) Permit to Connect (PTC) **95** [ขอมูลการปฏิบัติตามขอกําหนดสําหรับบราซิล](#page-105-0) **96** [ขอมูลการปฏิบัติตามขอกําหนดสําหรับญี่ปุน](#page-105-1) **96** [คําชี้แจงในการปฏิบัติตามขอกําหนดของ](#page-105-2) FCC **96** [คําชี้แจง](#page-105-3) FCC สวนที่ 15.19 **96** [คําชี้แจง](#page-105-4) FCC สวนที่ 15.21 **96** [คําชี้แจงการไดรับรังสี](#page-105-5)RF ของ FCC **96** [คําชี้แจงเกี่ยวกับเครื่องรับและอุปกรณดิจิทัล](#page-106-0) Class B ของ FCC **97** [ภาพรวมดานความปลอดภัยของผลิตภัณฑ](#page-106-1)Cisco **97** [ขอมูลออนไลนที่สําคัญ](#page-106-2) **97**

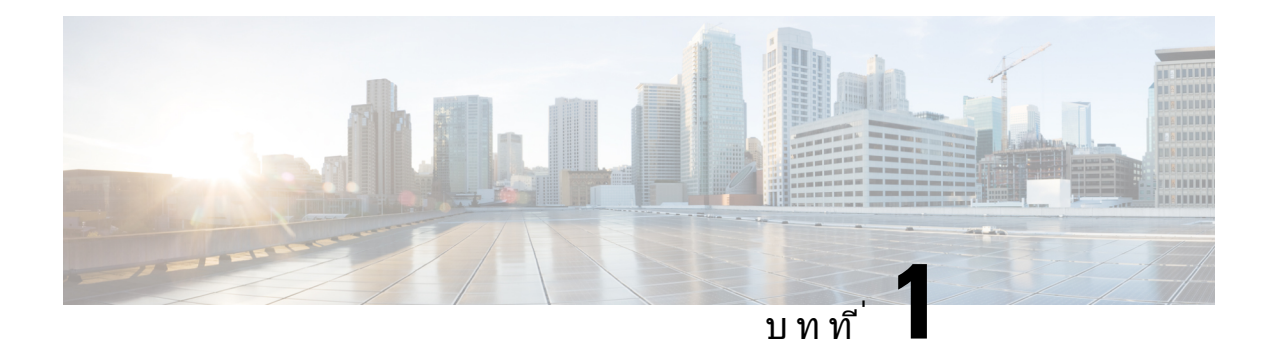

## <span id="page-10-0"></span>โทรศัพทของคุณ

- $\bullet$  โทรศัพท์ IP ของ  $\rm Cisco$  ซีรีส์ 7800, ในหน้าที่ 1
- [การตั้งคาโทรศัพท](#page-15-2), ในหนาที่ 6
- $\bullet$  เปิดใช้งานและลงชื่อเข้าใช้โทรศัพท์, ในหน้าที่  $10$
- Self Care Portal, [ในหนาที่](#page-21-0) 12
- [ปุมและฮารดแวร](#page-23-0), ในหนาที่ 14
- [ความตองการดานพลังงาน](#page-29-0), ในหนาที่ 20
- $\bullet$  เฟิร์มแวร์และการอัพเกรดโทรศัพท์, ในหน้าที่ 20
- $\bullet$  [การประหยัดพลังงาน](#page-29-4), ในหน้าที่ 20
- [ความชวยเหลือและขอมูลเพิ่มเติม](#page-30-1) , ในหนาที่ 21

## <span id="page-10-1"></span>โทรศัพท**IP** ของ **Cisco** ซีรีส**7800**

โทรศัพทIP ของ Cisco รุน 7811, 7821, 7841 และ 7861 เปนอุปกรณสื่อสารดวยเสียงที่ใชงานงายและมีความ ปลอดภัยสูง

รูปที่ **1:** โทรศัพท**IP** ของ **Cisco** ซีรีส**7800**

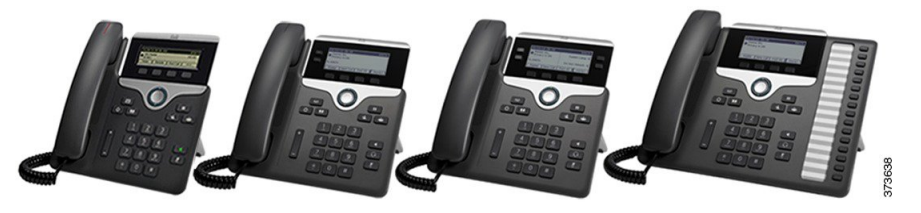

ตารางต่อไปนี้แสดงคุณลักษณะหลักของโทรศัพท์ IP ของ  $\rm Cisco$  ซีรีส์  $7800$ 

ตารางที่ **1:** คุณลักษณะสําคัญของโทรศัพท**IP** ของ **Cisco** ซีรีส**7800**

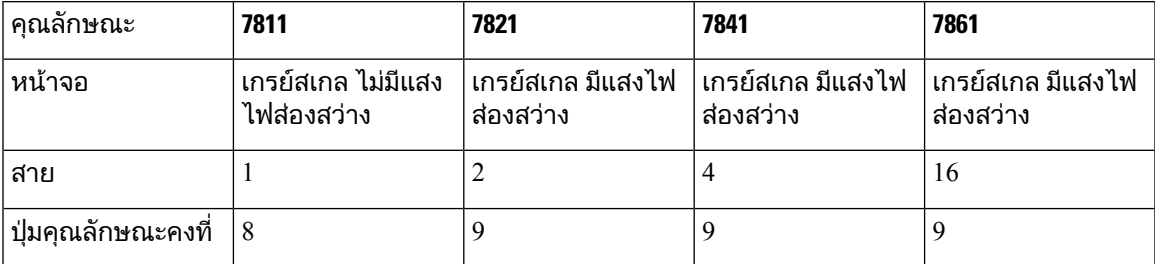

โทรศัพท์ของคุณต้องเชื่อมต่อกับเครือข่าย และกำหนดค่าให้เชื่อมต่อกับระบบควบคุมการโทร โทรศัพท์สนับสนุน ฟังก์ชันและคุณลักษณะมากมาย ทั้งนี้ขึ้นอย่กับระบบควบคุมการโทร โทรศัพท์ของคุณอาจมีฟังก์ชันการทำงาน ไมครบทั้งหมด ทั้งนี้เปนไปตามการตั้งคาของผูดูแลระบบ

้เมื่อคุณเพิ่มคุณสมบัติของโทรศัพท์ของคุณ คุณสมบัติบางอย่างจำเป็นต้องมีปุ่มสาย แต่ปุ่มสายบนโทรศัพท์ของ คุณแตละปุมสามารถสนับสนุนไดฟงกชันเดียวเทานั้น (คูสาย การโทรดวน หรือคุณสมบัติ) หากปุมสายของ โทรศัพท์ของคุณมีการใช้งานอย่ โทรศัพท์ของคุณจะไม่แสดงคุณสมบัติเพิ่มเติมใดๆ

ี่ เมื่อต้องการตรวจสอบว่าคุณมีโทรศัพท์รุ่นใด ให้กด แอปพลิเคชัน <sup>( ฉู</sup>่) และเลือก ข้อมูลโทรศัพท์ ฟิลด์ หมายเลข รุน แสดงรุนโทรศัพทของคุณ

### <span id="page-11-1"></span><span id="page-11-0"></span>ขอมูลใหมและขอมูลที่เปลี่ยนแปลง

### ขอมูลใหมและขอมูลที่เปลี่ยนแปลงสําหรับเฟรมแวรรุน **14.2(1)**

ข้อมูลต่อไปนี้เป็นข้อมูลใหม่หรือข้อมูลที่เปลี่ยนแปลงสำหรับเฟิร์มแวร์รุ่น 14.2(1)

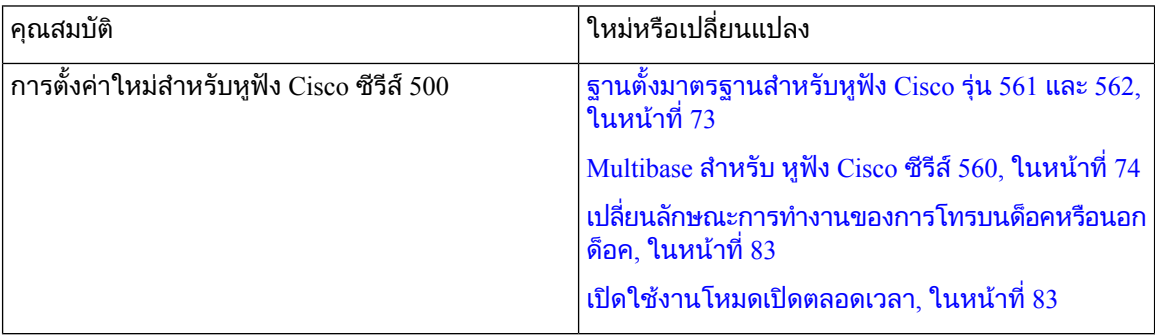

### <span id="page-11-2"></span>ขอมูลใหมและขอมูลที่เปลี่ยนแปลงสําหรับเฟรมแวรรุน **14.1(1)**

ข้อมูลต่อไปนี้เป็นข้อมูลใหม่หรือข้อมูลที่เปลี่ยนแปลงสำหรับเฟิร์มแวร์รุ่น 14.1(1)

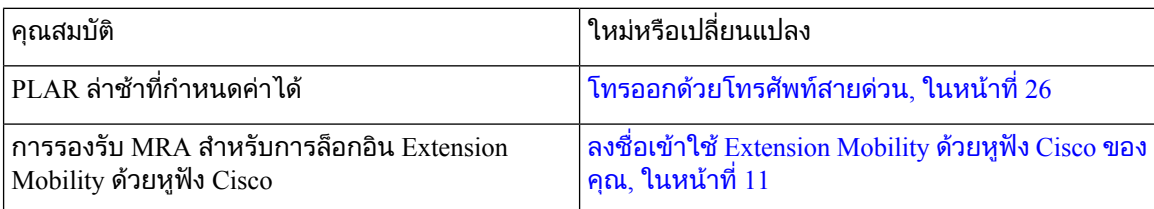

### <span id="page-11-3"></span>ขอมูลใหมและขอมูลที่เปลี่ยนแปลงสําหรับเฟรมแวรรุน **14.0(1)**

ตารางที่ **2:** ขอมูลใหมและขอมูลที่เปลี่ยนแปลง

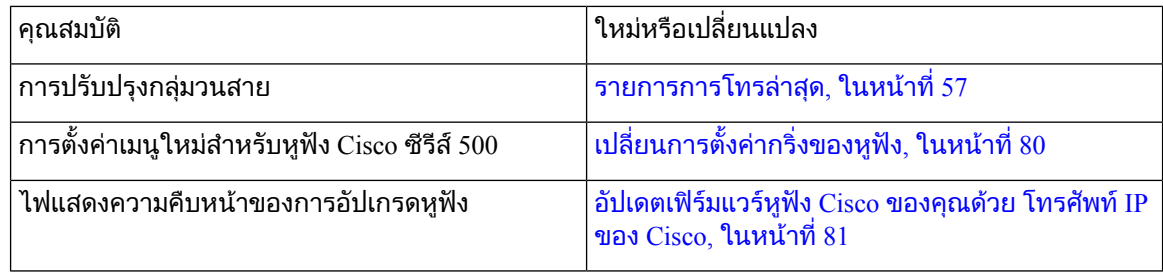

### <span id="page-12-0"></span>ขอมูลใหมและขอมูลที่เปลี่ยนแปลงสําหรับเฟรมแวรรุน **12.8(1)**

ตารางตอไปนี้แสดงการเปลี่ยนแปลงสําหรับเฟรมแวรรุน 12.8(1)

ตารางที่ **3:** การแกไขคูมือผูใชโทรศัพท**IP** ของ **Cisco** รุน **7800** สําหรับเฟรมแวรรุน **12.8(1)**

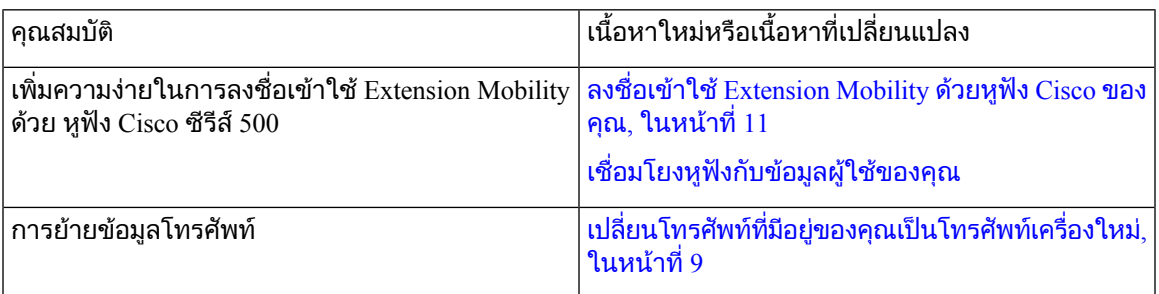

### <span id="page-12-1"></span>ขอมูลใหมและขอมูลที่เปลี่ยนแปลงสําหรับเฟรมแวรรุน **12.7(1)**

ตารางตอไปนี้แสดงการเปลี่ยนแปลงสําหรับเฟรมแวรรุน 12.7(1)

ตารางที่ **4:** การแกไขคูมือผูใชโทรศัพท**IP** ของ **Cisco** รุน **7800** สําหรับเฟรมแวรรุน **12.7(1)**

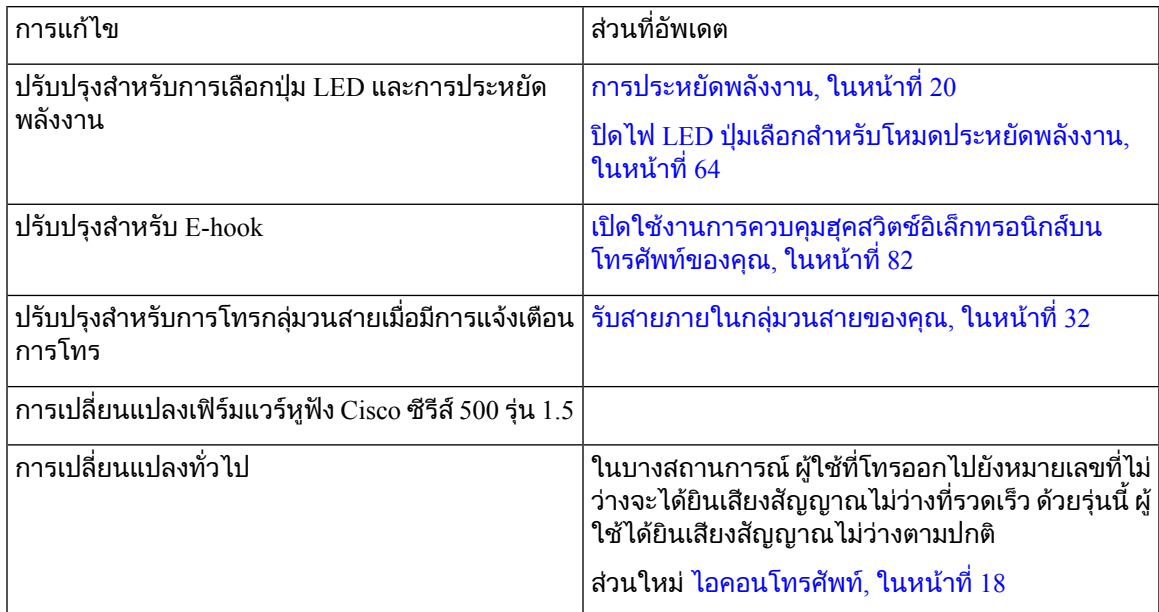

### <span id="page-12-2"></span>ขอมูลใหมและขอมูลที่เปลี่ยนแปลงสําหรับเฟรมแวรรุน **12.6(1)**

ตารางตอไปนี้แสดงการเปลี่ยนแปลงสําหรับเฟรมแวรรุน 12.6(1)

ตารางที่ **5:** การแกไขคูมือผูใชโทรศัพท**IP** ของ **Cisco** รุน **7800** สําหรับเฟรมแวรรุน **12.6(1)**

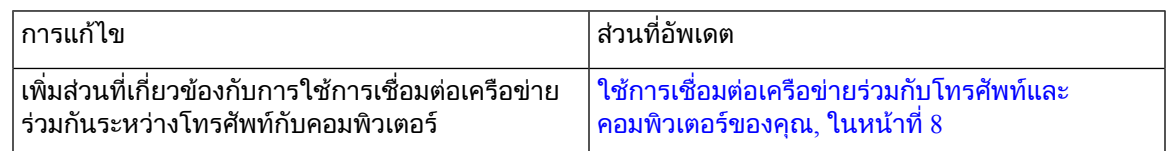

### <span id="page-13-0"></span>ขอมูลใหมและขอมูลที่เปลี่ยนแปลงสําหรับเฟรมแวรรุน **12.5(1)SR3**

การอางอิงทั้งหมดในเอกสาร Cisco Unified Communications Manager ไดรับการอัพเดตเพื่อสนับสนุน Cisco Unified Communications Manager ทุกรุน

ตารางตอไปนี้แสดงการเปลี่ยนแปลงสําหรับเฟรมแวรรุน 12.5(1)SR3

ตารางที่ **6:** การแกไขคูมือผูใชโทรศัพท**IP** ของ **Cisco** ซีรีส**7800** สําหรับเฟรมแวรรุน **12.5(1)SR3**

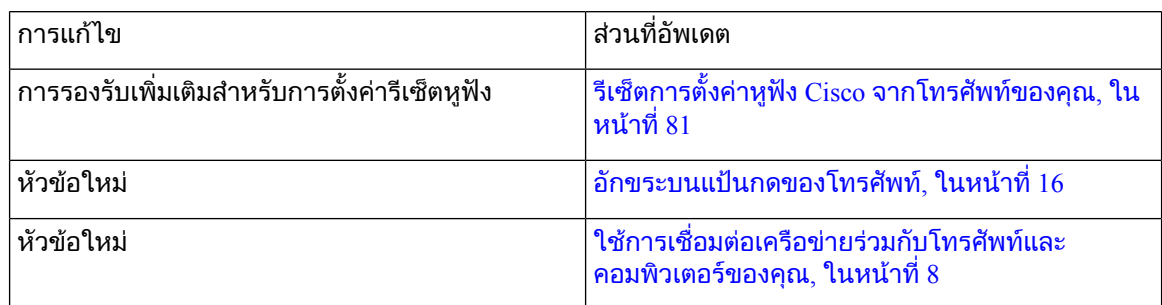

### <span id="page-13-1"></span>ขอมูลใหมและขอมูลที่เปลี่ยนแปลงสําหรับเฟรมแวรรุน **12.5(1)SR2**

ไม่จำเป็นต้องอัพเดตคู่มือผู้ใช้สำหรับเฟิร์มแวร์รุ่น  $12.5(1)$ SR $2$ 

เฟรมแวรรุน 12.5(1)SR2 แทนที่เฟรมแวรรุน 12.5(1) และเฟรมแวร12.5(1)SR1 เฟรมแวรรุน 12.5(1) และ เฟรมแวรรุน 12.5(1)SR1 ถูกเลื่อนออกไปเนื่องจากเฟรมแวรรุน 12.5(1)SR2

#### <span id="page-13-2"></span>ขอมูลใหมและขอมูลที่เปลี่ยนแปลงสําหรับเฟรมแวรรุน **12.5(1)SR1**

การอางอิงทั้งหมดในเอกสาร Cisco Unified Communications Manager ไดรับการอัพเดตเพื่อสนับสนุน Cisco Unified Communications Manager ทุกรุน

ตารางตอไปนี้แสดงการเปลี่ยนแปลงสําหรับเฟรมแวรรุน 12.5(1)SR1

ตารางที่ **7:** การแกไขคูมือผูใชโทรศัพท**IP** ของ **Cisco** รุน **7800** สําหรับเฟรมแวรรุน **12.5(1)SR1**

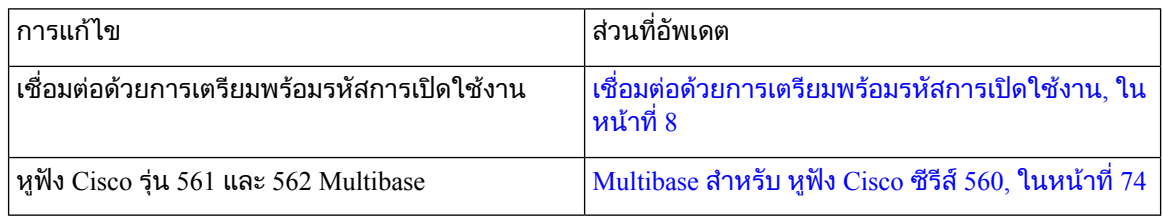

### <span id="page-13-3"></span>ขอมูลใหมและขอมูลที่เปลี่ยนแปลงสําหรับเฟรมแวรรุน **12.5(1)**

การอางอิงทั้งหมดในเอกสาร Cisco Unified Communications Manager ไดรับการอัพเดตเพื่อสนับสนุน Cisco Unified Communications Manager ทุกรุน

ตารางตอไปนี้แสดงการเปลี่ยนแปลงสําหรับเฟรมแวรรุน 12.5(1)

ตารางที่ **8:** การแกไขคูมือผูใชโทรศัพท**IP** ของ **Cisco** รุน **7800** สําหรับเฟรมแวรรุน **12.5(1)**

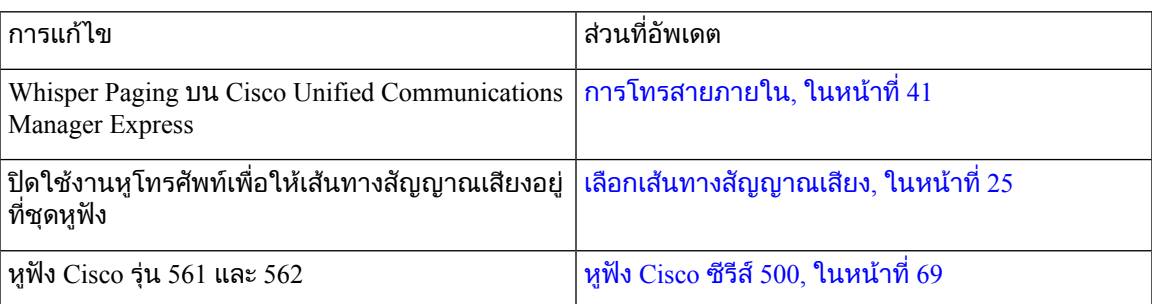

### <span id="page-14-1"></span><span id="page-14-0"></span>ขอมูลใหมและขอมูลที่เปลี่ยนแปลงสําหรับเฟรมแวรรุน **12.1(1)SR1**

ไมจําเปนตองอัพเดตเฟรมแวรรุน 12.1(1)SR1

### ขอมูลใหมและขอมูลที่เปลี่ยนแปลงสําหรับเฟรมแวรรุน **12.1(1)**

ตารางตอไปนี้แสดงการเปลี่ยนแปลงสําหรับเฟรมแวรรุน 12.1(1)

ตารางที่ **9:** การแกไขคูมือผูใชโทรศัพท**IP** ของ **Cisco** ซีรีส**7800** สําหรับเฟรมแวรรุน **12.1(1)**

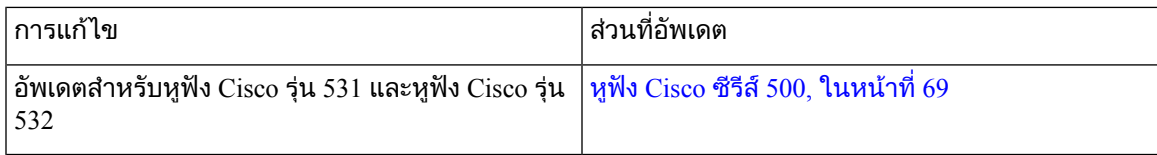

### <span id="page-14-3"></span><span id="page-14-2"></span>ขอมูลใหมและขอมูลที่เปลี่ยนแปลงสําหรับเฟรมแวรรุน **12.0(1)**

ไม่จำเป็นต้องอัพเดตเฟิร์มแวร์รุ่น  $12.0(1)$ 

### <span id="page-14-4"></span>ขอมูลใหมและขอมูลที่เปลี่ยนแปลงสําหรับเฟรมแวรรุน **11.7(1)**

ไมจําเปนตองอัพเดตคูมือผูใชสําหรับเฟรมแวรรุน 11.7(1)

### ขอมูลใหมและขอมูลที่เปลี่ยนแปลงสําหรับเฟรมแวรรุน **11.5(1)SR1**

ตารางตอไปนี้แสดงการเปลี่ยนแปลงสําหรับเฟรมแวรรุน 11.5(1)SR1

ตารางที่ **10:** การแกไขคูมือผูใชโทรศัพท**IP** ของ **Cisco** รุน **7800** สําหรับเฟรมแวรรุน **11.5(1)SR1**

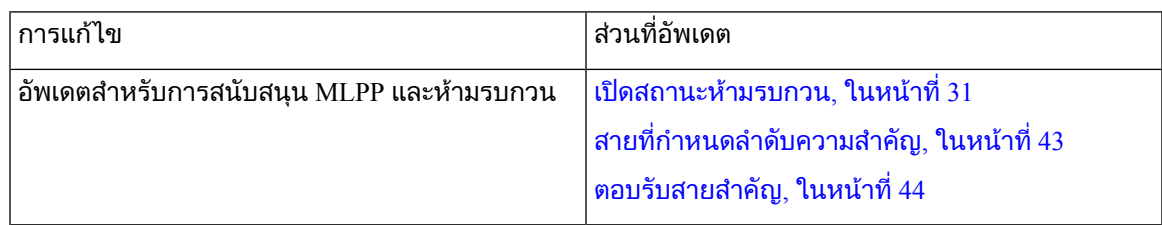

### <span id="page-14-5"></span>ขอมูลใหมและขอมูลที่เปลี่ยนแปลงสําหรับเฟรมแวรรุน **11.5(1)**

คู่มือผู้ใช้นี้ได้รับการปรับปรุงและจัดโครงสร้างใหม่เพื่อให้ประสบการณ์ที่ดียิ่งขึ้นแก่ลูกค้า

ตารางตอไปนี้แสดงการเปลี่ยนแปลงสําหรับเฟรมแวรรุน 11.5(1)

ตารางที่ **11:** การแกไขคูมือผูใชโทรศัพท**IP** ของ **Cisco** รุน **7800** สําหรับเฟรมแวรรุน **11.5(1)**

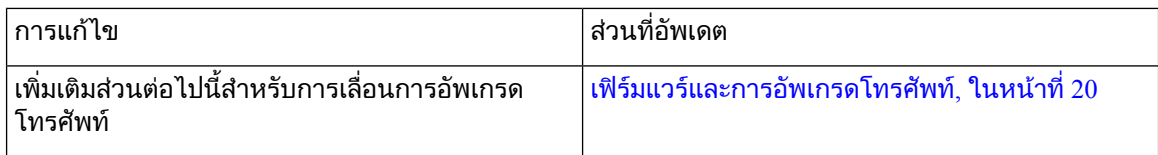

### <span id="page-15-0"></span>ขอมูลใหมและขอมูลที่เปลี่ยนแปลงสําหรับเฟรมแวรรุน **11.0**

คู่มือผู้ใช้นี้ได้รับการปรับปรุงและจัดโครงสร้างใหม่เพื่อให้ประสบการณ์ที่ดียิ่งขึ้นแก่ลกค้า

ตารางตอไปนี้แสดงการเปลี่ยนแปลงสําหรับเฟรมแวรรุน 11.0(1)

ตารางที่ **12:** การแกไขคูมือผูใชโทรศัพท**IP** ของ **Cisco** รุน **7800** สําหรับเฟรมแวรรุน **11.0(1)**

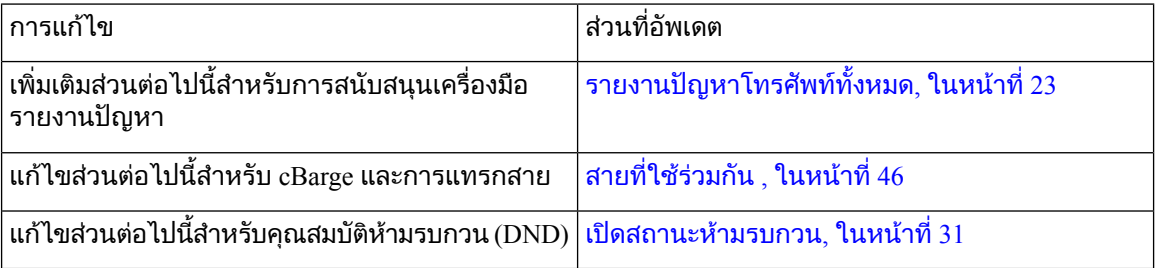

### <span id="page-15-2"></span><span id="page-15-1"></span>การรองรับคุณสมบัติ

้ เอกสารนี้อธิบายถึงคุณสมบัติทั้งหมดที่อุปกรณ์สนับสนุน อย่างไรก็ตาม การกำหนดค่าปัจจุบันของคุณอาจไม่ สนับสนุนคุณสมบัติบางอยาง สําหรับขอมูลเกี่ยวกับคุณสมบัติที่สนับสนุน โปรดติดตอผูดูแลระบบของคุณ

## <span id="page-15-3"></span>การตั้งคาโทรศัพท

ี่ผัดแลระบบของคุณจะตั้งค่าโทรศัพท์และเชื่อมต่อเข้ากับเครือข่าย หากโทรศัพท์ของคุณยังไม่ได้รับการตั้งค่า และเชื่อมตอ โปรดติดตั้งผูดูแลระบบของคุณเพื่อขอคําแนะนํา

### ปรับที่วางหูฟง

ถาโทรศัพทของคุณติดตั้งอยูบนผนังหรือถาหูฟงเลื่อนออกจากแครงายเกินไป คุณอาจตองปรับที่วางหูฟงเพื่อให ไมเลื่อนหลุดจากแครวาง

รูปที่ **2:** ปรับที่วางหูฟง

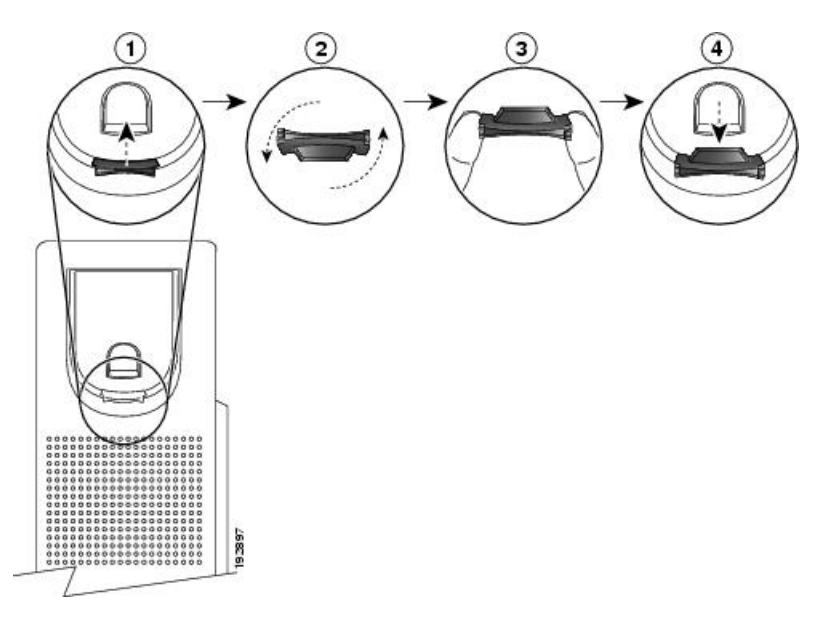

กระบวนการ

- ขั้นตอน **1** นําหูฟงออกจากแครวางและดึงแท็บพลาสติกออกจากที่วางหูฟง
- ขั้นตอน **2** หมุนแท็บ 180 องศา
- ขั้นตอน **3** ใชนิ้วมือสองนิ้วจับแท็บ โดยใหรองที่มุมหันเขาหาตัวคุณ
- ขั้นตอน **4** วางแท็บใหตรงกับชองที่แครวางและกดแท็บใหเสมอกันเขาสูชอง จะมีสวนที่ยื่นออกมาจากดานบนของแท็บที่ หมุน
- <span id="page-16-0"></span>ขั้นตอน **5** วางหูฟงกลับเขาที่วางหูฟง

### เปลี่ยนมุมการดูของโทรศัพท

คุณสามารถเปลี่ยนมุมการดูของโทรศัพท์ ยกเว้นโทรศัพท์ IP ของ Cisco รุ่น 7811 เพื่อลดแสงสะท้อนบนหน้าจอ

กระบวนการ

- ขั้นตอน **1** ถอดปลั๊กโทรศัพทจากเครือขาย
- ขั้นตอน **2** วางโทรศัพทใหแปนตัวเลขหันเขาหาโตะ
- ขั้นตอน **3** ใชมือขางหนึ่งจับขาตั้ง และวางมืออีกขางบนโทรศัพท
- ขั้นตอน **4** จับโทรศัพทไวและดึงขาตั้งขึ้น
- ขั้นตอน **5** หมุนขาตั้ง
- ขั้นตอน **6** ดันขาตั้งเขาในโทรศัพทจนกระทั่งล็อคเขาที่
- ขั้นตอน **7** วางโทรศัพทตั้งขึ้นและตอเขากับเครือขาย

### <span id="page-17-0"></span>เชื่อมตอกับเครือขาย

#### คุณตองเชื่อมตอโทรศัพทกับเครือขาย

- การเชื่อมตอเครือขายแบบใชสาย—โทรศัพทตอกับเครือขายดวยสายอีเทอรเน็ต
- หลังจากเชื่อมตอโทรศัพทเขากับเครือขายแลว โทรศัพทของคุณอาจตั้งคาไวสําหรับ:
	- การเขาถึงของมือถือและการเขาถึงระยะไกลผาน Expressway—หากผูดูแลระบบตั้งคาการเขาถึงของมือ ถือและการเขาถึงระยะไกลผาน Expressway และคุณเชื่อมตอโทรศัพทกับเครือขาย โทรศัพทจะเชื่อมตอกับ เซิร์ฟเวอร์ Expressway

#### <span id="page-17-1"></span>ใชการเชื่อมตอเครือขายรวมกับโทรศัพทและคอมพิวเตอรของคุณ

โทรศัพท์ของคุณและคอมพิวเตอร์ของคุณจะต้องเชื่อมต่อกับเครือข่ายของคุณเพื่อให้สามารถทำงานได้ ถ้าคุณ ้มีพอร์ตอีเธอร์เน็ตเพียงพอร์ตเดียว อปกรณ์ของคุณจะสามารถใช้การเชื่อมต่อเครือข่ายร่วมกันได้

กอนเริ่มตนภารกิจ

ผูดูแลระบบของคุณจะตองเปดใชงานพอรตพีซีใน Cisco Unified Communications Manager กอนที่คุณจะสามารถ ใชได

กระบวนการ

<span id="page-17-2"></span>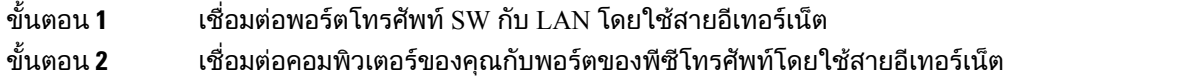

#### เชื่อมต่อด้วยการเตรียมพร้อมรหัสการเปิดใช้งาน

ถ้ามีการกำหนดค่าเครือข่ายของคณให้สนับสนนคณลักษณะนี้ คณสามารถใช้การเตรียมรหัสการเปิดใช้งานเพื่อ เชื่อมตอกับเครือขายโทรศัพทของบริษัท

#### ปอนรหัสการเปดใชงาน

รหัสการเปิดใช้งานจะนำมาใช้เพื่อตั้งค่าโทรศัพท์ใหม่ รหัสสามารถใช้ได้เพียงครั้งเดียว และหมดอายุหลังจาก ใช้ 1 สัปดาห์ ติดต่อผู้ดูแลระบบของคุณ ถ้าคุณไม่ทราบรหัส หรือถ้าต้องการรหัสใหม่

กระบวนการ

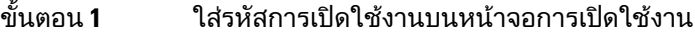

ขั้นตอน **2** กด สง

#### <span id="page-18-0"></span>เชื่อมตอกับ **Expressway**

คุณสามารถใช้ การเข้าถึงของมือถือและการเข้าถึงระยะไกลผ่าน Expressway เพื่อเชื่อมต่อกับเครือข่ายบริษัท ้เมื่อทำงานนอกสำนักงาน เนื่องจากโทรศัพท์ของคุณไม่ได้มีการกำหนดค่าที่อยู่ TFTP ไว้ โทรศัพท์จะแสดงหน้า จอต้อนรับเพื่อเริ่มต้นกระบวนการลงชื่อเข้าระบบ

ก่อนเริ่มต้นภารกิจ

ถ้าคุณใช้โทรศัพท์ที่สำนักงานหรือใช้กับ VPN ก่อนหน้านี้ ให้รีเซ็ตโหมดของเซอร์วิสก่อนที่จะเชื่อมต่อกับ Expressway

ถ้าคุณต้องการเชื่อมต่อกับ การเข้าถึงของมือถือและการเข้าถึงระยะไกลผ่าน Expressway on-premise ให้เริ่มต้น โทรศัพท์ใหม่ และกด เลือก เมื่อได้รับข้อความแจ้ง

กระบวนการ

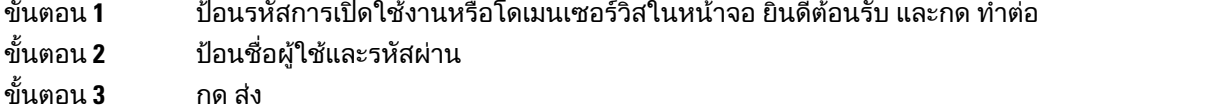

#### <span id="page-18-1"></span>เปลี่ยนโหมดบริการ

เมื่อโทรศัพท์เชื่อมต่อกับเซิร์ฟเวอร์ที่มีอยู่ คุณจะได้ยินเสียงสัญญาณเป็นเวลา 5 วินาที และจะเห็นหน้าต่างข้อความ เตือนที่แสดงวาคุณสามารถเปลี่ยนโหมดของเซอรวิสเปน Huron

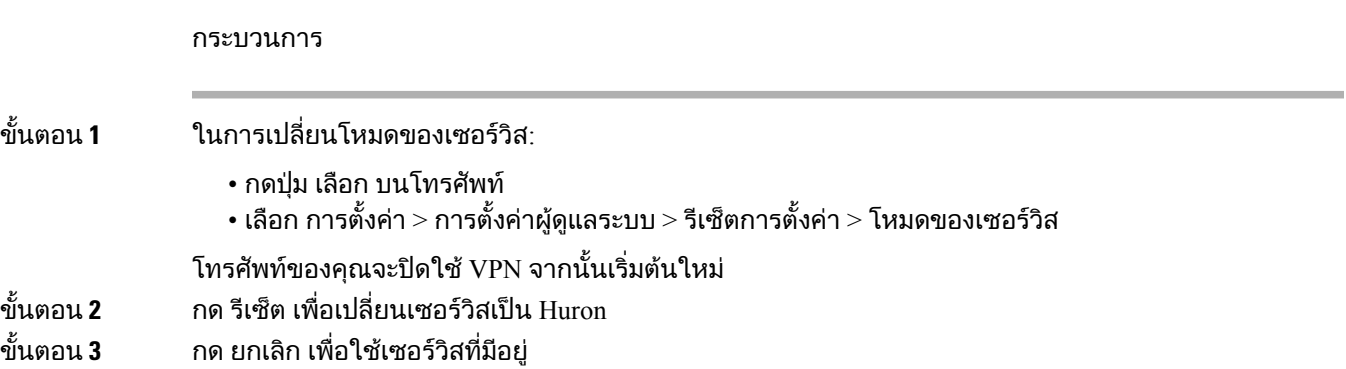

### <span id="page-18-2"></span>เปลี่ยนโทรศัพทที่มีอยูของคุณเปนโทรศัพทเครื่องใหม

คุณสามารถเปลี่ยนรุ่นโทรศัพท์ของคุณได้ การเปลี่ยนแปลงนี้จำเป็นต้องมีด้วยสาเหตุหลายประการ อย่างเช่น

- คุณมีการปรับปรุง Cisco Unified Communications Manager (UNIFIED CM) ของคุณเปนเวอรชันของ ซอฟตแวรที่ไมรองรับรุนของโทรศัพท
- คุณตองการโทรศัพทรุนอื่นที่ไมใชรุนปจจุบัน
- โทรศัพทของคุณตองมีการซอมแซมหรือเปลี่ยนใหม

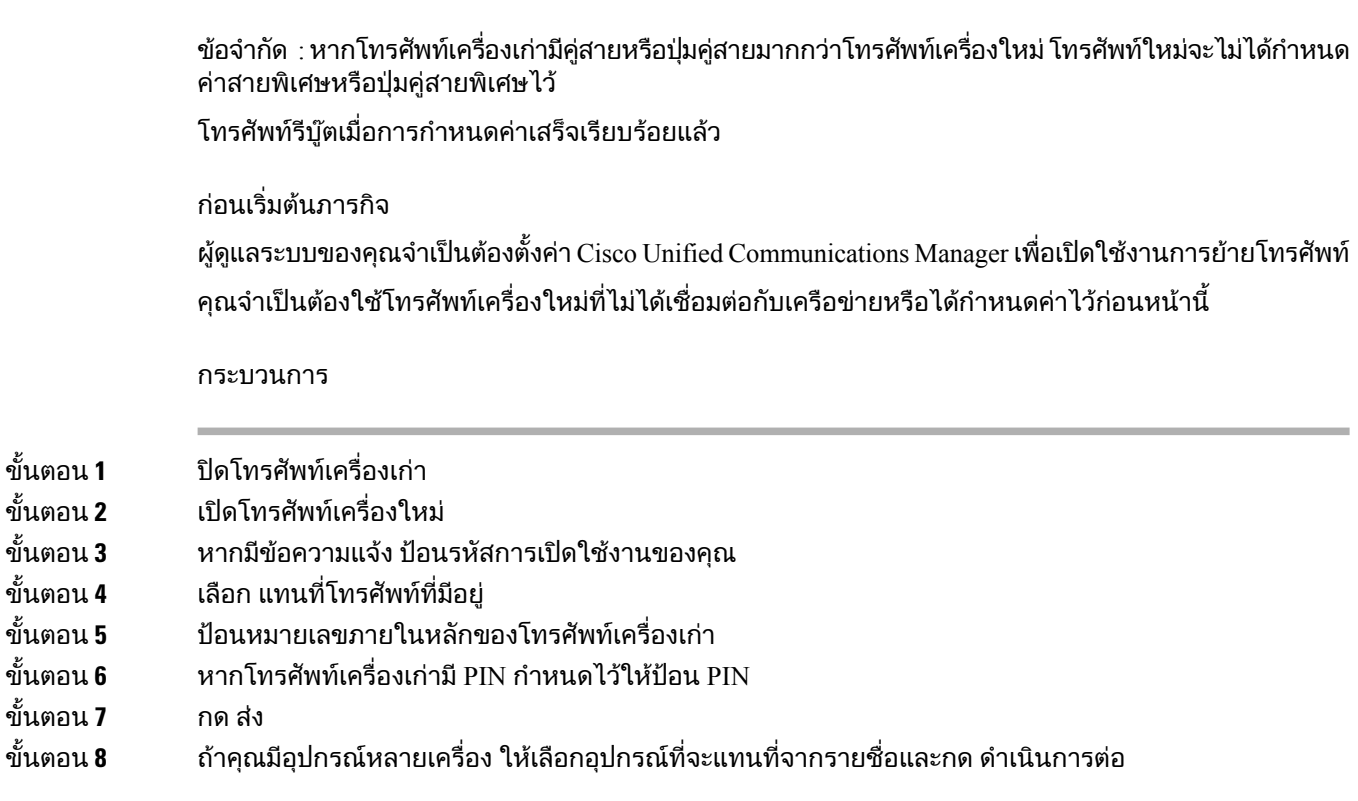

## <span id="page-19-1"></span><span id="page-19-0"></span>เปดใชงานและลงชื่อเขาใชโทรศัพท

้คุณอาจต้องเปิดใช้งานหรือลงชื่อเข้าใช้โทรศัพท์ของคุณ การเปิดใช้งานจะเกิดขึ้นเพียงหนึ่งครั้งสำหรับโทรศัพท์ ้ และจะเชื่อมต่อโทรศัพท์เข้ากับระบบควบคุมการโทร ผู้ดูแลระบบของคุณจะให้ข้อมูลประจำตัวในการลงชื่อเข้า ใชและเปดใชงาน

## ลงชื่อเขาใชโทรศัพทของคุณ

ก่อนเริ่มต้นภารกิจ

รับ ID ผูใชและ PIN หรือรหัสผานจากผูดูแลระบบของคุณ

กระบวนการ

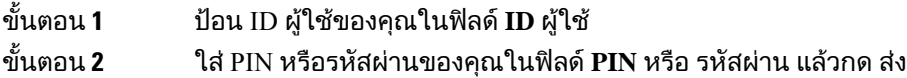

### <span id="page-20-0"></span>ลงชื่อเขาใชหมายเลขภายในของคุณจากโทรศัพทเครื่องอื่น

คุณสามารถใช้ Cisco Extension Mobility เพื่อลงชื่อเข้าใช้โทรศัพท์เครื่องอื่นในเครือข่ายของคุณ และให้โทรศัพท์ เครื่องนั้นทำงานได้เหมือนกับโทรศัพท์ของคุณ หลังจากลงชื่อเข้าใช้ โทรศัพท์จะใช้โปรไฟล์ผ้ใช้ของคุณ รวม ถึงสายโทรศัพท์ คุณสมบัติ เซอร์วิสที่กำหนดไว้ และการตั้งค่าทางเว็บ ผู้ดูแลระบบของคุณตั้งค่าบริการ Cisco Extension Mobility ใหคุณ

ก่อนเริ่มต้นภารกิจ

รับ ID ผูใชและ PIN จากผูดูแลระบบของคุณ

กระบวนการ

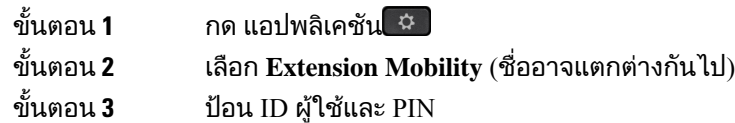

<span id="page-20-1"></span>ขั้นตอน **4 หากมีพร้อมท์แสดงขึ้น ให้เลือกโปรไฟล์อปกรณ์** 

### ออกจากหมายเลขภายในของคุณจากโทรศัพทเครื่องอื่น

กระบวนการ

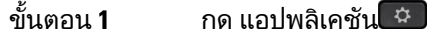

ขั้นตอน **2** เลือก **Extension Mobility**

<span id="page-20-2"></span>ขั้นตอน **3** กด ใช่ เพื่อออกจากระบบ

### ลงชื่อเขาใช**Extension Mobility** ดวยหูฟง **Cisco** ของคุณ

คุณสามารถใช้ Cisco Extension Mobility เพื่อลงชื่อเข้าใช้โทรศัพท์เครื่องอื่นในเครือข่ายของคุณ และให้โทรศัพท์ เครื่องนั้นทำงานได้เหมือนกับโทรศัพท์ของคุณ หลังจากลงชื่อเข้าใช้ โทรศัพท์จะใช้โปรไฟล์ผู้ใช้ของคุณ รวม ถึงสายโทรศัพท์ คุณสมบัติ เซอร์วิสที่กำหนดไว้ และการตั้งค่าทางเว็บ ผู้ดูแลระบบของคุณตั้งค่าบริการ Cisco Extension Mobility ใหคุณ

การลงชื่อเขาระบบของหูฟงรองรับสําหรับการเขาถึงแบบเคลื่อนที่และระยะไกล (MRA)

คุณต่อ หูฟัง Cisco ซีรีส์ 500 ของคุณไปยังโทรศัพท์ของผู้อื่น หูฟังจำเป็นต้องใช้สาย Y เพื่อเข้าถึงคุณสมบัตินี้

ถ้าหูฟังของคุณไม่แมปกับ ID ผู้ใช้ของคุณ ครั้งแรกที่คุณทำขั้นตอนนี้โทรศัพท์จะเตือนให้คุณแมปหูฟังกับ ID ของคุณและ Cisco Unified Communications Manager จะแมปหูฟงกับรคคอรดผูใชของคุณ ขอความแจงนี้จะ ขึ้นอยู่กับการตั้งกำหนดค่าสำหรับโทรศัพท์ เมื่อมีการแมปหูฟังของคุณกับคุณ โทรศัพท์จะได้รับ ID ผู้ใช้ของคุณ ตามหมายเลขซีเรียลของหฟัง และแสดง ID ของคุณในหน้าจอลงชื่อเข้าใช้ Extension Mobility

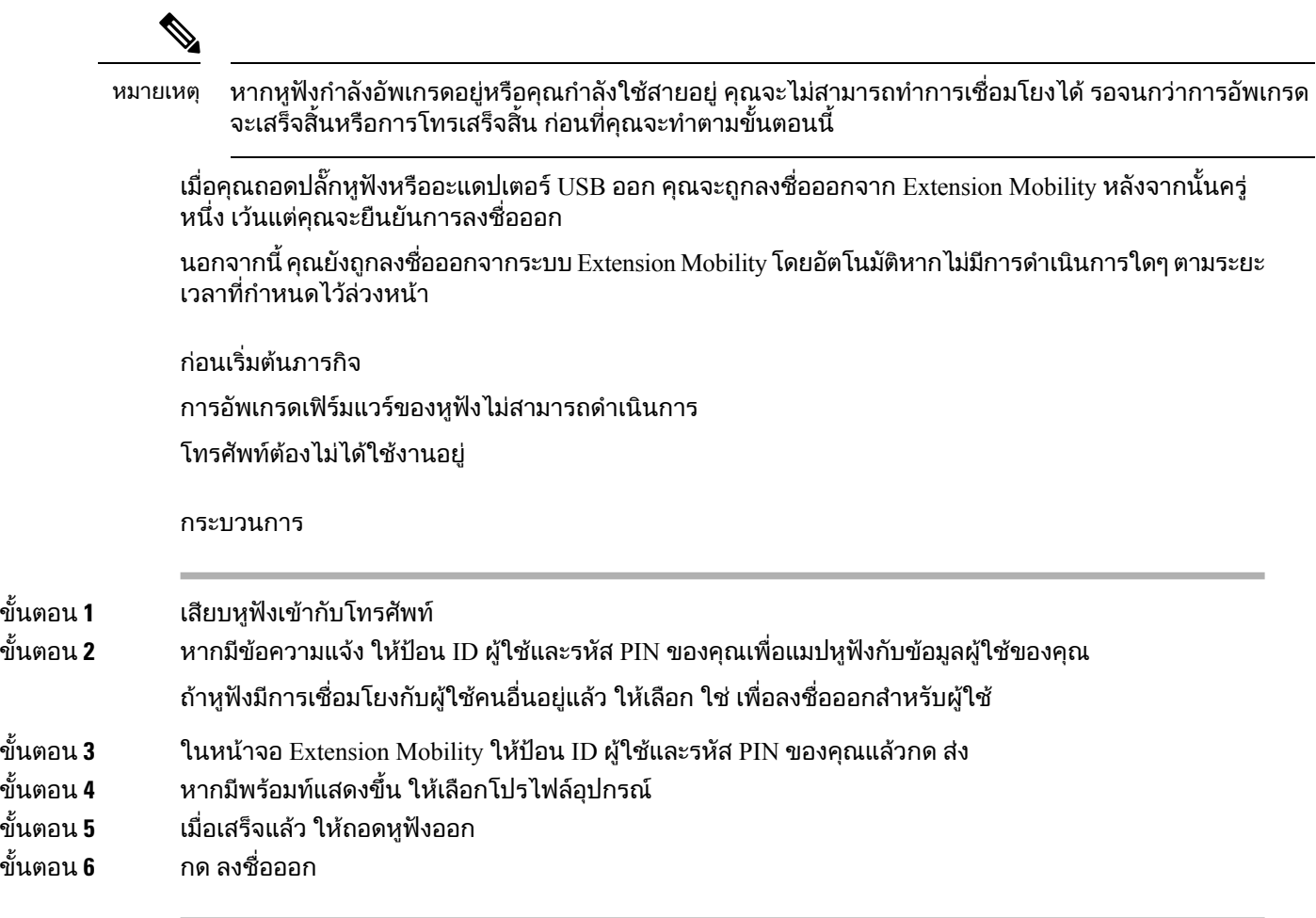

หัวขอที่เกี่ยวของ เชื่อมโยงหูฟงกับขอมูลผูใชของคุณ

## <span id="page-21-0"></span>**Self Care Portal**

คุณสามารถปรับแต่งการตั้งค่าบางอย่างของโทรศัพท์ด้วยเว็บไซต์ Self Care Portal ซึ่งสามารถเข้าถึงได้จาก คอมพิวเตอรSelf Care Portal เปนสวนหนึ่งของ Cisco Unified Communications Manager ขององคกร

ผู้ดูแลระบบของคุณให้ URL ที่ใช้เข้าถึงพอร์ทัลการดูแลรักษาตนเอง และให้ ID ผู้ใช้และรหัสผ่านของคุณ

ใน Self Care Portal คุณสามารถควบคุมคุณลักษณะ การตั้งคาสาย และบริการของโทรศัพทได

- คุณลักษณะของโทรศัพทรวมถึงการโทรดวน หามรบกวน และสมุดที่อยูสวนบุคคล
- การตั้งคาสายจะมีผลกับสายโทรศัพทที่เจาะจง (หมายเลขไดเร็กทอรี) ในโทรศัพทของคุณ การตั้งคาสาย รวมถึงการฝากสาย สัญญาณแบบภาพและเสียงเมื่อมีขอความ รูปแบบเสียงกริ่ง และการตั้งคาเฉพาะสาย อื่นๆ
- บริการโทรศัพท์อาจรวมถึงคุณลักษณะพิเศษของโทรศัพท์ ข้อมูลเครือข่าย และข้อมูลทางเว็บ (เช่น ราคา หุ้นและรายชื่อภาพยนตร์) ใช้ Self Care Portal สมัครรับบริการโทรศัพท์ก่อนที่จะเข้าถึงได้ทางโทรศัพท์

ตารางตอไปนี้อธิบายคุณลักษณะบางสวนที่คุณสามารถกําหนดคาดวย Self Care Portal สําหรับขอมูลเพิ่มเติม โปรดดูเอกสารของ Self Care Portal สําหรับระบบควบคุมการโทรของคุณ

ตารางที่ **13:** คุณลักษณะที่มีใน **Self Care Portal**

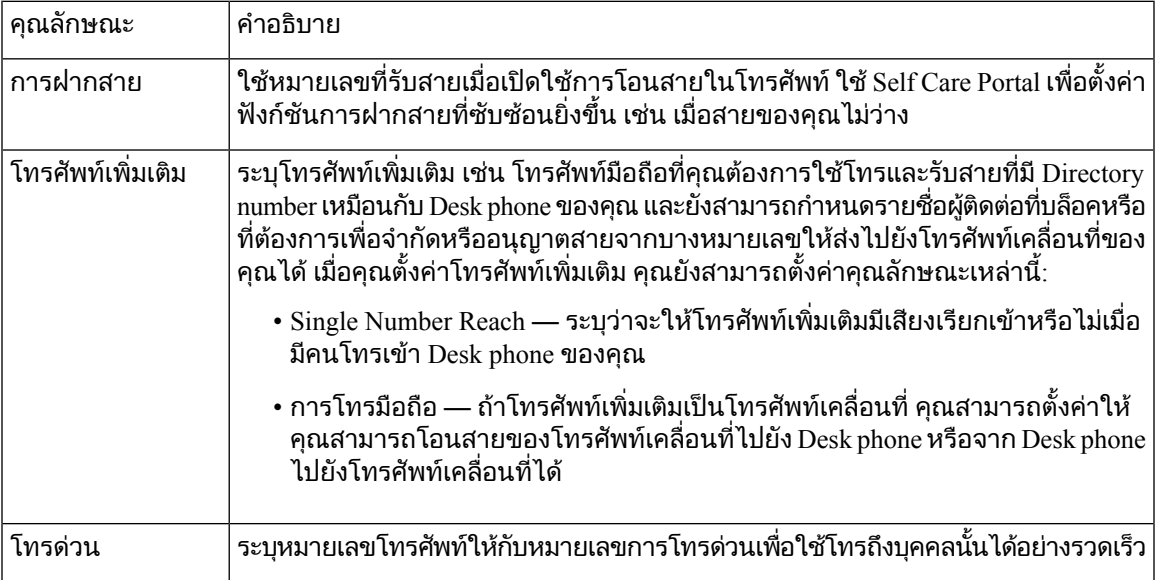

#### หัวข้อที่เกี่ยวข้อง

[การโทรโดยใชการเชื่อมตอกับมือถือ](#page-56-0), ในหนาที่ 47 [โทรดวน](#page-36-2), ในหนาที่ 27 [ฝากสาย](#page-47-0), ในหนาที่ 38

### <span id="page-22-0"></span>หมายเลขการโทรดวน

เมื่อคุณหมุนหมายเลขทางโทรศัพท์ จะเป็นการป้อนชุดของตัวเลข เมื่อคุณตั้งค่าหมายเลขการโทรด่วน หมายเลข ึการโทรด่วนจะต้องมีตัวเลขทั้งหมดที่คุณต้องกดเพื่อที่จะโทรออก ตัวอย่างเช่น ถ้าคุณต้องกด 9 เพื่อต่อสายนอก คุณตองใสหมายเลข 9 จากนั้นกดตัวเลขที่จะโทร

นอกจากนี้ยังสามารถเพิ่มตัวเลขอื่นๆ ที่กดเพื่อเรียกหมายเลขนั้น ตัวอยางของตัวเลขเพิ่มเติมไดแกรหัสการเขาถึง การประชุม หมายเลขภายใน รหัสผานของขอความเสียง หรือรหัสการอนุมัติและรหัสเรียกเก็บเงิน

ชุดของตัวเลขการหมุนสามารถมีอักขระตอไปนี้:

- 0 ถึง 9
- ปอนด(#)
- เครื่องหมายดอกจัน (\*)
- เครื่องหมายจุลภาค (,) ซึ่งเป็นอักขระหยุด ซึ่งจะทำให้การหมุนหมายเลขชะลอลง 2 วินาที คุณสามารถใส่ เครื่องหมายจุลภาคหลายตัวตอเนื่องกัน ตัวอยางเชน เครื่องหมายจุลภาคสองตัว (,,) หมายถึงการหยุด 4 วินาที

ึกดสำหรับชุดการหมนหมายเลขมีดังนี้:

• ใชเครื่องหมายจุลภาคเพื่อคั่นสวนของชุดตัวเลข

- รหัสการอนุมัติตองอยูกอนรหัสเรียกเก็บเงินเสมอในชุดหมายเลขการโทรดวน
- ต้องมีเครื่องหมายจลภาคหนึ่งตัวระหว่างรหัสการมอบอำนาจและรหัสเรียกเก็บเงินในชุดหมายเลข
- ตองมีปายกํากับสําหรับหมายเลขการโทรดวนที่มีรหัสการอนุมัติและรหัสตัวเลขเพิ่มเติม

้ก่อนที่จะกำหนดค่าการโทรด่วน ให้ลองกดหมายเลขในช<sub>ิ</sub>ดด้วยตนเองอย่างน้อยหนึ่งครั้งเพื่อให้มั่นใจว่ามีลำดับ ถกต้อง

โทรศัพทของคุณจะไมบันทึกรหัสการอนุมัติรหัสการเรียกเก็บเงิน หรือตัวเลขเพิ่มเติมจากหมายเลขการโทรดวน ไวในขอมูลการใชโทรศัพทถาคุณกด โทรซํ้า หลังจากคุณตอสายกับปลายทางการโทรดวน โทรศัพทจะใหคุณ ใสรหัสการอนุมัติรหัสเรียกเก็บเงิน หรือรหัสตัวเลขเพิ่มเติมดวยตนเอง

#### ตัวอย่าง

ในการตั้งคาหมายเลขการโทรดวนเพื่อโทรหาบุคคลที่มีหมายเลขภายในที่เจาะจง และถาคุณตองใชรหัสการ อนุมัติและรหัสเรียกเก็บเงิน โปรดพิจารณาขอกําหนดตอไปนี้:

- คุณตองกดหมายเลข **9** เพื่อตอสายนอก
- คุณตองการโทรไปที่หมายเลข **5556543**
- คุณตองปอนรหัสการอนุมัติ**1234**
- คุณตองปอนรหัสเรียกเก็บเงิน **9876**
- คุณตองรอ 4 วินาที
- หลังจากตอสายไดแลว คุณตองตอหมายเลขภายใน **56789#**

ในกรณีนี้หมายเลขการโทรดวนคือ **95556543,1234,9876,,56789#**

#### หัวขอที่เกี่ยวของ

[สายที่ตองมีรหัสการเรียกเก็บเงินหรือรหัสการอนุมัติ](#page-38-2), ในหนาที่ 29 [อักขระบนแปนกดของโทรศัพท](#page-25-0), ในหนาที่ 16

### <span id="page-23-0"></span>ปุมและฮารดแวร

โทรศัพทIP ของ Cisco ซีรีส7800 มีฮารดแวรที่แตกตางกัน:

- โทรศัพท์ IP ของ Cisco รุ่น 7811 ไม่มีปุ่มที่แต่ละด้านของหน้าจอ
- โทรศัพท์ IP ของ Cisco รุ่น 7821 สองปุ่มที่ด้านซ้ายของหน้าจอ
- โทรศัพท์ IP ของ Cisco รุ่น 7841 สองปุ่มที่แต่ละด้านของหน้าจอ
- โทรศัพท์ IP ของ Cisco รุ่น 7861 16 ปุ่มที่ขอบด้านขวาของโทรศัพท์

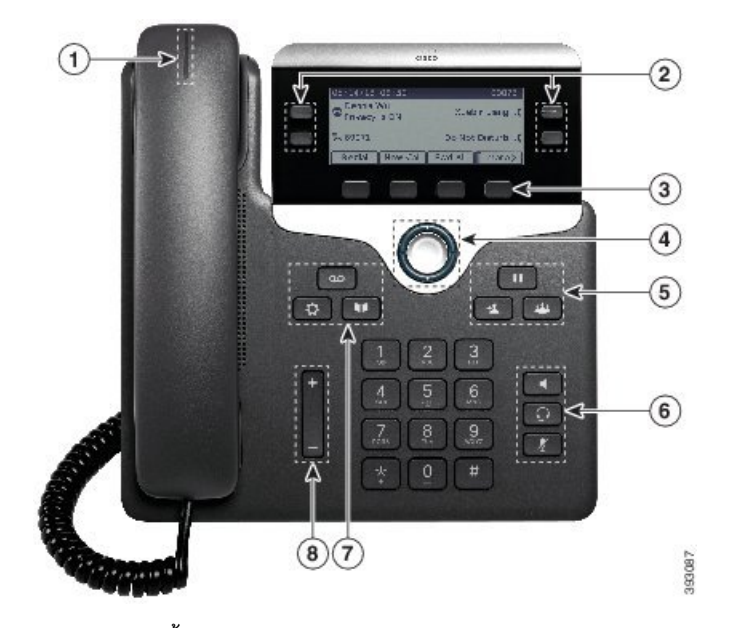

รูปที่ **3:** ปุมและคุณสมบัติของโทรศัพท**IP** ของ **Cisco** ซีรีส**7800**

ตารางต่อไปนี้อธิบายปุ่มและฮาร์ดแวร์ของโทรศัพท์ IP ของ  $\rm Cisco$  ซีรีส์  $7800$ 

ตารางที่ **14:** ปุมและคุณสมบัติของโทรศัพท**IP** ของ **Cisco** ซีรีส**7800**

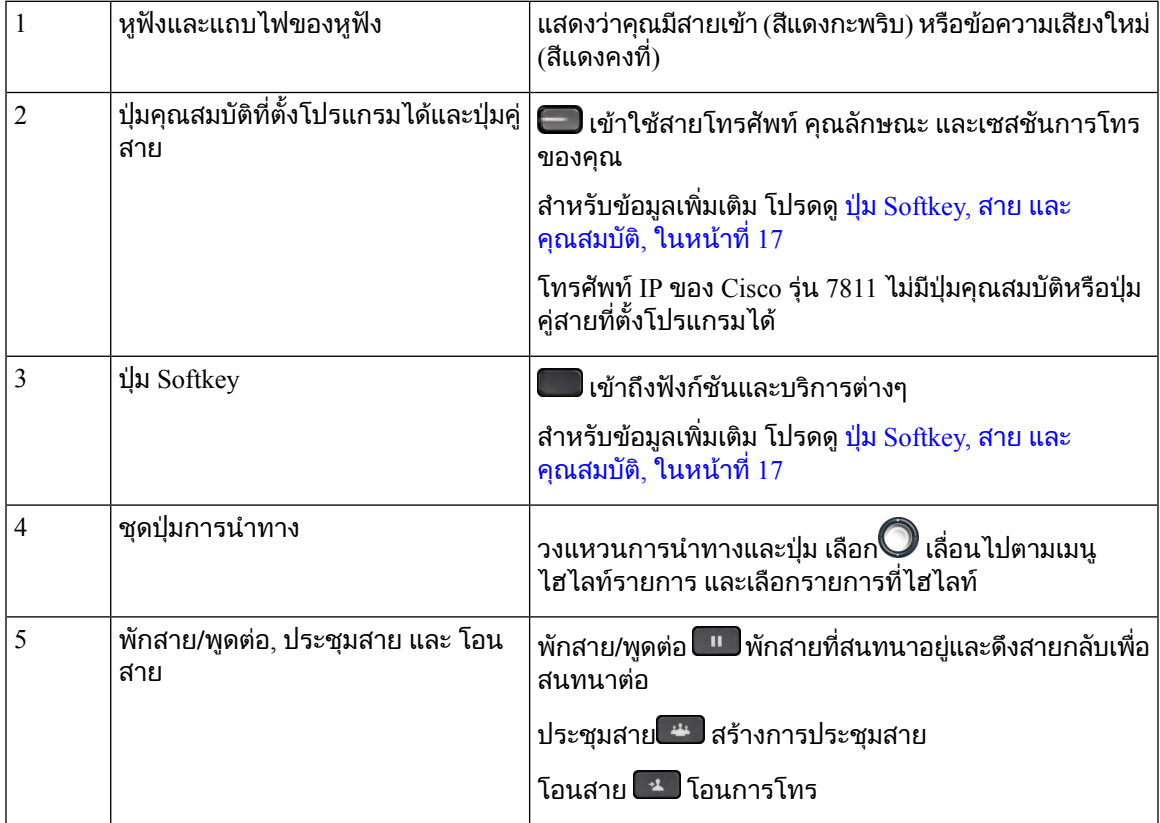

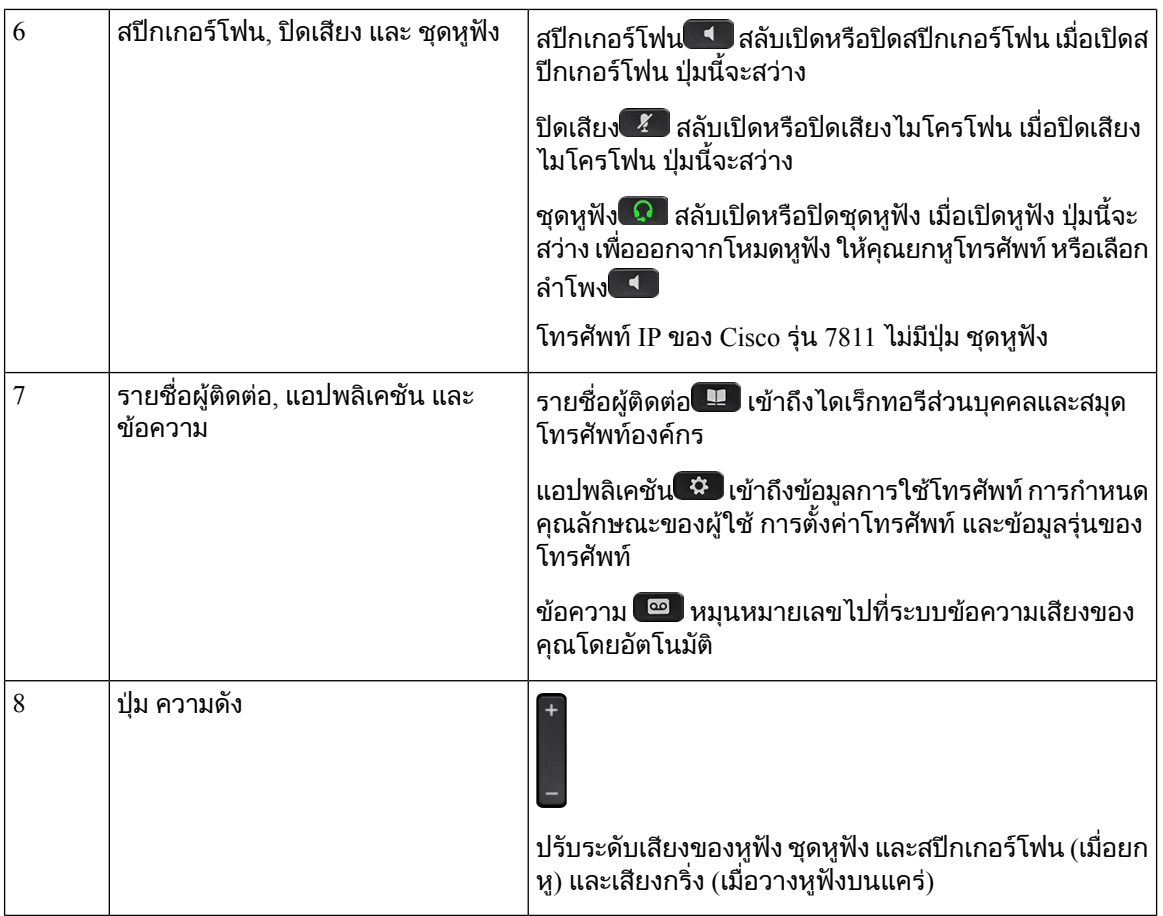

### <span id="page-25-0"></span>อักขระบนแปนกดของโทรศัพท

แปนกดของโทรศัพทจะชวยใหคุณสามารถใสตัวอักษร ตัวเลข และอักขระพิเศษ คุณสามารถกดปุม สอง **(2)** ถึง เกา **(9)** เพื่อรับตัวอักษรและตัวเลข คุณใชปุม หนึ่ง **(1)**, ศูนย**(0)**), เครื่องหมายดอกจัน **(\*)** และ เครื่องหมายสี่เหลี่ยม ้ (#) สำหรับอักขระพิเศษ ตารางต่อไปนี้แสดงอักขระพิเศษสำหรับปุ่มแต่ละปุ่มของภาษาอังกฤษ ภาษาอื่นๆ จะมี อักขระของตนเอง

ตารางที่ **15:** อักขระพิเศษบนแปนกด

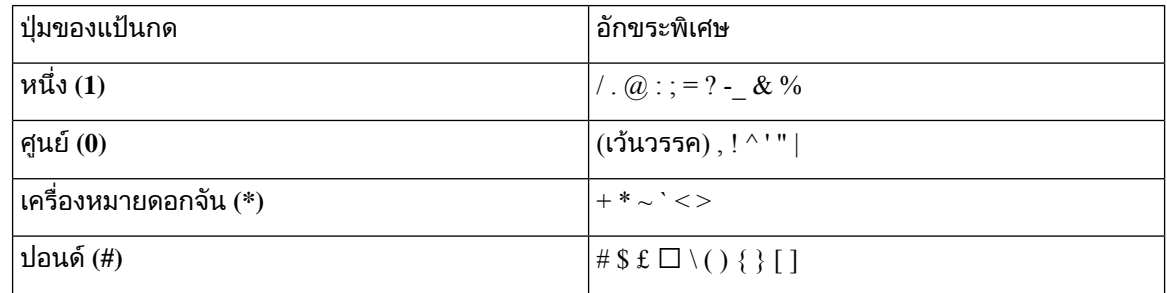

### <span id="page-26-0"></span>การนําทาง

ใช้วงแหวนด้านนอกของชุดป่มการนำทางเพื่อเลื่อนไปตามเมนและเลื่อนระหว่างฟิลด์ ใช้ป่ม เลือก ภายในชุดป่ม การนําทางเพื่อเลือกรายการเมนู

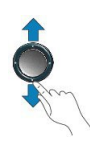

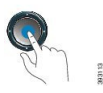

ิหากรายการเมนูมีหมายเลขดัชนี คุณสามารถป้อนหมายเลขดัชนีด้วยปุ่มกดเพื่อเลือกรายการได้

### <span id="page-26-1"></span>ปุม **Softkey,** สาย และคุณสมบัติ

คุณสามารถทํางานกับคุณสมบัติตางๆ ในโทรศัพทไดหลายวิธี:

- Softkey ซึ่งอยูที่ดานลางของหนาจอ ใหคุณเขาใชฟงกชันที่แสดงบนหนาจอดานบน Softkey โดยจะเปลี่ยน การทํางานไปตามสิ่งที่คุณกําลังทําอยูในเวลานั้นๆSoftkey เพิ่มเติม**...** หมายความวามีSoftkey ที่ใชงานได เพิ่มเติมอีก
- ปุ่มคุณสมบัติและสายที่อยู่ด้านข้างของหน้าจอใช้สำหรับเข้าถึงคุณสมบัติของโทรศัพท์และสายโทรศัพท์
	- ปุมคุณสมบัติ—ใชสําหรับคุณสมบัติตางๆ เชน โทรดวน หรือ รับสายแทน และดูสถานะของคุณในสาย อื่น
	- ป่มสาย ใช้รับสายหรือกลับสการโทรที่พักสายไว้ เมื่อไม่ได้ใช้สำหรับการโทรที่ใช้งานอย่ จะสามารถ ใช้เริ่มต้นฟังก์ชันของโทรศัพท์ เช่น การแสดงสายที่ไม่ได้รับ

ปุมคุณสมบัติและปุมคูสายจะสวางเพื่อแสดงสถานะตอไปนี้

- $\cdot$   $\blacksquare$  ไฟ LED สีเขียวคงที่ การโทรที่ใช้งานหรือการโทรภายในแบบสองทาง
- ่ี่ ปี ไฟ LED สีเขียวกะพริบ พักสาย
- $\boldsymbol{\cdot}$ ี่ ไฟ LED สีเหลืองอำพันคงที่ ใช้ความเป็นส่วนตัว, การโทรภายในแบบทางเดียว หรือล็อกอินอย่ใน กลุมวนสาย
- $\cdot$   $\blacksquare$  ไฟ LED สีเหลืองอำพันกะพริบ สายเรียกเข้าหรือสายที่คืนกลับ
- $\boldsymbol{\cdot}$ โฟ LED สีแดงคงที่ สายระยะไกลใช้งานอยู่ (สายที่ใช้ร่วมกันหรือสถานะสาย) หรือใช้งานห้าม รบกวน (DND) อยู
- $\bigodot$  ไฟ LED สีแดงกะพริบ สายระยะไกลพักสายอยู่

ผู้ดูแลระบบของคุณสามารถตั้งค่าฟังก์ชันบางอย่างเป็น Softkey หรือเป็นปุ่มคุณสมบัติได้ คุณสามารถเข้าถึง ฟงกชันบางอยางดวย Softkey หรือปุมที่เชื่อมโยงกัน

### <span id="page-27-0"></span>คุณสมบัติในหนาจอโทรศัพท

หน้าจอโทรศัพท์จะแสดงข้อมูลเกี่ยวกับโทรศัพท์ของคุณ เช่น หมายเลขไดเร็กทอรี, การโทรที่ใช้งานและสถานะ ของสาย, Softkey, หมายเลขการโทรด่วน สายที่โทรออก และรายการเมนูของโทรศัพท์ หน้าจอประกอบด้วยสาม สวน: แถวสวนหัว สวนกลาง และแถวสวนลาง

รูปที่ **4:** หนาจอของโทรศัพท**IP** ของ **Cisco** รุน **7800**

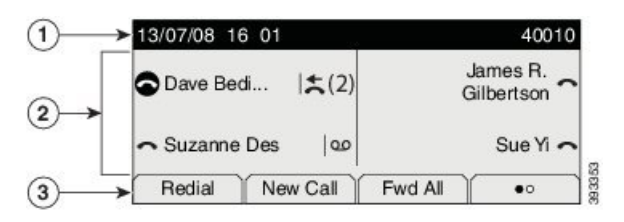

ตารางต่อไปนี้อธิบายส่วนประกอบหน้าจอโทรศัพท์ IP ของ Cisco

ตารางที่ **16:** ขอมูลหนาจอโทรศัพท**IP** ของ **Cisco**

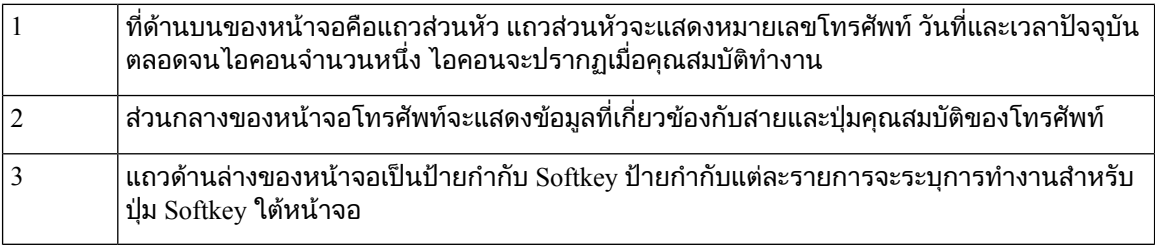

#### <span id="page-27-1"></span>ไอคอนโทรศัพท

หนาจอโทรศัพทของคุณจะแสดงไอคอนจํานวนมาก สวนนี้จะแสดงรูปภาพของไอคอนทั่วไป ไอคอนจะเปนสีหรือเปนโทนสีเทาขึ้นอยูกับหนาจอ

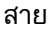

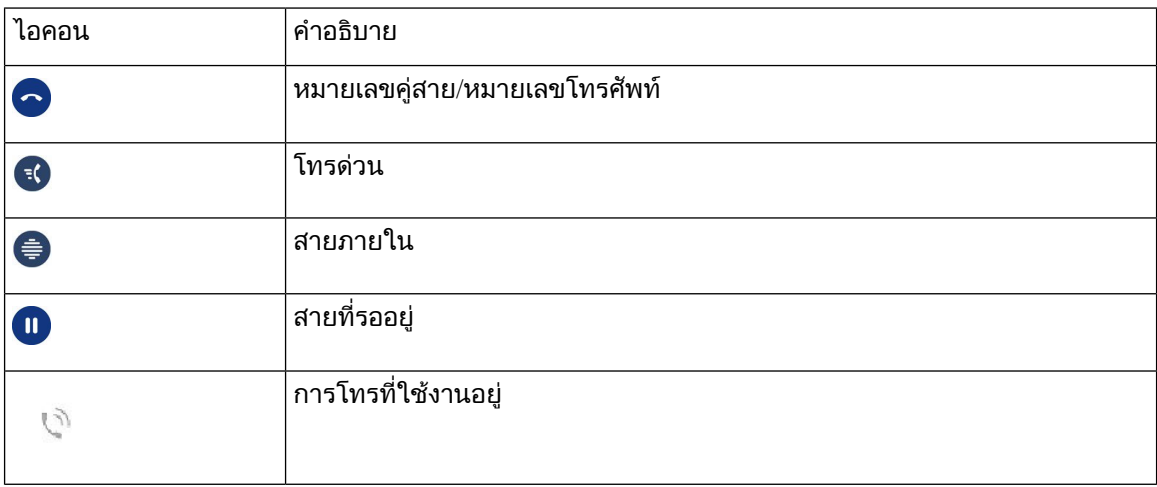

#### สายรวม

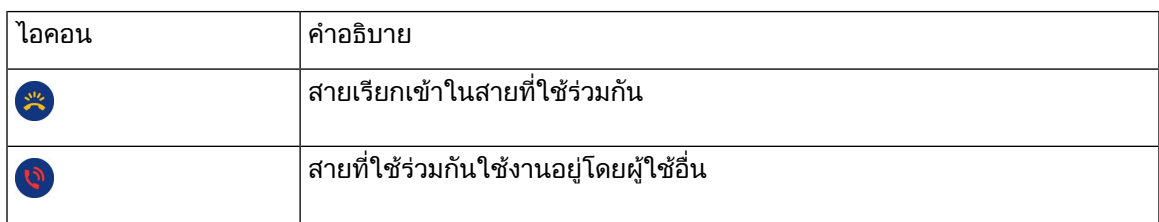

#### ลาสุด

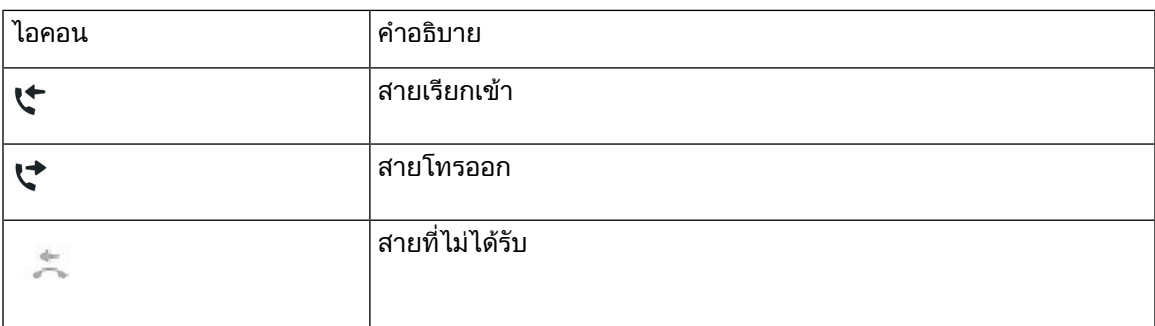

#### <span id="page-28-0"></span>ทําความสะอาดหนาจอโทรศัพท

กระบวนการ

ถ้าหน้าจอสกปรก ให้เช็ดหน้าจอด้วยผ้าแห้งที่นุ่ม

ข้อควรระวัง ห้ามใช้ของเหลวหรือผงแป้งบนโทรศัพท์ เนื่องจากจะทำให้ชินส่วนต่างๆ ของโทรศัพท์สกปรกและ ทํางานผิดพลาด

### <span id="page-28-1"></span>ความแตกตางระหวางการโทรและสายโทรศัพท

เราใชคําวา สาย และ การโทร อยางเจาะจงเพื่ออธิบายวิธีใชโทรศัพทของคุณ

- สาย แตละสายหมายถึงหมายเลขไดเร็กทอรีหรือหมายเลขภายในที่บุคคลอื่นใชโทรหาคุณ คุณมีจํานวน สายเทากับหมายเลขไดเร็กทอรีและไอคอนของสายโทรศัพทคุณสามารถมีสายสูงสุด 16 สาย ทั้งนี้ขึ้นอยู กับการกําหนดคาของโทรศัพทของคุณ
- การโทร แตละสายสามารถรองรับการโทรไดหลายสาย โดยคาเริ่มตน โทรศัพทของคุณรองรับการโทรสี่ ้รายการต่อสาย แต่ผู้ดูแลระบบของคุณสามารถปรับจำนวนได้ตามความต้องการ

่ ในทกขณะจะมีการโทรเพียงสายเดียวที่ใช้งานอย่ การโทรอื่นๆ จะอย่ในสถานะพักสายโดยอัตโนมัติ

้ต่อไปนี้เป็นตัวอย่าง: ถ้าคุณมีสองสาย และแต่ละสายรองรับการโทรสี่สาย คุณสามารถมีการโทรที่เชื่อมต่อ อยูในขณะหนึ่งๆ ไดมากถึงแปดสาย มีการโทรเพียงหนึ่งสายเทานั้นที่มีสถานะใชงาน สวนการโทรอีกเจ็ด สายจะอยูในสถานะพักสาย

## <span id="page-29-0"></span>ความตองการดานพลังงาน

ต้องใช้ตัวแปลงพลังงานที่ได้รับการอนุมัติจาก Cisco ดังต่อไปนี้กับโทรศัพท์ IP ของ Cisco ซีรีส์ 7800:

- ตัวแปลง Phihong (PSC18U-480); พิกัด: 48 VDC 0.38A
- ตัวแปลง Delta (EADP-18VB B); พิกัด: 48 VDC 0.375A

## <span id="page-29-1"></span>เฟรมแวรและการอัพเกรดโทรศัพท

โทรศัพทของคุณมาพรอมเฟรมแวรที่ติดตั้งไวแลวและเจาะจงสําหรับระบบควบคุมการโทร

บางครั้งผูดูแลระบบของคุณจะอัพเกรดเฟรมแวรโทรศัพทใหกับคุณ การอัพเกรดนี้จะเกิดขึ้นเมื่อคุณไมไดใช โทรศัพทเนื่องจากโทรศัพทจะรีเซ็ตเพื่อใชเฟรมแวรใหม

### <span id="page-29-2"></span>การเลื่อนการอัพเกรดโทรศัพท

เมื่อมีเฟิร์มแวร์ใหม่ หน้าต่าง พร้อมที่จะอัพเกรด จะปรากฏบนโทรศัพท์ และจะมีการนับถอยหลัง 15 วินาที ถ้าคุณ ไม่ดำเนินการใดๆ การอัพเกรดจะดำเนินการต่อ

คุณสามารถเลื่อนการอัพเกรดเฟิร์มแวร์เป็นเวลา 1 ชั่วโมงและทำได้ถึง 11 ครั้ง นอกจากนี้ การอัพเกรดจะถกเลื่อน ไปถาคุณกําลังโทรออกหรือรับสาย

กระบวนการ

กด หนวงเวลา เพื่อเลื่อนการอัพเกรดออกไป

### <span id="page-29-3"></span>ดูความคืบหนาของการอัพเกรดเฟรมแวรโทรศัพท

ระหว่างการอัพเกรดเฟิร์มแวร์ของโทรศัพท์ คุณสามารถดูความคืบหน้าของการอัพเกรดได้

กระบวนการ

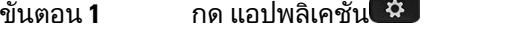

<span id="page-29-4"></span>ขั้นตอน **2 เลือก ข้อมูลโทรศัพท์ > แสดงรายละเอียด** 

ขั้นตอน **3** กด ออก

## การประหยัดพลังงาน

ผูดูแลระบบของคุณสามารถลดระดับพลังงานที่หนาจอโทรศัพทใชดวยตัวเลือกตอไปนี้

- ประหยัดพลังงาน ไฟหนาจอหรือหนาจอดับลงเมื่อไมไดใชโทรศัพทในชวงเวลาที่ตั้งคาไว
- คุณสามารถจัดการไฟหนาจอได
- Power Save Plus หนาจอโทรศัพทจะเปดและปดตามกําหนดเวลาทํางานของคุณ ถาเวลาทํางานหรือวัน ี่ ทำงานของคุณเปลี่ยนแปลง โปรดติดต่อผ้ดแลระบบเพื่อขอให้กำหนดค่าโทรศัพท์ใหม่

ตัวอย่างเช่น ผัดแลระบบสามารถตั้งค่าโทรศัพท์ให้เตือนคุณ 10 นาทีก่อนที่จะปิดเครื่อง คุณจะได้รับข้อความว่า โทรศัพทของคุณถูกปดในไมชาและคุณจะไดรับการแจงเตือนในชวงเวลาดังตอไปนี้

- เสียงเรียกสี่ครั้ง 10 นาทีกอนปดเครื่อง
- เสียงเรียกสี่ครั้ง 7 นาทีก่อนปิดเครื่อง
- เสียงเรียกสี่ครั้ง 4 นาทีกอนปดเครื่อง
- เสียงเรียก 15 ครั้ง 30 วินาทีก่อนปิดเครื่อง

ถ้าโทรศัพท์มีการใช้งานอยู่ ระบบจะรอจนกว่าจะเลิกใช้งานเป็นระยะเวลาหนึ่งก่อนที่จะแจ้งว่าจะมีการปิดเครื่อง โทรศัพทIP ของ Cisco รุน 7811 ไมสนับสนุนการประหยัดพลังงานหรือ Power Save Plus หัวข้อที่เกี่ยวข้อง [ปรับแสงสวางของหนาจอโทรศัพท](#page-73-0), ในหนาที่ 64

### <span id="page-30-0"></span>เปดโทรศัพทของคุณ

เมื่อโทรศัพท์ของคุณปิดการทำงานเพื่อประหยัดพลังงาน หน้าจอของโทรศัพท์จะว่างเปล่า และปุ่ม เลือก จะสว่าง ด้ำเ

กระบวนการ

กด เลือก เพื่อใหโทรศัพทกลับมาทํางานอีกครั้ง

## <span id="page-30-1"></span>ความชวยเหลือและขอมูลเพิ่มเติม

ถาคุณมีขอสงสัยเกี่ยวกับฟงกชันที่ใชไดในโทรศัพทโปรดติดตอผูดูแลระบบ

เว็บไซตCisco [\(https://www.cisco.com\)](https://www.cisco.com) มีขอมูลเพิ่มเติมเกี่ยวกับโทรศัพทและระบบควบคุมการโทร

• สําหรับคูมือการเริ่มตนฉบับยอและคูมือผูใชฉบับภาษาอังกฤษ ใหเขาสูลิงกตอไปนี้:

[https://www.cisco.com/c/en/us/support/collaboration-endpoints/unified-ip-phone-7800-series/](https://www.cisco.com/c/en/us/support/collaboration-endpoints/unified-ip-phone-7800-series/products-user-guide-list.html) [products-user-guide-list.html](https://www.cisco.com/c/en/us/support/collaboration-endpoints/unified-ip-phone-7800-series/products-user-guide-list.html)

• สําหรับคําแนะนําในภาษาอื่น ใหเขาสูลิงกตอไปนี้:

[https://www.cisco.com/c/en/us/support/collaboration-endpoints/unified-ip-phone-7800-series/](https://www.cisco.com/c/en/us/support/collaboration-endpoints/unified-ip-phone-7800-series/tsd-products-support-translated-end-user-guides-list.html) [tsd-products-support-translated-end-user-guides-list.html](https://www.cisco.com/c/en/us/support/collaboration-endpoints/unified-ip-phone-7800-series/tsd-products-support-translated-end-user-guides-list.html)

• สําหรับขอมูลใบอนุญาต ใหเขาสูลิงกตอไปนี้:

[https://www.cisco.com/c/en/us/support/collaboration-endpoints/unified-ip-phone-7800-series/](https://www.cisco.com/c/en/us/support/collaboration-endpoints/unified-ip-phone-7800-series/products-licensing-information-listing.html) [products-licensing-information-listing.html](https://www.cisco.com/c/en/us/support/collaboration-endpoints/unified-ip-phone-7800-series/products-licensing-information-listing.html)

### <span id="page-31-0"></span>คุณสมบัติความชวยเหลือในการเขาถึง

โทรศัพท์ IP ของ Cisco มีคุณสมบัติความช่วยเหลือในการเข้าถึงสำหรับผู้มีปัญหาในการมองเห็น ผู้มีปัญหาใน การไดยินและการเคลื่อนไหว

สําหรับขอมูลโดยละเอียดเกี่ยวกับคุณสมบัติความชวยเหลือในการเขาถึงในโทรศัพทนี้โปรดดูที่ [http://](http://www.cisco.com/c/en/us/support/collaboration-endpoints/unified-ip-phone-7800-series/products-technical-reference-list.html) [www.cisco.com/c/en/us/support/collaboration-endpoints/unified-ip-phone-7800-series/](http://www.cisco.com/c/en/us/support/collaboration-endpoints/unified-ip-phone-7800-series/products-technical-reference-list.html) [products-technical-reference-list.html](http://www.cisco.com/c/en/us/support/collaboration-endpoints/unified-ip-phone-7800-series/products-technical-reference-list.html)

ินอกจากนี้ยังสามารถดุข้อมูลเพิ่มเติมเกี่ยวกับความช่วยเหลือในการเข้าถึงได้ที่เว็บไซต์ Cisco ต่อไปนี้:

<http://www.cisco.com/web/about/responsibility/accessibility/index.html>

### <span id="page-31-1"></span>การแกไขปญหา

คุณอาจประสบปญหาที่เกี่ยวของกับสถานการณตอไปนี้:

- โทรศัพทของคุณไมสามารถสื่อสารกับระบบควบคุมการโทร
- ระบบควบคุมการโทรมีปญหาในการสื่อสารหรือปญหาภายใน
- โทรศัพท์ของคุณมีปัญหาภายใน

ถาคุณพบปญหา ผูดูแลระบบสามารถชวยคุณแกไขปญหาจากตนเหตุได

#### <span id="page-31-2"></span>คนหาขอมูลเกี่ยวกับโทรศัพทของคุณ

้ผู้ดูแลระบบของคุณอาจขอข้อมูลเกี่ยวกับโทรศัพท์ของคุณ ข้อมูลนี้จะใช้ระบุโทรศัพท์โดยไม่ซ้ำกัน เพื่อใช้ใน การแกไขปญหา

กระบวนการ

- ์<br>ขั้นตอน **1** กด แอปพลิเคชัน ≎
- ขั้นตอน **2** เลือก ขอมูลโทรศัพท
- <span id="page-31-3"></span>์ขั้นตอน **3** (ทางเลือก) กด แสดงรายละเอียด เพื่อดูข้อมูลโหลดที่ใช้งานอยู่
- ขั้นตอน **4** กด ออก

#### รายงานปญหาคุณภาพการโทร

ผูดูแลระบบของคุณอาจกําหนดคาโทรศัพทของคุณดวย Quality Reporting Tool (QRT) เปนการชั่วคราวเพื่อ ี แก้ไขปัญหาด้านประสิทธิภาพ ใช้ QRT เพื่อทำสิ่งต่างๆ ต่อไปนี้ โดยขึ้นอยู่กับการกำหนดค่า:

- รายงานปญหาเกี่ยวกับเสียงในการโทรปจจุบันโดยทันที
- เลือกปญหาทั่วไปจากรายการหมวดหมูและเลือกรหัสสาเหตุ

#### กระบวนการ

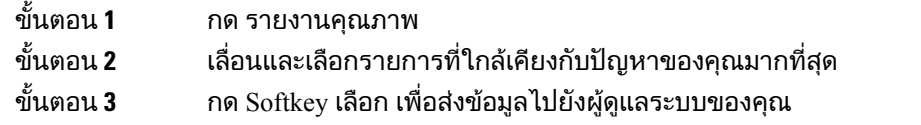

#### <span id="page-32-0"></span>รายงานปญหาโทรศัพททั้งหมด

คุณสามารถใช้ Cisco Collaboration Problem Report Tool (PRT) เพื่อเก็บรวบรวมและส่งบันทึกของโทรศัพท์ และรายงานปัญหากับผู้ดูแลระบบของคุณได้ ถ้าคุณเห็นข้อความแจ้งว่าการอัปโหลดของ PRT ทำงานล้มเหลว รายงานปัญหาจะมีบันทึกอยู่ในโทรศัพท์ และคุณควรแจ้งผู้ดูแลระบบ

กระบวนการ

- ขั้นตอน **1** กด แอปพลิเคชัน
- ขั้นตอน **2** เลือก ข้อมลโทรศัพท์ > รายงาน
- ขั้นตอน **3** ใส่วันและเวลาที่คุณพบปัญหาในฟิลด์วันที่เกิดปัญหา และเวลาที่เกิดปัญหา
- ขั้นตอน **4** เลือก คําอธิบายปญหา
- <span id="page-32-1"></span>ขั้นตอน **5** เลือกคําอธิบายจากรายชื่อที่แสดง แลวกด สง

### โทรศัพทถูกตัดการเชื่อมตอ

บางครั้งโทรศัพทของคุณสูญเสียการเชื่อมตอกับเครือขายโทรศัพทเมื่อการเชื่อมตอนี้ถูกตัด คุณจะเห็นขอความ

ถ้าอยู่ระหว่างการโทรขณะที่การเชื่อมต่อถูกตัด การโทรนั้นจะยังคงดำเนินต่อไป แต่คุณจะไม่มีสิทธิ์เข้าถึงคุณสมบัติ โทรศัพทปกติทั้งหมด เนื่องจากฟงกชันบางอยางตองการขอมูลจากระบบควบคุมการโทร ตัวอยางเชน Softkey อาจไมทํางานตามที่คาดหมาย

เมื่อโทรศัพท์เชื่อมต่อกับระบบควบคุมการโทรอีกครั้ง คุณจะสามารถใช้โทรศัพท์ได้ตามปกติดังเดิม

### <span id="page-32-2"></span>เงื่อนไขการรับประกันฮารดแวรระยะเวลาหนึ่งปของ **Cisco**

เงื่อนไขพิเศษจะมีผลกับการรับประกันและการใหบริการฮารดแวรของคุณซึ่งคุณสามารถใชไดในระยะเวลา รับประกัน

คำชี้แจงการรับประกันอย่างเป็นทางการ รวมถึงการรับประกันและข้อตกลงสิทธิ์การใช้งานที่มีผลกับซอฟต์แวร์ ของ Cisco นั้นมีอยูที่: [การรับประกันผลิตภัณฑ](https://www.cisco.com/go/hwwarranty)

I

เงื่อนไขการรับประกันฮารดแวรระยะเวลาหนึ่งปของ **Cisco**

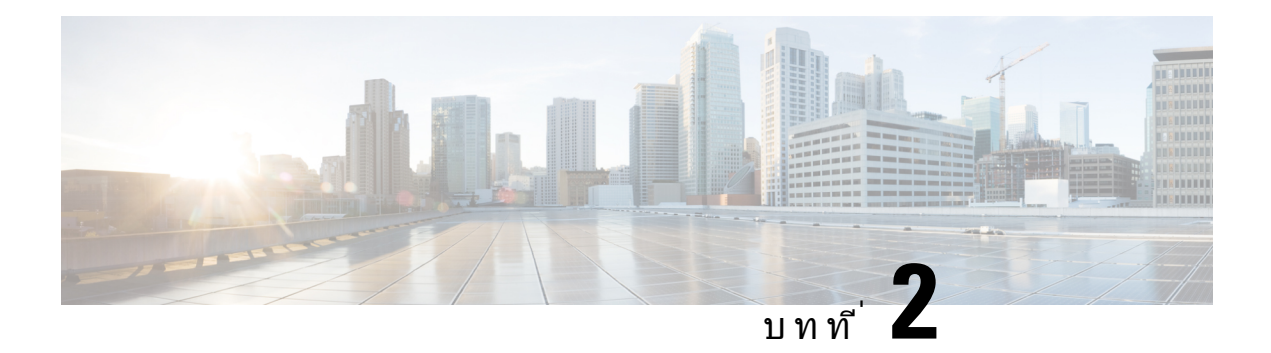

### <span id="page-34-0"></span>สาย

- [เลือกเสนทางสัญญาณเสียง](#page-34-1), ในหนาที่ 25
- โทรออก, [ในหนาที่](#page-35-0) 26
- [ตอบรับสาย](#page-39-1), ในหนาที่ 30
- [ปดเสียงการโทร](#page-43-1), ในหนาที่ 34
- $\cdot$  พักสาย, ในหน้าที่ 34
- ฝากสาย, [ในหนาที่](#page-47-0) 38
- โอนสาย, [ในหนาที่](#page-47-1) 38
- [การประชุมสายและการประชุม](#page-48-2), ในหนาที่ 39
- $\bullet$  [การโทรสายภายใน](#page-50-3), ในหน้าที่ 41
- $\bullet$  กำกับดูแลและบันทึกการโทร, ในหน้าที่ 42
- $\bullet$  สายที่กำหนดลำดับความสำคัญ, ในหน้าที่ 43
- $\bullet$  หลายค่สาย, ในหน้าที่ 45
- [การโทรโดยใชการเชื่อมตอกับมือถือ](#page-56-0), ในหนาที่ 47
- [ขอความเสียง](#page-58-0), ในหนาที่ 49

## <span id="page-34-1"></span>เลือกเสนทางสัญญาณเสียง

เมื่อคุณโทรออก หรือรับสาย เส้นทางสัญญาณเสียงจะไปถึงอุปกรณ์สุดท้ายที่คุณใช้ ไม่ว่าจะเป็นหูโทรศัพท์ ชุด หูฟง หรือลําโพง รายการตอไปนี้อธิบายสถานการณสมมติแตละสถานการณ:

- ยกหฺโทรศัพท์เมื่อคุณโทรออก หรือรับสาย สายการโทรของคุณทั้งหมดจะถูกส่งไปที่หฺโทรศัพท์ของคุณ จนกว่าคุณจะเลือก หูฟัง <mark>ณา</mark>หรือลำโพง
- เลือก หูฟง เมื่อคุณโทรออก หรือรับสาย และสายการโทรของคุณทั้งหมดจะถูกสงไปชุดหูฟงของคุณ ็จนกว่าคณยกหฺโทรศัพท์ หรือเลือก ลำโพง

ถาผูดูแลระบบตั้งคาชุดหูฟงของคุณเปนเสนทางสัญญาณเสียงบนโทรศัพทของคุณ คุณจะสามารถเอาหู ์ โทรศัพท์อออก และใช้ชดหฟังของคุณ วิธีนี้เหมาะสำหรับผู้ที่ชอบความสะดวกสบายของหฟัง แต่คุณยังต้อง เลือก ชุดหูฟง ในครั้งแรกที่คุณจัดการการโทร

• เลือก ลําโพง เมื่อคุณโทรออก หรือรับสาย และสายการโทรของคุณทั้งหมดจะถูกสงไปลําโพงของคุณ ึจนกว่าคุณจะยกหฺโทรศัพท์ หรือเลือก ชุดหูฟัง

### <span id="page-35-0"></span>โทรออก

โทรศัพท์ของคุณจะทำงานเหมือนกับโทรศัพท์ทั่วไป แต่เราทำให้การโทรออกของคุณง่ายดายยิ่งขึ้น

### <span id="page-35-1"></span>โทรออก

ใชโทรศัพทของคุณในการโทรเหมือนกับโทรศัพททั่วไป

กระบวนการ

ปอนหมายเลขและยกหูขึ้น

### <span id="page-35-2"></span>โทรออกดวยโทรศัพทสายดวน

ี่สถานที่ทำงานบางแห่งมีโทรศัพท์ที่ใช้สำหรับการโทรฉกเฉินหรือสายด่วน โทรศัพท์เหล่านี้จะโทรไปยังหมายเลข ที่กำหนดโดยอัตโนมัติเมื่อคุณยกหู มักนิยมใช้งานในลิฟต์ ล็อบบี้ของโรงแรม หรือบูธรักษาความปลอดภัย โทรศัพท์ สายดวนสวนใหญจะไมอนุญาตใหคุณโทรออกไปยังหมายเลขโทรศัพทปกติเนื่องจากติดตั้งเพื่อใชในการโทร ้ออกไปยังหมายเลขที่กำหนดหมายเลขเดียว อย่างไรก็ตาม โทรศัพท์สายด่วนบางเครื่องอาจอนุญาตให้คณใช้ โทรออกตามปกติได้ หากมีการกำหนดค่าคุณสมบัตินี้ไว้ คุณจะมีเวลาไม่เกิน 15 วินาทีเพื่อทำการโทรออก ไม่ เชนนั้น โทรศัพทจะโทรออกไปยังหมายเลขสายดวนโดยอัตโนมัติ

กระบวนการ

<span id="page-35-3"></span>ขั้นตอน **1** ยกหูฟงและรอใหมีเสียงสัญญาณ ขั้นตอน **2** (เลือกได) กดหมายเลขโทรศัพท

### โทรออกดวยสปกเกอรโฟน

ใชสปกเกอรโฟนเพื่อสนทนาทางโทรศัพทโดยไมตองยกหูโปรดทราบวาเพื่อนรวมงานของคุณอาจไดยินการ สนทนาดวย

กระบวนการ

- ขั้นตอน**1** ป้อนหมายเลขโดยใช้ป่มกด
- ขั้นตอน **2** กด สปกเกอรโฟน
### โทรออกดวยชุดหูฟงมาตรฐาน

ใชชุดหูฟงของคุณสําหรับการโทรแบบไมยกหูและไมรบกวนเพื่อนรวมงาน พรอมทั้งใหความเปนสวนตัวอีกดวย

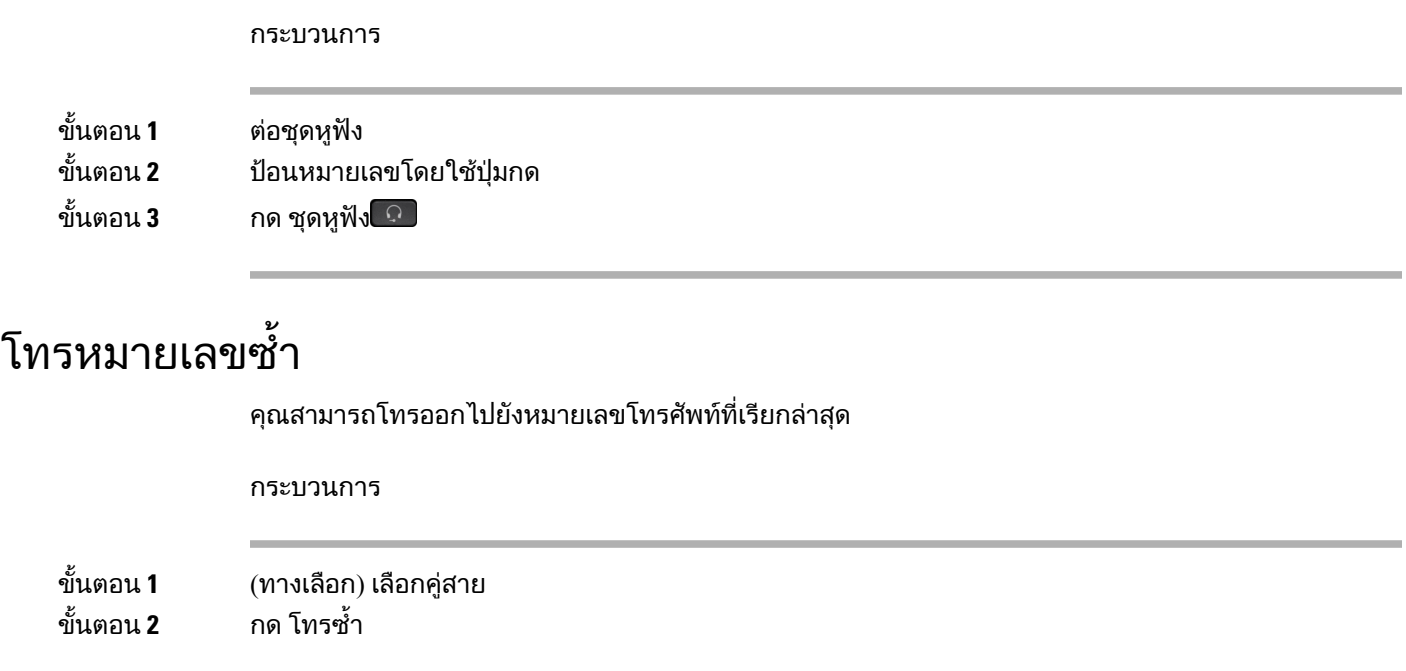

## โทรดวน

ิคุณสามารถกำหนดป่มหรือรหัสเพื่อหมุนหมายเลขของคนที่ติดต่อบ่อยๆ ได้อย่างรวดเร็ว ก่อนที่จะใช้คุณลักษณะ โทรดวนในโทรศัพทใหตั้งคาโทรดวนใน Self Care Portal

ขึ้นอย่กับการตั้งค่า โทรศัพท์ของคณอาจสนับสนนคณลักษณะเหล่านี้:

- ปุมโทรดวน โทรหาหมายเลขโทรศัพทจากปุมสายที่ตั้งคาไวสําหรับการโทรดวน
- รหัสโทรด่วน โทรหาหมายเลขจากรหัส (บางครั้งเรียกว่าการโทรออกด้วยหมายเลขย่อ)

#### หัวขอที่เกี่ยวของ

Self Care [Portal,](#page-21-0) ในหนาที่ 12 [หมายเลขการโทรดวน](#page-22-0), ในหนาที่ 13

#### โทรออกดวยปุมโทรดวน

โทรศัพท์แต่ละรุ่นมีหมายเลขเฉพาะของสายที่มีอยู่สำหรับคุณลักษณะของโทรศัพท์ แต่ละคุณลักษณะต้องมีหนึ่ง สายเพื่อทำงานจึงไม่สามารถใช้งานได้กับหมายเลขการโทรด่วนของสายทั้งหมด บางสายสามารถใช้ได้กับ คุณลักษณะอื่นๆ ถ้าคุณเพิ่มหมายเลขการโทรด่วนมากกว่าคู่สายที่มีอยู่ หมายเลขการโทรด่วนที่เหลือจะไม่แสดง บนโทรศัพทของคุณ

ตัวอยางเชน ถาคุณเพิ่มหมายเลขการโทรดวน 10 หมายเลข แตโทรศัพทของคุณมีเพียง 7 คูสาย ดังนั้นหมายเลข การโทรดวน 7 คูเทานั้นที่จะแสดงบนโทรศัพท

เมื่อต้องการตรวจสอบว่าคุณมีโทรศัพท์รุ่นใด ให้กด แอปพลิเคชัน <sup>เว</sup>็บ และเลือก ข้อมูลโทรศัพท์ ฟิลด์ หมายเลข รุ่น แสดงรุ่นโทรศัพท์ของคุณ

ิบนโทรศัพท์ IP ของ Cisco ซีรีส์ 7800 คุณสามารถใช้ชุดปุ่มการนำทางเพื่อดูหมายเลขการโทรด่วนทั้งหมดของ ้คุณ ใช้ปุ่มขึ้นและลงในชุดปุ่มเพื่อเลื่อนดูหมายเลขการโทรด่วน จากนั้นเลือกหมายเลขการโทรด่วนที่ต้องการ ซึ่งรวมถึงหมายเลขการโทรดวนที่ไมไดแสดงบนโทรศัพท

กอนเริ่มตนภารกิจ

ตั้งคารหัสโทรดวนใน Self Care Portal

กระบวนการ

กดป่มโทรด่วน <sup>∈0</sup>

หัวขอที่เกี่ยวของ

Self Care [Portal](#page-21-0), ในหนาที่ 12

#### โทรออกดวยรหัสโทรดวน

กอนเริ่มตนภารกิจ

ตั้งคารหัสโทรดวนใน Self Care Portal

กระบวนการ

ปอนรหัสโทรดวนและกด โทรดวน

หัวขอที่เกี่ยวของ

Self Care [Portal](#page-21-0), ในหนาที่ 12

#### โทรออกดวยปุมโทรเร็ว

กอนเริ่มตนภารกิจ คุณตองตั้งคารหัสโทรเร็วในไดเร็กทอรีสวนบุคคลของคุณ

กระบวนการ

ขั้นตอน **1** กด โทรเร็ว

ขั้นตอน **2** ลงชื่อเขาใชไดเร็กทอรีสวนบุคคล

ขั้นตอน **3** เลือก รายการหมายเลขโทรเร็วสวนตัว

ขั้นตอน **4** เลือกรหัสโทรเร็ว และจากนั้นกด Softkey โทรออก

หัวข้อที่เกี่ยวข้อง

[กําหนดรหัสโทรเร็วสําหรับผูติดตอ](#page-62-0), ในหนาที่ 53

### กดหมายเลขระหวางประเทศ

คุณสามารถกดหมายเลขเพื่อโทรระหวางประเทศเมื่อนําหนาหมายเลขโทรศัพทระหวางประเทศดวยเครื่องหมาย บวก (+)

กระบวนการ

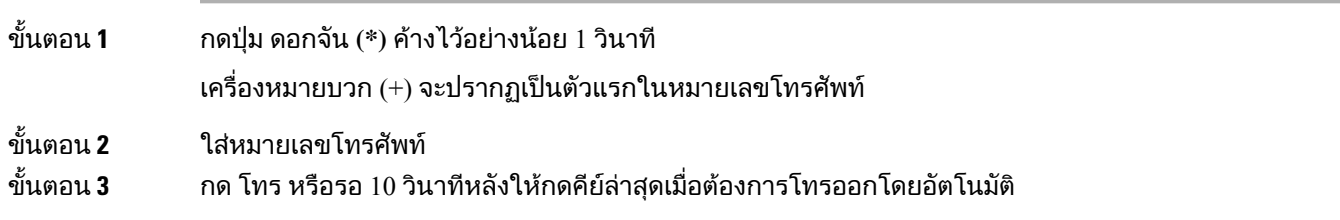

# รับการแจงเตือนเมื่อผูติดตอสามารถติดตอได

ถ้าคุณโทรหาบุคคลหนึ่งและสายไม่ว่างหรือไม่รับสาย คุณสามารถรับการแจ้งเตือนด้วยเสียงกริ่งพิเศษ และข้อ ความเมื่อบุคคลนั้นติดตอได

กระบวนการ

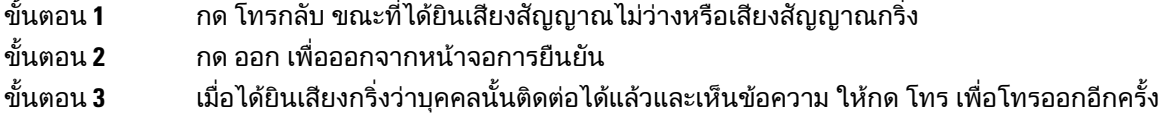

# สายที่ตองมีรหัสการเรียกเก็บเงินหรือรหัสการอนุมัติ

ผู้ดูแลระบบของคุณอาจกำหนดให้คุณต้องป้อนรหัสเรียกเก็บเงินหรือรหัสการอนุมัติ (หรือทั้งสองอย่าง) หลังจาก หมนหมายเลขโทรศัพท์ รหัสเรียกเก็บเงิน ซึ่งเรียกว่ารหัส Client Matter ใช้สำหรับการลงบัญชีหรือการเรียกเก็บ เงิน รหัสการอนุมัติ หรือที่เรียกว่ารหัสอนุมัติบังคับจะควบคุมการเข้าถึงหมายเลขโทรศัพท์บางหมายเลข

เมื่อตองใสรหัสเรียกเก็บเงิน โทรศัพทจะแสดงขอความ ปอนรหัส Client Matter หมายเลขที่กดจะเปลี่ยน เป็น "\*\*\*\*\*\*\*\*" และคุณจะได้ยินเสียงสัญญาณพิเศษ

เมื่อตองใสรหัสการอนุมัติโทรศัพทจะแสดงขอความ ปอนรหัสการอนุมัติหมายเลขที่กดจะเปลี่ยนเปน "\*\*\*\*\*\*\* \*" และคุณจะไดยินเสียงสัญญาณพิเศษ เพื่อความปลอดภัย โทรศัพทจะแสดง "\*" แทนหมายเลขที่ปอน

้เมื่อกำหนดให้ป้อนทั้งรหัสการเรียกเก็บเงินและรหัสการอนุมัติ คุณจะได้รับข้อความให้ป้อนรหัสการอนุมัติก่อน จากนั้นจะไดรับขอความใหปอนรหัสการเรียกเก็บเงิน

หัวข้อที่เกี่ยวข้อง

[หมายเลขการโทรดวน](#page-22-0), ในหนาที่ 13

# สายที่ปลอดภัย

ผูดูแลระบบของคุณสามารถดําเนินการเพื่อปองกันการโทรของคุณจากการรบกวนโดยบุคคลภายนอก ถาไอคอน ล็อคปรากฏบนโทรศัพทระหวางการโทร แสดงวาการโทรของคุณมีความปลอดภัย ขึ้นอยูกับการกําหนดคา โทรศัพทของคุณ คุณอาจตองลงชื่อเขาใชกอนที่จะโทรออก หรือกอนมีเสียงสัญญาณรักษาความปลอดภัยทาง หูฟงของคุณ

# ตอบรับสาย

โทรศัพทCisco ทํางานเหมือนกับโทรศัพททั่วไป แตเราทําใหการรับสายของคุณงายดายยิ่งขึ้น

## รับสาย

กระบวนการ

เมื่อโทรศัพทมีเสียงกริ่งเรียกเขา ใหกดปุมคูสายที่กะพริบเพื่อรับสาย

# รับสายเรียกซ้อน

ขณะที่สนทนาในอีกสายหนึ่ง คุณทราบวามีสายเรียกซอนเมื่อไดยินเสียงเตือนหนึ่งครั้งและเห็นปุมคูสายกะพริบ โทรศัพทIP ของ Cisco รุน 7811 ไมสนับสนุนสายเรียกซอน

กระบวนการ

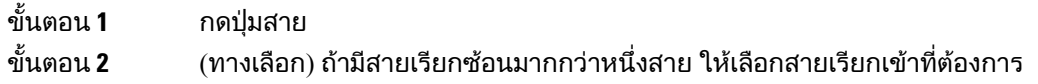

# ปฏิเสธสาย

คุณสามารถส่งการโทรที่ดังขึ้นไปยังระบบข้อความเสียง (ถ้ากำหนดค่าไว้) หรือหมายเลขโทรศัพท์ที่กำหนดไว้ ถ้าไม่ได้ตั้งค่าไว้ การโทรจะถูกปฏิเสธและผู้โทรได้ยินโทนเสียงไม่ว่าง

#### กระบวนการ

ปฏิเสธสายโดยทําตามขั้นตอนอยางใดอยางหนึ่งตอไปนี้:

- กด ปฏิเสธ
- ถ้ามีสายเรียกเข้าหลายสาย ให้ไฮไลต์สายเรียกเข้าที่ต้องการ และกด ปฏิเสธ

### เปดสถานะหามรบกวน

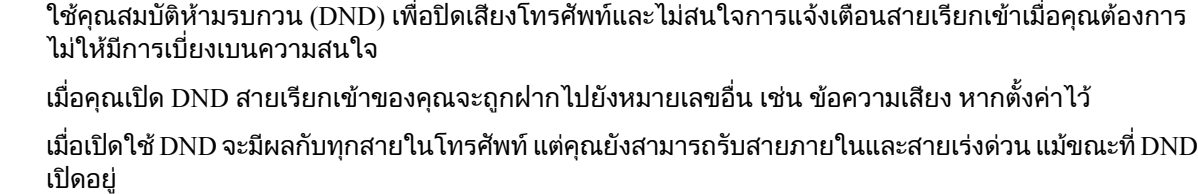

หากมีการตั้งค่าระดับ Precedence และการแทนที่แบบหลายระดับ (MLPP) สำหรับโทรศัพท์ของคุณ สายสำคัญ จะดังขึ้นดวยเสียงเรียกเขาพิเศษ แมจะเปด DND ไวก็ตาม

กระบวนการ

ขั้นตอน **1** กด หามรบกวน เพื่อเปด DND ขั้นตอน **2** กด หามรบกวน อีกครั้งเพื่อปด DND

> หัวข้อที่เกี่ยวข้อง Self Care [Portal,](#page-21-0) ในหนาที่ 12

# รับสายโทรศัพทของเพื่อนรวมงาน **(**รับสายแทน**)**

ถ้าคุณทำหน้าที่รับโทรศัพท์ร่วมกันกับเพื่อนร่วมงาน คุณสามารถรับสายที่เรียกเข้าอยู่ที่โทรศัพท์ของเพื่อนร่วม ึ่งานได้ ขั้นแรก ผู้ดูแลระบบต้องกำหนดกลุ่มการดึงสายให้กับคุณอย่างน้อยหนึ่งกลุ่ม

#### รับสายภายในกลุมของคุณ **(**รับแทน**)**

คุณสามารถรับสายที่เรียกเข้าโทรศัพท์อื่นภายในกล่มรับสายแทนของคุณ ถ้ามีสายที่สามารถรับแทนได้หลาย สาย คุณจะรับสายที่มีการเรียกเปนเวลานานที่สุด

กระบวนการ

ขั้นตอน **1** (ทางเลือก) กดปุมสาย

ขั้นตอน **2** กด รับแทน เพื่อโอนสายเขาภายในกลุมรับแทนไปที่โทรศัพทของคุณ

ขั้นตอน **3 ก**ด ตอบรับ เพื่อเชื่อมต่อสายเมื่อมีสายเรียกเข้า

### รับสายจากกลุมอื่น **(**การรับสายแทนกลุม**)**

ึกลุ่มการดึงสายอนุญาตให้คุณรับสายบนโทรศัพท์ที่อยู่นอกกลุ่มการดึงสายของคุณ คุณสามารถใช้หมายเลขรับ แทนของกลุมเพื่อรับแทนการโทร หรือคุณสามารถใชหมายเลขของสายโทรศัพทที่กําลังมีสายเรียกเขา

กระบวนการ

ขั้นตอน **1** (ทางเลือก) กดปุมสาย

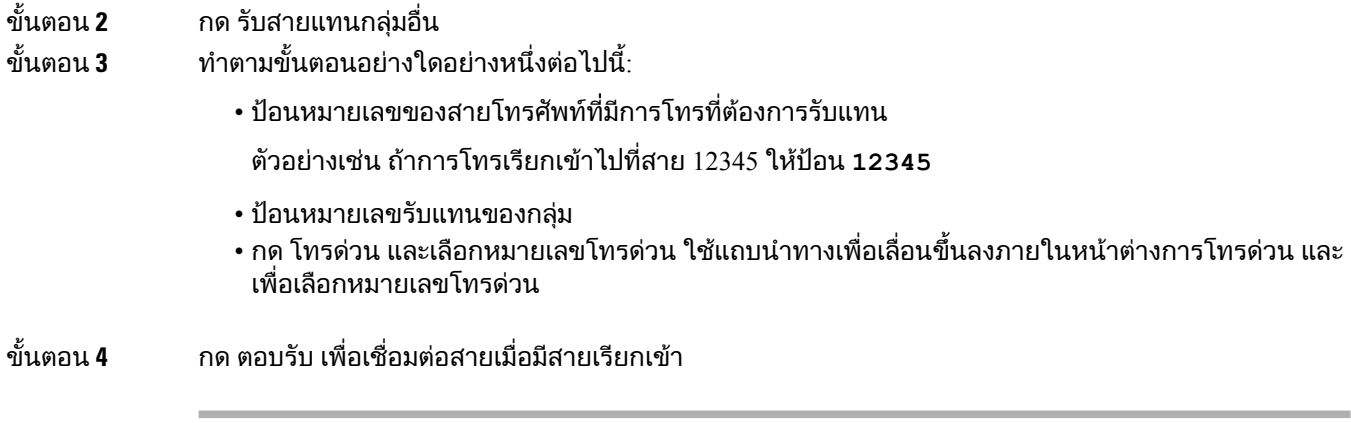

## รับสายจากกลุมที่เกี่ยวของ **(**การรับสายแทนคนอื่น**)**

กระบวนการ

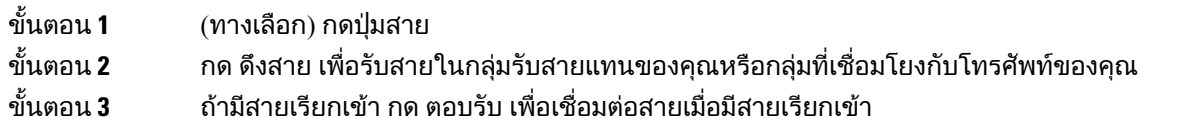

# รับสายภายในกลุมวนสายของคุณ

ึกล่มวนสาย ช่วยให้องค์กรที่รับสายเรียกเข้าจำนวนมากสามารถแบ่งปันภาระการรับสายได้ ผ้ดแลระบบจะตั้งค่า ึกลุ่มวนสายกับหมายเลขไดเร็กทอรีชุดหนึ่ง โทรศัพท์จะส่งเสียงเรียกเข้าตามลำดับการวนสายที่ผู้ดูแลระบบกำหนด ใหสําหรับกลุมวนสายนั้น ถาคุณเปนสมาชิกของกลุมวนสาย คุณจะลงชื่อเขาใชในกลุมเมื่อตองการรับสาย คุณ สามารถออกจากกลุมเมื่อคุณไมตองการใหสายเหลานี้เรียกมาที่โทรศัพทของคุณ

้คุณอาจมองเห็นข้อมูลต่อไปนี้แสดงบนการแจ้งเตือนสายเข้าของคุณ โดยขึ้นอยู่กับว่ามีการกำหนดค่ากลุ่มการ วนสายอยางไร:

- สายที่ไดรับสาย
- หมายเลขไดเร็กทอรีสําหรับสายเรียกเขา
- ชื่อกลุมวนสายหรือหมายเลขนํารอง

กอนเริ่มตนภารกิจ

คุณตองลงชื่อเขาใชกลุมวนสายเพื่อที่จะรับสายในกลุมวนสาย

กระบวนการ

เมื่อการโทรของกลุมวนสายเรียกมาที่โทรศัพทของคุณ ใหรับสาย

### ลงชื่อเขาใชและออกจากกลุมวนสาย

การออกจากระบบของกลุมวนสายเพื่อเลิกรับสายจากกลุม คุณจะยังคงไดรับสายที่โทรหาคุณโดยตรง

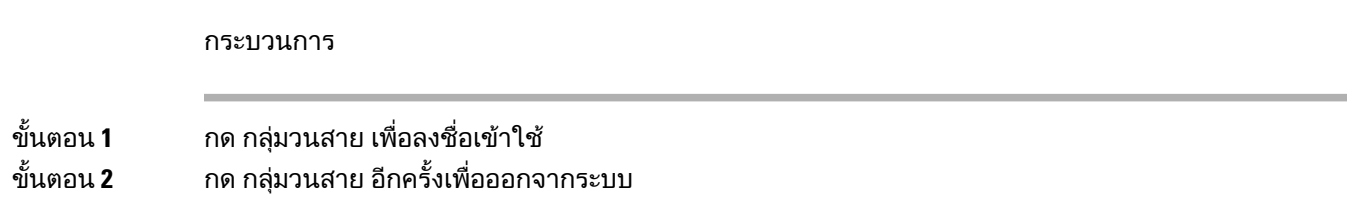

#### ดูคิวการโทรในกลุมวนสาย

คุณสามารถใชสถิติคิวเพื่อตรวจสอบสถานะคิวของกลุมวนสาย การแสดงสถานะคิวจะใหขอมูลตอไปนี้:

- หมายเลขโทรศัพทที่ใชโดยกลุมวนสาย
- จํานวนผูโทรในคิวของกลุมวนสายแตละคิว
- เวลารอนานที่สุด

กระบวนการ

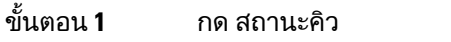

ขั้นตอน **2** กด ปรับปรุง เพื่อรีเฟรชสถิติ

ขั้นตอน **3** กด ออก

## รับสายโดยอัตโนมัติ

หากมีการตั้งค่าโทรศัพท์ของคุณให้รับสายโดยอัตโนมัติ คุณไม่ต้องทำอะไรเมื่อโทรศัพท์มีเสียงกริ่งเรียกเข้า หลังจากเสียงกริ่งหนึ่งครั้ง คุณจะเชื่อมตอการโทรโดยอัตโนมัติโดยใชสปกเกอรโฟน

ถาคุณตองการใชชุดหูฟงเพื่อรับสาย คุณจะตองตั้งคาชุดหูฟงกอน

โทรศัพท์ IP ของ Cisco รุ่น 7811 ไม่รองรับการใช้หูฟัง

หากคุณรับสายโดยอัตโนมัติดวยสปกเกอรโฟน และคุณเปลี่ยนไปใชชุดหูฟง เครื่องจะรับสายเรียกเขาครั้งถัดไป โดยอัตโนมัติด้วยชุดหฟัง หากคุณรับสายโดยอัตโนมัติด้วยชุดหฟัง และคุณเปลี่ยนไปใช้สปีกเกอร์โฟน สายเรียก เขาครั้งถัดไปจะดังโดยอัตโนมัติในสปกเกอรโฟน การรับสายอัตโนมัติชวยใหมั่นใจวาจะมีการรับสาย แตจะไม เปลี่ยนที่ที่คุณใชสําหรับสายกอนหนา

- ขั้นตอน **1** เชื่อมตอหูฟงเขากับโทรศัพท
- ขั้นตอน **2** ตรวจสอบวาปุม ชุดหูฟง สวางอยู
- ขั้นตอน **3** เมื่อโทรศัพทของคุณรับสายเขาโดยอัตโนมัติใหสนทนากับผูโทรโดยใชชุดหูฟง

ถ้าคุณไม่ต้องการใช้ชุดหูฟังแล้ว ยกหูโทรศัพท์ และคุณจะออกจากโหมดชุดหูฟัง

# ติดตามการโทรที่นาสงสัย

ถาคุณไดรับสายที่ไมพึงประสงคหรือเปนการกลั่นแกลง ใหใชรหัสของสายที่ไมพึงประสงค(MCID) เพื่อแจงผู ดูแลระบบ โทรศัพทของคุณจะสงขอความแจงเตือนแบบเงียบไปยังผูดูแลระบบพรอมดวยขอมูลเกี่ยวกับการโทร นั้น

กระบวนการ

กด **MCID**

# ปดเสียงการโทร

ึขณะที่โทรศัพท์อยู่ คุณสามารถปิดเสียง ซึ่งจะทำให้คุณได้ยินเสียงจากปลายสาย แต่อีกฝ่ายจะไม่ได้ยินเสียงคุณ

กระบวนการ

ขั้นตอน **1** กด ปิดเสียง 4 ขั้นตอน **2** กด ปดเสียง อีกครั้งเพื่อปดใชงาน ปดเสียง

# พักสาย

### พักสาย

คุณสามารถพักสายที่สนทนาอยู และกลับมาสนทนาตอไดเมื่อพรอม

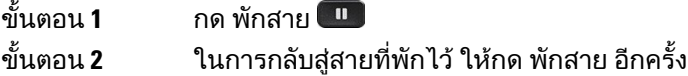

# รับสายที่พักไวนานเกินไป

เมื่อคุณพักสายนานเกินไป คุณจะไดรับสัญญาณเตือนดังตอไปนี้:

- เสียงกริ่งเดียว ดังซํ้าเปนระยะ
- ปุมคูสายสีเหลืองกะพริบ
- สัญญาณขอความกะพริบบนหูโทรศัพท
- การแจ้งเตือนบนหน้าจอโทรศัพท์

กระบวนการ

กดปุ่มสายสีเหลืองที่กะพริบ หรือ ตอบรับ พูดในสายที่พักไว้ต่อ

# สลับระหวางการโทรที่ใชงานและที่พักสายไว

คุณสามารถสลับระหวางการโทรที่ใชงานและที่พักสายไวไดโดยงาย

กระบวนการ

กด สลับ เพื่อกลับไปยังสายที่พักไว

# สลับระหวางสายที่สนทนาและสายที่พักไวในโทรศัพท**IP** ของ **Cisco** รุน **7811**

โทรศัพท์ IP ของ Cisco ร่น 7811 ไม่มีป่มค่สาย ถ้าคุณมีสายที่พักไว้และสายที่สนทนาอย่ คุณจะเห็น Softkey สลับ ภาพ ถามีสายมากกวาสองสาย คุณจะเห็น Softkey การโทร

กระบวนการ

กด สลับภาพ หรือ การโทร

### วางพักสาย

คุณสามารถใชโทรศัพทของคุณในการพักสาย จากนั้นคุณสามารถเรียกสายจากโทรศัพทของคุณหรือโทรศัพท เครื่องอื่น เชน Desk phone ของเพื่อนรวมงานหรือในหองประชุม

คุณสามารถวางพักสายไดสองวิธีคือการวางพักสายและการวางพักสายแบบกําหนดตําแหนง โทรศัพทของคุณ จะมีการพักสายที่ใชไดเพียงประเภทเดียว

สายที่ถูกพักไวจะถูกตรวจสอบเครือขายของคุณดังนั้นคุณจะไมลืมเกี่ยวกับสายนั้น ถามีการพักสายไวเปนเวลา นานเกินไป คุณจะได้ยินเสียงแจ้งเตือน จากนั้นคุณสามารถตอบรับ ปฏิเสธการตอบรับ หรือละเว้นสายบนโทรศัพท์ เริ่มตนของคุณ นอกจากนี้คุณสามารถดึงสายนั้นจากโทรศัพทเครื่องอื่นตอได

ถ้าคุณไม่รับสายภายในช่วงเวลาที่กำหนด ระบบจะส่งสายนั้นไปยังข้อความเสียง หรือปลายทางอื่นตามที่ผ้ดแล ระบบของคณตั้งค่าไว้

#### พักสายดวยการวางพักสาย

้คุณสามารถวางพักสายที่มีสถานะใช้งานซึ่งคุณรับสายทางโทรศัพท์ และจากนั้นใช้โทรศัพท์อีกเครื่องในระบบ ควบคุมการโทรเพื่อดึงสาย

คุณสามารถวางพักสายไดเพียงสายเดียวในหมายเลขที่วางพักสาย

กอนเริ่มตนภารกิจ

การโทรจะตองมีสถานะใชงาน

กระบวนการ

ขั้นตอน **1** กด วางพัก จากนั้นวางหู ขั้นตอน **2** (ทางเลือก) แจงหมายเลขที่วางพักสายใหกับคนที่ตองรับสายนั้น

#### เรียกสายที่พักดวยการวางพักสาย

คุณสามารถตั้งคาการพักสายไดสองวิธีดังตอไปนี้

- สายที่ถูกพักไวจะแสดงบนโทรศัพทซึ่งผูใชสามารถรับสายได
- ผูใชตองโทรออกไปยังหมายเลขที่แสดงเพื่อรับสาย

คุณตั้งคาฟลดเฉพาะหนึ่งสายสําหรับการพักสายใน Cisco Unified Communications Manager เพื่อเปดใชงาน หรือปิดใช้งานคุณสมบัตินี้ คุณสมบัตินี้จะถูกเปิดใช้งานตามค่าเริ่มต้น

กอนเริ่มตนภารกิจ

จากนั้นหมุนหมายเลขที่ใชในการพักสาย

กระบวนการ

ปอนหมายเลขที่วางพักสายไวและเรียกสายนั้นกลับมา

#### การพักสายดวยการวางพักสายแบบกําหนดตําแหนง

้คุณสามารถพักสายและเรียกสายที่ใช้งานโดยใช้หมายเลขพักสายที่กำหนดไว้ เมื่อใช้การวางพักสายแบบกำหนด ตำแหน่ง คุณจะใช้ป่มเพื่อพักสายที่ใช้งานอย่ ผัดแลระบบของคุณจะตั้งค่าป่มเป็นสายโทรด่วน เมื่อมีการโทรที่ ้กำหนดตำแหน่งประเภทนี้ คุณสามารถใช้สัญญาณสถานะสายเพื่อตรวจสอบสถานะของสาย (ใช้งานหรือไม่ใช้ งาน)

กระบวนการ

กด วางพักสายแบบกําหนดตําแหนง **BLF** ในสายที่แสดงสถานะสายไมใชงานเพื่อใชการวางพักสายแบบกําหนด ตําแหนง

เรียกสายที่พักไวดวยการวางพักสายแบบกําหนดตําแหนง

กระบวนการ

กด วางพักสายแบบกําหนดตําแหนง **BLF**

#### การพักสายดวยการวางพักสายแบบกําหนดตําแหนงดวยตนเอง

คุณสามารถพักสายและเรียกสายที่ใช้งานโดยใช้หมายเลขพักสายที่กำหนดไว้ คุณสามารถใช้การพักสายด้วย การวางพักสายแบบกําหนดตําแหนงดวยตนเองเพื่อโอนสายที่สนทนาอยูไปยังหมายเลขพักสายแบบกําหนด ตําแหนง ซึ่งผูดูแลระบบตั้งคาไว

กระบวนการ

- ขั้นตอน **1** กด โอนสาย
- ขั้นตอน **2** บังคับ: ปอนหมายเลขวางพักสายแบบกําหนดตําแหนง
- ขั้นตอน **3** บังคับ: กด โอนสาย อีกครั้งเพื่อวางพักสาย

### การเรียกสายที่วางพักแบบกําหนดตําแหนงดวยตนเอง

คุณสามารถรับสายที่วางพักไปยังหมายเลขวางพักสายที่กําหนดไว

ก่อนเริ่มต้นภารกิจ

คุณต้องมีหมายเลขที่วางพักสายแบบกำหนดตำแหน่งและค่านำหน้าสำหรับการเรียกคืนการวางพักสาย

- ขั้นตอน **1** กดคานําหนาสําหรับการเรียกคืนสายที่วางพักไว
- ขั้นตอน **2** กดหมายเลขพักสายแบบเจาะจง

# ฝากสาย

คุณสามารถฝากสายจากสายใดก็ไดในโทรศัพทไปยังหมายเลขอื่น การฝากสายนั้นจะมีผลเฉพาะสาย ถาการ โทรมาถึงคุณในสายที่ไมไดเปดใชการฝากสาย การโทรนั้นจะมีเสียงเรียกเขาตามปกติ

คุณสามารถฝากสายไดสองวิธี:

- โอนสายทั้งหมด
- ฝากสายในสถานการณพิเศษ เชน เมื่อโทรศัพทไมวางหรือไมมีการตอบรับ

เมื่อมีการฝากสาย คุณจะเห็นไอคอนฝากสายทั้งหมด กับสาย

กระบวนการ

#### ขั้นตอน **1** เมื่อสายที่จะฝากไมใชงาน ใหกด ฝากสายทั้งหมด. ขั้นตอน **2** ปอนหมายเลขเปาหมายของการฝากสายตามที่ตองการใหหมุนหมายเลขจากโทรศัพทของคุณ หรือเลือกจาก รายการการโทรลาสุดของคุณ

หัวข้อที่เกี่ยวข้อง Self Care [Portal](#page-21-0), ในหนาที่ 12

# โอนสาย

คุณสามารถโอนสายที่กําลังสนทนาไปยังบุคคลอื่น

# โอนสายไปยังระบบฝากขอความ

คุณสามารถโอนสายไปยังผูจัดการของคุณโดยตรง หรือไปยังระบบฝากขอความของเพื่อนรวมงาน นี่เปนวิธีที่ สะดวกสําหรับผูโทรในการฝากขอความ แตไมรบกวนผูอื่นในสํานักงาน

กอนเริ่มตนภารกิจ

ผู้ดูแลระบบต้องตั้งค่าระบบโทรศัพท์ของคุณดังนั้นคำนำหน้า \* ที่อยู่หน้าส่วนขยายหมายถึงโอนสายไปยังระบบ ฝากขอความโดยตรง

ทราบหมายเลขภายในของเพื่อนรวมงานของคุณ

กระบวนการ

ขั้นตอน **1** กด โอนสาย

ขั้นตอน **2** ปอน \* ตามดวยหมายเลขภายในของบุคคล

ขั้นตอน **3** กด โอนสาย

คูมือผูใชโทรศัพท**IP** ของ **Cisco** ซีรีส**7800**

# โอนการโทรไปยังบุคคลอื่น

เมื่อคุณโอนการโทร คุณสามารถอย่ในการโทรเริ่มต้นจนกว่าบุคคลที่โอนให้จะตอบรับ วิธีนี้คุณสามารถสนทนา แบบสวนตัวกับบุคคลอื่นกอนที่จะออกจากการโทร ถาคุณไมตองการสนทนา ใหโอนสายกอนบุคคลอื่นรับสาย คุณยังสามารถสลับระหวางผูโทรทั้งสองเพื่อหารือกับแตละคนกอนที่คุณจะออกจากการโทร

กระบวนการ

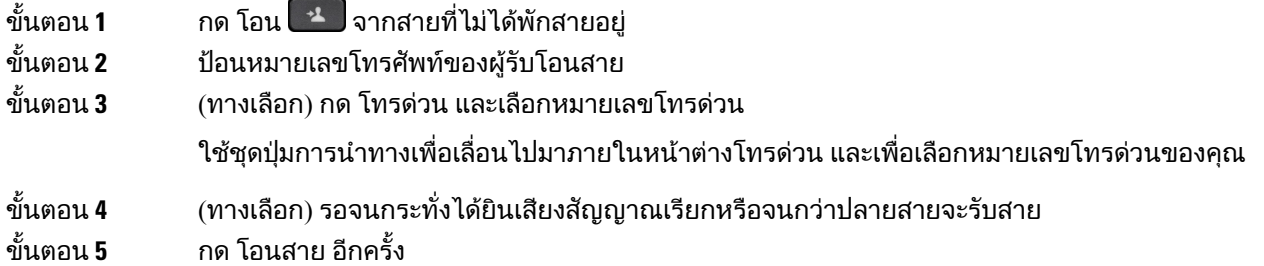

# สอบถามกอนที่จะโอนสายใหสมบูรณ

กอนที่จะโอนสาย คุณสามารถสนทนากับบุคคลที่จะโอนสายนั้นไป คุณสามารถสลับการโทรนั้นและการโทรที่ ต้องการโอน ก่อนที่จะดำเนินการโอนสายให้สมบรณ์

กอนเริ่มตนภารกิจ คุณมีสายที่สนทนาอยูและตองการโอนสาย

กระบวนการ

- ขั้นตอน**1** กด โอนสาย <sup>1</sup> เ
- ขั้นตอน **2 ป้อนหมายเลขโทรศัพท์ของผ**ู้รับโอนสาย
- ขั้นตอน **3** กด สลับภาพ เพื่อกลับไปยังสายที่พักไว
- ขั้นตอน **4** กด โอนสาย อีกครั้งใหการโอนสมบูรณ

# การประชุมสายและการประชุม

คุณสามารถสนทนากับหลายคนในการโทรครั้งเดียว โดยหมุนหมายเลขของบุคคลอื่นและเพิ่มคนนั้นในการโทร ถามีสายโทรศัพทหลายสาย คุณสามารถรวมการโทรสองสายเขาดวยกัน

เมื่อคุณเพิ่มคนมากกว่าหนึ่งคนในการประชุมสาย ให้รอสักคร่ระหว่างการเพิ่มผ้เข้าร่วม

ในฐานะผู้จัดการประชุมสาย คุณสามารถนำผู้เข้าร่วมแต่ละคนออกจากการประชุมสายได้ การประชุมสายจะ สิ้นสุดลงเมื่อผูรวมประชุมสายทั้งหมดวางสาย

# เพิ่มบุคคลอื่นในการโทร **(7811)**

กระบวนการ

์ขั้นตอน**1** จากการโทรที่ใช้งาน ให้กด ประชุมสาย <sup>|| ⊥</sup>ั้

ขั้นตอน **2** เพิ่มบุคคลอื่นในการโทรโดยทําอยางใดอยางหนึ่งตอไปนี้:

- กด การโทร ให้เลือกสายที่พักไว้ และกด ใช่
- ปอนหมายเลขโทรศัพทและกด ประชุมสาย

# เพิ่มบุคคลอื่นในการโทร **(7821, 7841, 7861)**

#### กระบวนการ

์ขั้นตอน**1** จากการโทรที่ใช้งาน ให้กด ประชุมสาย ใื้<del>\*'</del>

- ขั้นตอน **2** เพิ่มบุคคลอื่นในการโทรโดยทําอยางใดอยางหนึ่งตอไปนี้:
	- เลือกสายที่พักไว้ และกด ใช่
	- ปอนหมายเลขโทรศัพทและกด ประชุมสาย

# สลับการโทรกอนที่จะดําเนินการประชุมสายใหสมบูรณ

คุณสามารถสนทนากับบุคคลกอนที่จะเพิ่มบุคคลนั้นในการประชุมสาย และสามารถสลับระหวางสายที่ประชุมกับ สายที่คุยกับบุคคลนั้น

กระบวนการ

- ขั้นตอน **1** โทรหาผูเขารวมประชุมสายคนใหม แตไมเพิ่มบุคคลนั้นในการประชุม รอจนกระทั่งมีการเชื่อมต่อการโทร
- ขั้นตอน **2** กด สลับภาพ เพื่อสลับระหวางผูเขารวมและการประชุมสาย

### ดูและนําผูรวมประชุมสายออก

ถาคุณสรางการประชุมสาย คุณสามารถดูรายละเอียดของผูเขารวม 16 รายลาสุดที่เขารวมการประชุม นอกจาก นี้คุณยังสามารถนําผูเขารวมออก

กระบวนการ

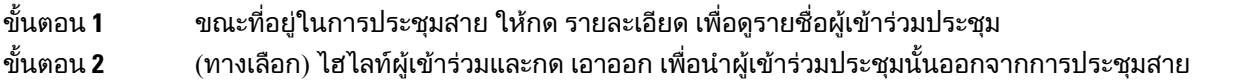

### การประชุมสายตามกําหนดการ **(Meet Me)**

คุณสามารถจัดหรือเขารวมการประชุมสายตามเวลาที่กําหนดได

การประชุมสายจะไมเริ่มตนจนกวาโฮสตจะหมุนหมายเลขเขาสูการประชุมสาย และจะสิ้นสุดเมื่อผูเขารวมทุกคน วางสาย การประชุมสายจะไมสิ้นสุดโดยอัตโนมัติเมื่อโฮสตวางสาย

#### จัดการประชุมแบบ **Meet-Me**

กอนเริ่มตนภารกิจ รับหมายเลขโทรศัพท์ Meet-Me จากผู้ดูแลระบบ และแจกจ่ายหมายเลขให้กับผู้ร่วมประชุม

กระบวนการ

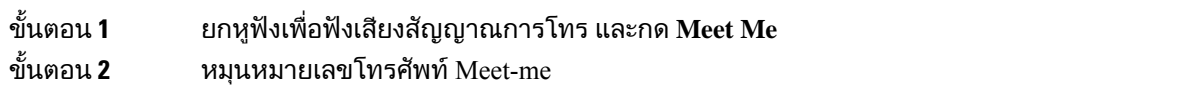

#### เขารวมการประชุมแบบ **Meet-Me**

คณจะไม่สามารถเข้าร่วมการประชุมแบบ Meet-Me จนกว่าโฮสต์ของการประชุมจะหมนหมายเลขเข้าส่การประชุม ถาไดยินเสียงสัญญาณสายไมวาง แสดงวาโฮสตยังไมไดเขาสูการประชุม วางสายและลองอีกครั้ง

กระบวนการ

หมนหมายเลขโทรศัพท์ Meet-Me ที่โฮสต์ของการประชุมให้มา

# การโทรสายภายใน

คุณสามารถใชสายอินเทอรคอมเพื่อโทรออกและรับสายแบบทางเดียว

หมายเหตุ โทรศัพท์ IP ของ Cisco รุ่น 7811 ไม่สนับสนุนการใช้สายภายใน

สาย

เมื่อคุณโทรออกโดยใชสายภายใน โทรศัพทของผูรับจะรับสายโดยอัตโนมัติและปดเสียงไมโครโฟน (โหมด กระซิบ) ขอความของคุณจะกระจายเสียงผานสปกเกอรโฟน หูฟง หรือหูฟงของผูรับ ถาอุปกรณอยางใดอยาง หนึ่งขางตนนี้ใชงานอยู

หลังจากไดรับการโทรสายภายใน ผูรับสามารถเริ่มตนการสื่อสารสองทาง (โหมดเชื่อมตอ) เพื่อใหสามารถสนทนา กันเพิ่มเติมได

# โทรออกเปนสายภายใน

้เมื่อคุณโทรออกเป็นสายภายใน โทรศัพท์จะเข้าส่โหมดกระซิบจนกว่าผ้รับจะตอบรับการโทรสายภายใน ในโหมด กระซิบ บุคคลอื่นจะไดยินเสียงคุณ แตคุณไมไดยินเสียงคนอื่น ถาคุณอยูในสายที่กําลังสนทนา การสนทนานั้น จะถูกพักสาย

กระบวนการ

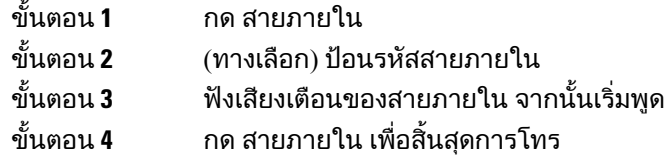

## รับสายภายใน

คุณสามารถรับสายภายในเพื่อสนทนากับอีกฝาย

กอนเริ่มตนภารกิจ

คุณจะไดรับขอความในหนาจอโทรศัพทและเสียงเตือน โทรศัพทของคุณจะรับสายภายในในโหมดกระซิบ

กระบวนการ

ขั้นตอน **1** กด สายภายใน เพื่อเปลี่ยนเปนโหมดที่เชื่อมตอ ในโหมดที่เชื่อมตอ คุณสามารถสนทนากับผูที่โทรสายภายในได ขั้นตอน **2** กด สายภายใน เพื่อสิ้นสุดการโทร

# กํากับดูแลและบันทึกการโทร

ิคณสามารถกำกับดูแลและบันทึกการโทรได้ แต่คณต้องมีคนอย่ในสายอย่างน้อยสามคน: คนที่โทรเข้า ผ้ดแล และคนที่รับสาย

ผูดูแลจะรับสาย สรางการประชุมสาย และติดตามและบันทึกการสนทนา

ผูดูแลจะทําหนาที่ตอไปนี้:

• บันทึกการโทร

- นำผู้เข้าร่วมรายแรกเข้าสู่การประชุมเท่านั้น ผู้เข้าร่วมคนอื่นๆ เพิ่มบุคคลได้ตามต้องการ
- วางสาย

การประชุมสายจะสิ้นสุดเมื่อผูดูแลวางสาย

# ตั้งคาการโทรที่มีผูกํากับดูแล

กระบวนการ

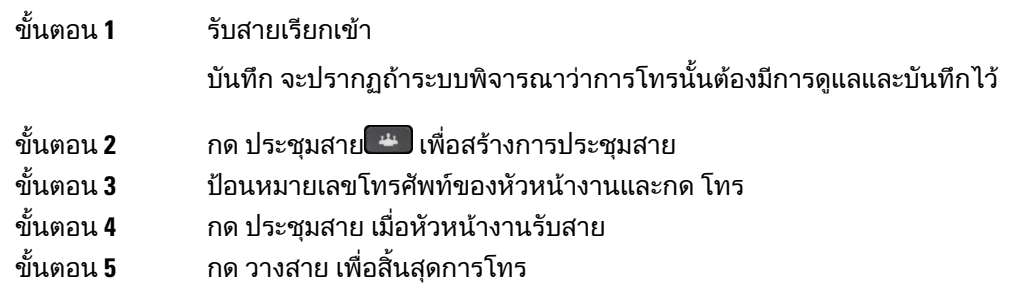

### บันทึกการโทร

คุณสามารถบันทึกการโทรได้ คุณอาจได้ยินเสียงสัญญาณเตือนเมื่อบันทึกการโทร

กระบวนการ

ึกด บันทึก เพื่อเริ่มต้นหรือหยุดการบันทึก

# สายที่กําหนดลําดับความสําคัญ

ในการทํางานของคุณ คุณอาจตองจัดการกับสถานการณเรงดวนหรือสถานการณรายแรงกับโทรศัพทของคุณ คุณสามารถระบุการโทรวามีความสําคัญมาก ซึ่งมีลําดับความสําคัญมากกวาการโทรสายทั่วไป ลําดับความสําคัญ นี้มีตั้งแต่ระดับ 1 (ตำ) ไปจนถึงระดับ 5 (สูง) ระบบระดับความสำคัญเรียกว่า ระดับ Precedence และการแทนที่ แบบหลายระดับ (MLPP)

ผัดแลระบบของคุณจะตั้งค่าลำดับความสำคัญที่คุณสามารถใช้ได้ และพิจารณาว่าคุณต้องมีข้อมูลในการเข้าส่ ระบบหรือไม

้เมื่อสายที่มีลำดับความสำคัญสูงเรียกเข้าโทรศัพท์ของคุณ คุณจะเห็นระดับความสำคัญในหน้าจอโทรศัพท์ และ การโทรนั้นจะอยูดานบนสุดของรายการการโทร ถาคุณอยูระหวางการโทรขณะที่มีสายที่มีความสําคัญสูงเขามา สายที่มีลำดับความสำคัญสงจะมาแทนที่สายปัจจุบันและคุณจะได้ยินเสียงเรียกเข้าของการแทนที่พิเศษ คุณควร วางสายปจจุบันเพื่อรับสายที่มีลําดับความสําคัญสูง

หากคุณเปิดฟังก์ชันห้ามรบกวน (DND) ไว้ การโทรสายสำคัญจะส่งเสียงดังด้วยเสียงเรียกเข้าพิเศษ

ขณะที่คุณอยูระหวางการโทรที่มีลําดับความสําคัญสูง ลําดับความสําคัญของการโทรจะไมเปลี่ยนเมื่อคุณ:

- พักสาย
- โอนสาย
- เพิ่มสายเปนการประชุมสามสาย
- ใชการดึงสายเพื่อรับสาย

ตารางตอไปนี้อธิบายไอคอน Multilevel Precedence and Preemption Priority และระดับที่สอดคลองกัน

ตารางที่ **17:** ระดับการแทนที่แบบหลายระดับ

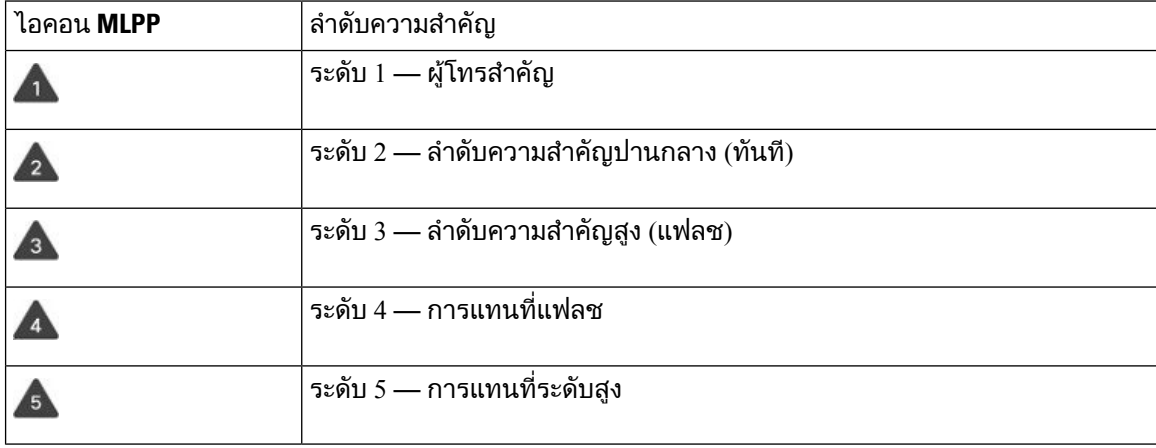

### โทรออกเปนสายสําคัญ

ในการโทรออกเป็นสายสำคัญ คุณอาจต้องลงชื่อเข้าใช้ด้วยข้อมูลประจำตัวพิเศษ คุณสามารถป้อนข้อมูลประจำ ตัวเหลานี้ไดสามเวลา และคุณจะไดรับแจงถาปอนไมถูกตอง

กระบวนการ

- ขั้นตอน **1** รับสายที่หูฟง
- ขั้นตอน **2** กด **PrecLevel**
- ขั้นตอน **3** เลือกระดับความสําคัญสําหรับการโทร
- ขั้นตอน **4** (ทางเลือก) ปอนขอมูลประจําตัวในหนาจอการอนุมัติ
- ขั้นตอน **5** ปอนหมายเลขปลายทาง ้คุณจะเห็นไอคอนระดับความสำคัญในหน้าจอโทรศัพท์ และจะได้ยินเสียงสัญญาณระดับความสำคัญกลับ

### ตอบรับสายสำคัญ

ถาคุณไดยินเสียงพิเศษที่เร็วกวาปกติแสดงวาคุณกําลังรับสายสําคัญ

กระบวนการ

กดปุ่มเซสชันสีเหลืองกะพริบเมื่อได้ยินเสียงเรียกเข้าพิเศษสำหรับสายสำคัญ

## รับสายสําคัญขณะกําลังสนทนาสายอื่น

ถ้าได้ยินเสียงสัญญาณต่อเนื่องที่มาขัดจังหวะการโทรของคุณ แสดงว่าคุณหรือเพื่อนร่วมงานกำลังได้รับสาย ี่สำคัญ ให้วางสายทันที และให้สายสำคัญไปถึงบุคคลที่เป็นปลายสาย

กระบวนการ

วางหูโทรศัพท การโทรจะสิ้นสุดลง และสายสําคัญจะเรียกเขาในโทรศัพทที่เปนปลายสาย

# หลายคูสาย

ถ้าคุณใช้หมายเลขโทรศัพท์กับคนอื่นๆ คุณสามารถมีหลายคู่สายในโทรศัพท์ เมื่อมีหลายคู่สาย คุณจะมีคุณสมบัติ การโทรที่ใชไดมากขึ้น

# ดูการโทรทั้งหมดในสายหลักของคุณ

คุณสามารถแสดงสายปจจุบันและสายที่ไมไดรับบนสายหลักของคุณ

ใชคุณสมบัตินี้ถาคุณมีหลายสาย และตองการดูการโทรทั้งหมดในทุกๆ สายปรากฏในหนาจอเดียวกัน คุณยัง สามารถกรองเพื่อดูเฉพาะบางสาย

ผูดูแลระบบเปนผูตั้งคาคุณสมบัตินี้

## รับสายที่มาถึงแรกสุดกอน

คุณสามารถรับสายที่เข้ามาแรกสุดในสายโทรศัพท์ของคุณ รวมถึงการคืนสายที่พักไว้และการดึงกลับสายที่พัก ไว้ซึ่งอย่ในสถานะการเตือน สายเข้าจะมีความสำคัญเหนือกว่าสายที่พักไว้หรือสายที่คืนจากการพักเสมอ

เมื่อทำงานกับหลายสาย ตามปกติคุณจะกดปุ่มสายสำหรับสายเข้าที่ต้องการตอบรับ ถ้าคุณต้องการรับสายที่เข้า มาแรกสุดไมวาจะเปนสายใด ใหกด ตอบรับ

# ดูการโทรทั้งหมดในโทรศัพทของคุณ

คุณสามารถดูรายการของการโทรที่ใชงานทั้งหมดจากสายโทรศัพททุกสายของคุณ โดยจัดเรียงตามลําดับเวลา เกาสุดไปยังใหมสุด

รายการการโทรทั้งหมดนี้มีประโยชนถาคุณมีหลายสายหรือถาคุณใชสายรวมกับผูใชคนอื่น รายการนี้จะแสดง การโทรทั้งหมดของคุณไวดวยกัน

ถ้าผู้ดูแลระบบของคุณสามารถกำหนดค่าชื่อกลุ่มวนสายได้ ทั้งชื่อและหมายเลขของกลุ่มวนสายจะแสดงใน รายการการโทรทั้งหมด ไมเชนนั้น จะแสดงเฉพาะหมายเลขของกลุมวนสาย

กระบวนการ

กด ทุกสาย หรือปุมเซสชันสําหรับสายหลัก

# ี่สายที่ใช้ร่วมกัน

้คุณสามารถใช้หมายเลขโทรศัพท์เดียวร่วมกันกับเพื่อนร่วมงานอย่างน้อยหนึ่งคน ตัวอย่างเช่น คุณซึ่งเป็น ้ เจ้าหน้าที่ด้านบริหารอาจรับผิดชอบการคัดกรองสายสำหรับคนที่คุณทำงานให้

เมื่อคุณใช้หมายเลขโทรศัพท์ร่วมกัน คุณสามารถใช้สายโทรศัพท์ได้เหมือนสายอื่นๆ คำนึงถึงลักษณะพิเศษของ สายที่ใชรวมกันเหลานี้:

- หมายเลขโทรศัพท์ที่ใช้ร่วมกันจะปรากฏบนโทรศัพท์ทกเครื่องที่ใช้สายร่วม
- ถาผูรวมงานของคุณรับสาย ปุมสายรวมและปุมเซสชันจะเปนสีแดงคงที่บนโทรศัพทของคุณ
- ถาคุณพักสาย ปุมสายจะเปนสีเขียวคงที่และปุมเซสชันจะกะพริบเปนสีเขียว แตปุมสายของเพื่อนรวมงานจะ เปนสีแดงคงที่ และปุมเซสชันจะกะพริบเปนสีแดง

#### เพิ่มตัวคุณเองในสายสนทนาบนคูสายรวม

คุณหรือเพื่อนร่วมงานของคุณสามารถเข้าร่วมการโทรในคู่สายร่วมได้ ผู้ดูแลระบบของคุณต้องเปิดใช้คุณสมบัติ ้นี้ในโทรศัพท์ของคณ ถ้าคุณพยายามเพิ่มตัวเองในการโทรที่อยู่ในสายที่ใช้ร่วมกันและพบข้อความว่าไม่สามารถเพิ่มได้ ให้ลองอีกครั้ง ถ้าผู้ใช้ที่คุณใช้สายร่วมเปิดความเป็นส่วนตัวไว้ คุณจะไม่เห็นการตั้งค่าสายของพวกเขาและคุณไม่สามารถเพิ่ม ตัวคุณเองในสาย

กระบวนการ

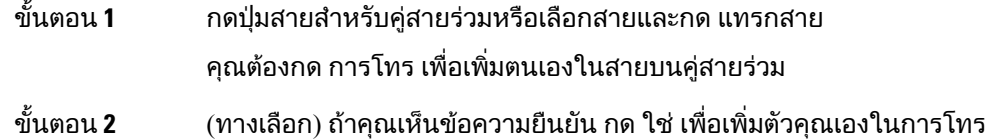

#### เปดใชความเปนสวนตัวในสายรวม

้ความเป็นส่วนตัวจะทำให้คนอื่นที่ใช้สายร่วมกับคุณไม่เห็นข้อมูลเกี่ยวกับการโทรของคุณ

์ ความเป็นส่วนตัวจะมีผลกับสายร่วมทั้งหมดในโทรศัพท์ ถ้าคณมีสายที่ใช้ร่วมกันหลายสายและเปิดใช้ความเป็น ี่ส่วนตัวไว้ คนอื่นจะไม่สามารถดูสายที่ใช้ร่วมกันของคุณ

ิ หากโทรศัพท์ที่ใช้สายร่วมกับคุณมีการใช้งานความเป็นส่วนตัว คุณจะสามารถโทรออกและรับสายได้โดยใช้สาย ที่ใชรวมกันตามปกติ

การยืนยันจะปรากฏบนหนาจอโทรศัพทตลอดเวลาที่คุณสมบัตินี้ทํางาน

กระบวนการ

ขั้นตอน **1** กด ความเปนสวนตัว เพื่อเปดใชคุณสมบัติ ขั้นตอน **2** กด ความเปนสวนตัว อีกครั้งเพื่อปดคุณสมบัติ

# การโทรโดยใชการเชื่อมตอกับมือถือ

คุณสามารถใชโทรศัพทมือถือเพื่อรับสายที่เชื่อมโยงกับหมายเลข Desk phone ของคุณไดบริการนี้เรียกวาการ เชื่อมตอกับมือถือ

คุณจะเชื่อมโยงโทรศัพทมือถือกับ Desk phone ใน Self CarePortal เปนโทรศัพทเพิ่มเติม คุณสามารถควบคุมได วาการโทรใดจะสงไปยังโทรศัพทมือถือ

เมื่อคุณเปดใชโทรศัพทเพิ่มเติม:

- Desk phone และโทรศัพทเพิ่มเติมจะรับสายการโทรพรอมกัน
- เมื่อคุณรับสายจาก Desk phone โทรศัพทเพิ่มเติมจะหยุดเสียงกริ่ง ตัดการเชื่อมตอ และแสดงขอความแจง สายที่ไมไดรับ
- เมื่อคุณรับสายบนโทรศัพทเพิ่มเติมเครื่องหนึ่ง โทรศัพทเพิ่มเติมเครื่องอื่นและ Desk phoneจะหยุดเสียงกริ่ง และตัดการเชื่อมตอ ขอความแสดงสายที่ไมไดรับจะปรากฏบนโทรศัพทเพิ่มเติมเครื่องอื่นๆ
- คุณสามารถรับสายในโทรศัพทเพิ่มเติม และสลับการโทรไปยัง Desk phone ซึ่งใชสายรวมกัน ในกรณีนี้ Desk phone ที่ใชสายเดียวกันจะแสดงขอความ Remote In Use
- หัวข้อที่เกี่ยวข้อง Self Care [Portal,](#page-21-0) ในหนาที่ 12

# เปดใชการเชื่อมตอกับมือถือ

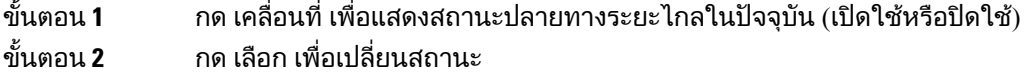

### ยายการโทรจาก **Desk phone** ไปยังโทรศัพทมือถือ

คุณสามารถย้ายการโทรจาก Desk phone ไปยังโทรศัพท์มือถือได้ การโทรนี้ยังคงเชื่อมต่อกับสายของ Desk phone ทำให้คุณไม่สามารถใช้สายนั้นกับการโทรอื่นได้ สายนั้นจะอยู่ในสถานะใช้งานจนกระทั่งสิ้นสุดการโทร

กอนเริ่มตนภารกิจ คุณตองเปดใชการเชื่อมตอกับมือถือใน Desk phone

กระบวนการ

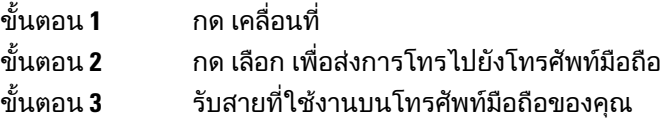

# ยายการโทรจากโทรศัพทมือถือไปยัง **Desk phone**

คุณสามารถยายสายจากโทรศัพทมือถือไปยัง Desk phone การโทรนั้นยังคงเชื่อมตอกับโทรศัพทมือถือของคุณ

กอนเริ่มตนภารกิจ คุณตองเปดใชการเชื่อมตอกับมือถือใน Desk phone กระบวนการ ขั้นตอน **1** วางสายในโทรศัพทมือถือเพื่อตัดสายของโทรศัพทมือถือ แตไมสิ้นสุดการโทร ขั้นตอน **2** กดสายบน Desk phone ภายใน 5 ถึง 10 วินาทีเพื่อสนทนาตอไดจาก Desk phone

### โอนสายจากโทรศัพทมือถือไปยัง **Desk phone**

คุณสามารถโอนสายจากโทรศัพทมือถือไปยัง Desk phone

กอนเริ่มตนภารกิจ คุณตองเปดใชการเชื่อมตอกับมือถือใน Desk phone รับลิงกการเขาถึงจากผูดูแลระบบของคุณ

กระบวนการ

ขั้นตอน **1** บนโทรศัพทมือถือ ใหปอนรหัสเขาถึงสําหรับคุณสมบัติการสงผานสัญญาณ ขั้นตอน **2** วางสายในโทรศัพทมือถือเพื่อตัดสายของโทรศัพทมือถือ แตไมสิ้นสุดการโทร

ขั้นตอน **3** กด ตอบรับ บน Desk phone ภายใน 10 วินาทีและเริ่มการสนทนาไดจาก Desk phone

# ขอความเสียง

คุณสามารถเข้าถึงข้อความเสียงโดยตรงจากโทรศัพท์ ผัดแลระบบต้องตั้งค่าบัญชีข้อความเสียงและตั้งค่าโทรศัพท์ ของคุณกอนที่คุณจะเขาถึงระบบขอความเสียงได

ปุม ขอความ บนโทรศัพทของคุณจะทําหนาที่เปนการโทรดวนไปยังระบบขอความเสียง

เมื่อคุณไม่อยู่โต๊ะทำงาน คุณสามารถโทรเข้าระบบข้อความเสียงเพื่อเข้าถึงข้อความเสียงของคุณ ผู้ดูแลระบบ สามารถใหหมายเลขโทรศัพทภายนอกของระบบขอความเสียงแกคุณ

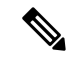

หมายเหตุ

ู้ เอกสารนี้มีข้อมูลข้อความเสียงอย่างจำกัดเนื่องจากข้อความเสียงไม่ใช่ส่วนหนึ่งของโทรศัพท์ของคุณ หากเป็น ้ส่วนประกอบที่แยกต่างหากมาพร้อมกับเซิร์ฟเวอร์และเฟิร์มแวร์ที่ซื้อโดยบริษัทของคุณ สำหรับข้อมูลเกี่ยวกับ การตั้งคาและการใชขอความเสียงของคุณ โปรดดูคูมือผูใชสําหรับอินเทอรเฟซของโทรศัพท*Cisco Unity Connection* ที่ [https://www.cisco.com/c/en/us/support/unified-communications/unity-connection/](https://www.cisco.com/c/en/us/support/unified-communications/unity-connection/products-user-guide-list.html) [products-user-guide-list.html](https://www.cisco.com/c/en/us/support/unified-communications/unity-connection/products-user-guide-list.html)

## สัญญาณบงบอกขอความเสียง

ในการตรวจสอบวาคุณมีขอความเสียงใหมหรือไม ใหมองหาสัญญาณตอไปนี้:

- แถบไฟบนหูโทรศัพทเปนสีแดงคงที่
- แถบไฟแสดงสายที่ไมไดรับและขอความเสียงจะแสดงบนหนาจอของคุณ ถามีขอความใหมมากกวา 99 รายการ เครื่องหมายบวก (+) จะปรากฏ

และคุณจะได้ยินเสียงสัญญาณเสียงจากหูโทรศัพท์ ชุดหูฟัง หรือสปีกเกอร์โฟนเมื่อคุณใช้สายโทรศัพท์ สัญญาณ เสียงนี้จะทำงานเฉพาะสาย ซึ่งคณจะได้ยินเฉพาะเมื่อคุณใช้สายที่มีข้อความเสียง

หัวขอที่เกี่ยวของ

Self Care [Portal,](#page-21-0) ในหนาที่ 12

### เขาถึงขอความเสียงของคุณ

คุณสามารถตรวจสอบขอความเสียงปจจุบันของคุณหรือฟงขอความเกาของคุณไดอีกครั้ง

ก่อนเริ่มต้นภารกิจ

ระบบขอความเสียงแตละระบบจะแตกตางกันไป ดังนั้นใหตรวจสอบกับผูดูแลระบบหรือแผนก IT เพื่อดูวาบริษัท ของคุณใช้ระบบใด ส่วนนี้มีไว้สำหรับ Cisco Unity Connection เพราะลูกค้า Cisco ส่วนใหญ่ใช้ผลิตภัณฑ์นั้น ี่สำหรับระบบข้อความเสียง แต่บริษัทของคณอาจใช้ผลิตภัณฑ์อื่น

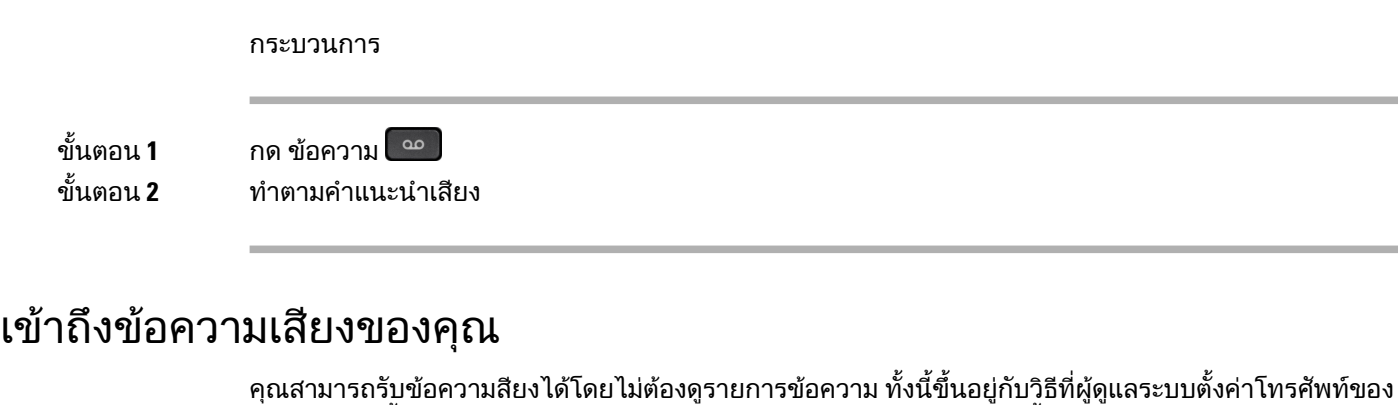

คุณ ตัวเลือกนี้มีประโยชน์ถ้าคุณต้องการใช้รายการข้อความเสียง แต่บางครั้งเข้าถึงข้อความโดยไม่มีข้อความ แจงแบบภาพ

กระบวนการ

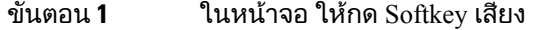

ขั้นตอน **2** เมื่อไดรับขอความแจง ใหปอนขอมูลประจําตัวสําหรับขอความเสียง

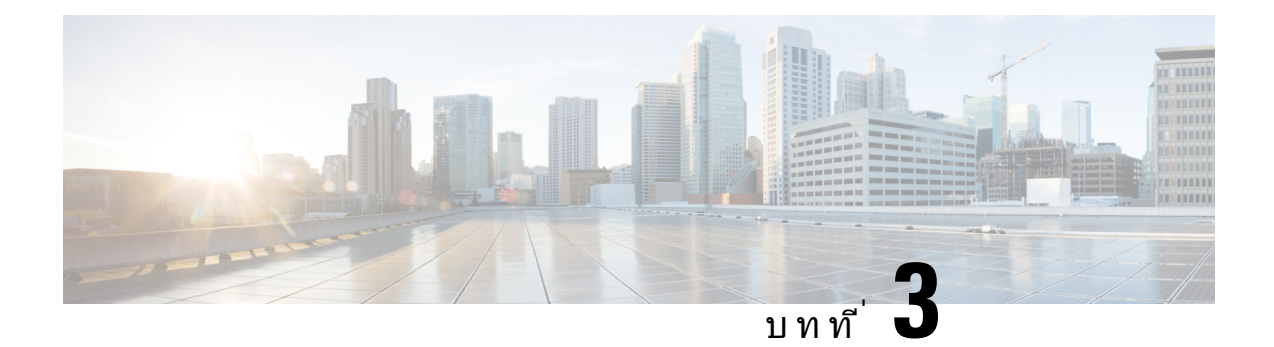

# ผู้ติดต่อ

- [ไดเร็กทอรีบริษัท](#page-60-0), ในหนาที่ 51
- [ไดเร็กทอรีสวนบุคคล](#page-60-1), ในหนาที่ 51
- Cisco Web Dialer, [ในหนาที่](#page-64-0) 55

# <span id="page-60-0"></span>ไดเร็กทอรีบริษัท

้คุณสามารถค้นหาหมายเลขของเพื่อนร่วมงานจากโทรศัพท์ของคุณเพื่อให้โทรหาได้ง่าย ผัดแลระบบเป็นผ้ตั้ง คาและดูแลไดเร็กทอรีนี้

### โทรหาผูติดตอในไดเร็กทอรีบริษัท

กระบวนการ

- ขั้นตอน **1** กด ผูติดตอ ขั้นตอน **2** เลือก ไดเร็กทอรีบริษัท ขั้นตอน **3** เลือกเกณฑการคนหา
- ขั้นตอน **4** ปอนเงื่อนไขการคนหาและกด สง
- <span id="page-60-1"></span>ขั้นตอน **5** เลือกผูติดตอและกด โทรออก

# ไดเร็กทอรีสวนบุคคล

ใช้ไดเร็กทอรีส่วนบุคคลเพื่อเก็บข้อมูลผู้ติดต่อสำหรับเพื่อน ครอบครัว และเพื่อนร่วมงาน คุณสามารถเพิ่มผู้ติดต่อ ของคุณเองในไดเร็กทอรีส่วนบุคคล คุณสามารถเพิ่ม speed-dial code พิเศษสำหรับผู้ที่คุณโทรบ่อย

คุณสามารถตั้งคาไดเร็กทอรีสวนบุคคลจากโทรศัพทหรือจากพอรทัลการดูแลรักษาดวยตนเอง ใชโทรศัพทของ คุณเพื่อกําหนด speed-dial code ในรายการของไดเร็กทอรี

หัวข้อที่เกี่ยวข้อง

Self Care [Portal,](#page-21-0) ในหนาที่ 12

# ลงชื่อเขาใชและออกจากไดเร็กทอรีสวนบุคคล

#### กอนเริ่มตนภารกิจ

กอนที่คุณจะลงชื่อเขาใชไดเร็กทอรีสวนบุคคล คุณจะตองมีรหัสผูใชและPIN โปรดติดตอผูดูแลระบบถาไมทราบ ขอมูลนี้

กระบวนการ

- ขั้นตอน **1** กด ผู้ติดต่อ <u>LL</u>
- ขั้นตอน **2** เลือก ไดเร็กทอรีสวนบุคคล
- ขั้นตอน **3** ปอนรหัสผูใชและ PIN จากนั้นกด สง
- ขั้นตอน **4 ในการออกจากระบบ ให้เลือก** ล็อกเอาต์ กด เลือก จากนั้นกด ตกลง

# เพิ่มรายชื่อผูติดตอใหมในไดเร็กทอรีสวนบุคคลของคุณ

#### กระบวนการ

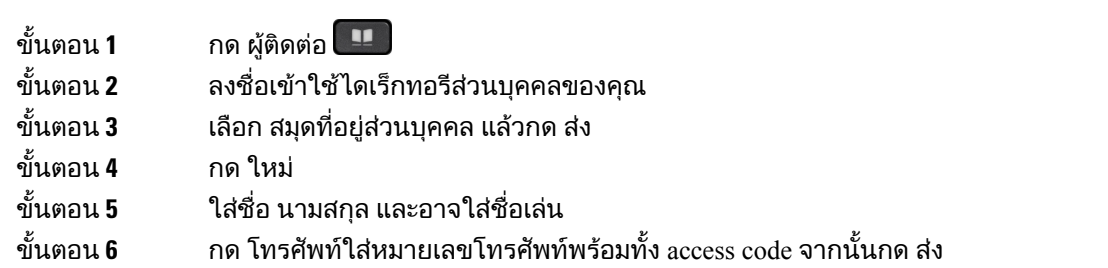

## คนหาผูติดตอในไดเร็กทอรีสวนบุคคลของคุณ

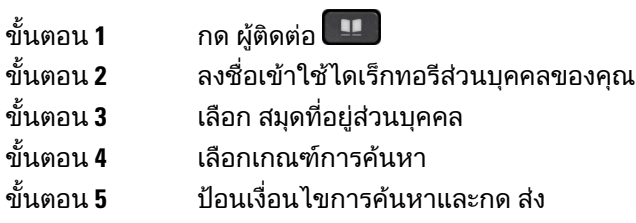

# โทรหารายชื่อผูติดตอในไดเร็กทอรีสวนบุคคลของคุณ

กระบวนการ

- ขั้นตอน **1** กด ผู้ติดต่อ <u>EB</u>
- ขั้นตอน **2** ลงชื่อเขาใชไดเร็กทอรีสวนบุคคลของคุณ
- ขั้นตอน **3 เลือก ไดเร็กทอรีส่วนบ**ุคคล และค้นหารายการ
- ขั้นตอน **4** เลือกรายการในสมดที่อย่ส่วนบคคลที่ต้องการหมนหมายเลข
- ขั้นตอน **5** เลือกรหัสโทรเร็วที่ตองการและกด โทรออก

## <span id="page-62-0"></span>กําหนดรหัสโทรเร็วสําหรับผูติดตอ

รหัสโทรเร็วชวยใหการโทรหาผูติดตอทําไดงายขึ้น

กระบวนการ

- ขั้นตอน **1** กด ผู้ติดต่อ
- ขั้นตอน **2** ลงชื่อเขาใชไดเร็กทอรีสวนบุคคลของคุณ
- ขั้นตอน **3** เลือก สมุดที่อยูสวนบุคคล
- ขั้นตอน **4** เลือกเกณฑการคนหา
- ขั้นตอน **5** ปอนขอมูลเกณฑการคนหาและกด สง
- ขั้นตอน **6** เลือกผู้ติดต่อ
- ขั้นตอน **7** กด โทรเร็ว
- ขั้นตอน **8** เลือกหมายเลขและกด เลือก
- ขั้นตอน **9** เลื่อนไปยังดัชนีโทรเร็วที่ยังไมไดระบุและกด สง

## โทรหาผูติดตอดวยรหัสโทรเร็ว

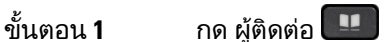

- ขั้นตอน **2** ลงชื่อเขาใชไดเร็กทอรีสวนบุคคลของคุณ
- ขั้นตอน **3** เลือก รายการหมายเลขโทรเร็วสวนตัว และเลื่อนไปที่รหัสโทรเร็ว
- ขั้นตอน **4** เลือกรหัสโทรเร็วที่ตองการและกด โทรออก

# แกไขผูติดตอในไดเร็กทอรีสวนบุคคลของคุณ

#### กระบวนการ

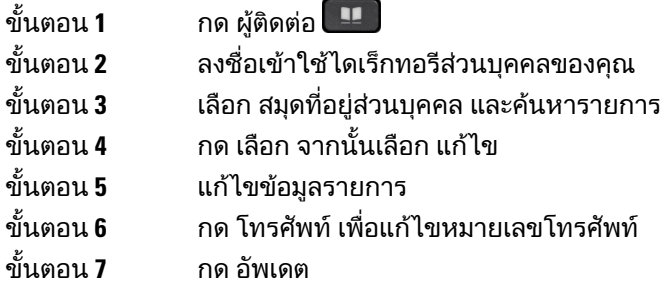

# นํารายชื่อผูติดตอออกจากไดเร็กทอรีสวนบุคคลของคุณ

#### กระบวนการ

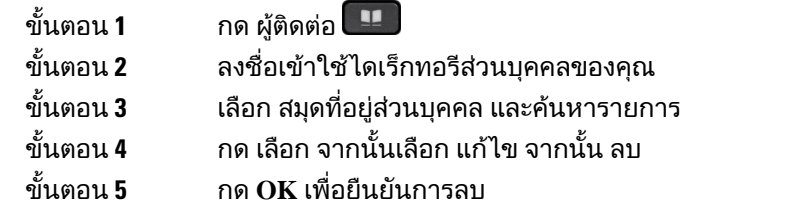

# ลบรหัสโทรเร็ว

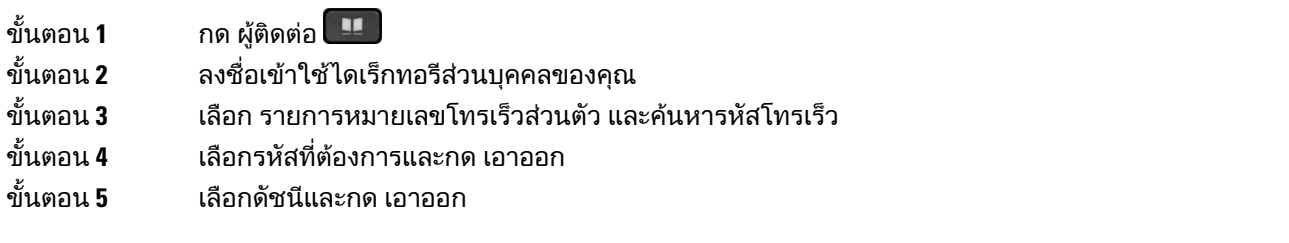

# <span id="page-64-0"></span>**Cisco Web Dialer**

คุณสามารถใช้ Cisco Web Dialer, เว็บเบราว์เซอร์ และโทรศัพท์ IP ของ Cisco เพื่อโทรออกจากเว็บและแอปพลิ เคชันเดสกท็อป ใชเว็บเบราวเซอรเพื่อไปที่เว็บไซตหรือไดเร็กทอรีของบริษัท จากนั้นคลิกหมายเลขโทรศัพทที่ เปนไฮเปอรลิงกเพื่อเริ่มตนการโทร

์ คุณจะต้องมีรหัสผู้ใช้และรหัสผ่านเพื่อที่จะโทร ผู้ดูแลระบบสามารถให้ข้อมูลนี้แก่คุณ ผู้ที่ใช้ครั้งแรกจะต้องกำหนด คาการกําหนดลักษณะกอนที่จะโทร

สําหรับขอมูลเพิ่มเติม โปรดดูเอกสาร "Cisco Web Dialer" ใน [https://www.cisco.com/c/en/us/support/](https://www.cisco.com/c/en/us/support/unified-communications/unified-communications-manager-callmanager/products-installation-and-configuration-guides-list.html) [unified-communications/unified-communications-manager-callmanager/](https://www.cisco.com/c/en/us/support/unified-communications/unified-communications-manager-callmanager/products-installation-and-configuration-guides-list.html) [products-installation-and-configuration-guides-list.html](https://www.cisco.com/c/en/us/support/unified-communications/unified-communications-manager-callmanager/products-installation-and-configuration-guides-list.html)

**Cisco Web Dialer**

 $\mathbf I$ 

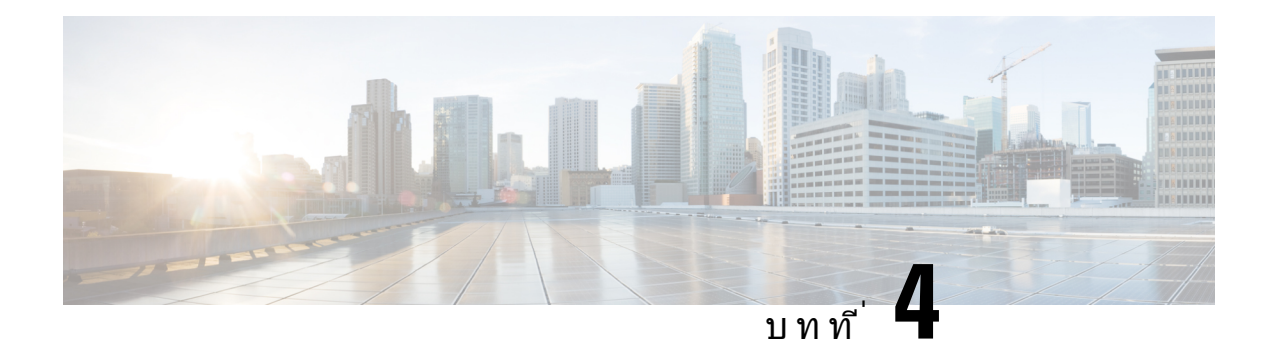

# การโทรลาสุด

- $\bullet$  รายการการโทรล่าสด, ในหน้าที่ 57
- [ดูการโทรลาสุดของคุณ](#page-66-1), ในหนาที่ 57
- $\bullet$  โทรกลับการโทรล่าสุด, ในหน้าที่ 58
- [ลางรายการการโทรลาสุด](#page-67-1), ในหนาที่ 58
- $\bullet$  ลบรายการบันทึกการใช้สาย , ในหน้าที่ 58

# <span id="page-66-0"></span>รายการการโทรลาสุด

ใชรายการลาสุดเพื่อดูการโทรถึงบุคคลและกลุมการโทรลาสุด 150 สาย

ถารายการลาสุดถึงขนาดสูงสุด รายการใหมถัดไปนี้จะเขียนทับรายการที่เกาที่สุดในรายการ

การโทรในรายการล่าสุดจะจัดกลุ่มไว้ ถ้าเป็นการโทรออกและรับสายจากหมายเลขเดียวกันและติดต่อกัน สายที่ ไมไดรับจากหมายเลขเดียวกันก็จะจัดกลุมอยูดวยกัน

ถาคุณใชกลุมวนสาย โปรดทราบดังตอไปนี้:

• หากโทรศัพทของคุณเปนสวนหนึ่งของกลุมวนสายที่ออกอากาศ สายที่รับโดยสมาชิกคนอื่นๆ ของกลุมวน สายจะแสดงในประวัติการโทรของคุณเปนสายที่ไดรับ

# <span id="page-66-1"></span>ดูการโทรลาสุดของคุณ

ตรวจสอบวาใครโทรหาคุณลาสุด

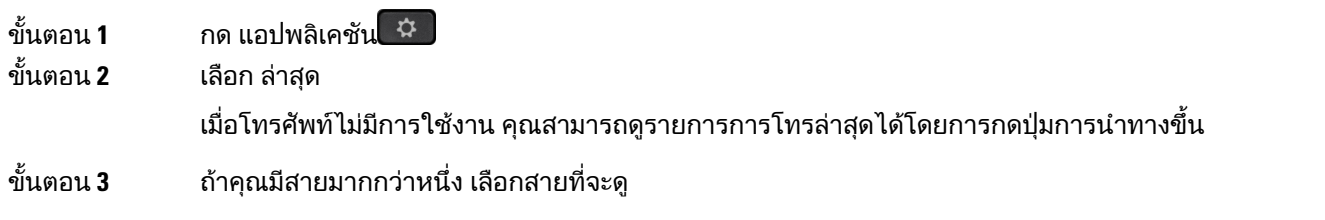

# <span id="page-67-0"></span>โทรกลับการโทรลาสุด

คุณสามารถโทรหาคนที่เคยโทรหาคุณกอนหนานี้ไดโดยงาย

กระบวนการ

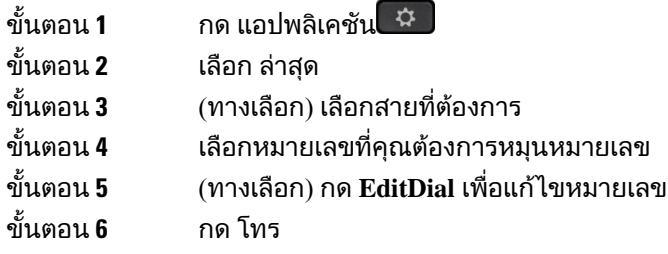

# <span id="page-67-1"></span>ลางรายการการโทรลาสุด

คุณสามารถลางขอมูลรายการสายลาสุดบนโทรศัพทของคุณได

กระบวนการ

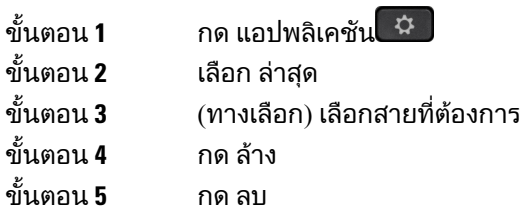

# <span id="page-67-2"></span>ลบรายการบันทึกการใชสาย

คุณสามารถแกไขรายการลาสุดเพื่อลบสายหนึ่งออกจากประวัติของคุณ ซึ่งจะรักษาขอมูลการติดตอที่สําคัญไว เนื่องจากรายการลาสุดเก็บการโทรไดเพียง 150 รายการแรกเทานั้น

กระบวนการ

ขั้นตอน **1** กด แอปพลิเคชัน

- ขั้นตอน **2** เลือก ลาสุด
- ขั้นตอน **3** (ทางเลือก) เลือกสายที่ตองการ

 $\overline{\phantom{a}}$ 

ขั้นตอน **4** ไฮไลทรายการบันทึกแตละรายการหรือกลุมการโทรที่ตองการลบ ขั้นตอน **5** กด ลบ<br>ขั้นตอน **6** กด ลบ ขั้นตอน **6** กด ลบ อีกครั้งเพื่อยืนยัน

 $\mathbf I$ 

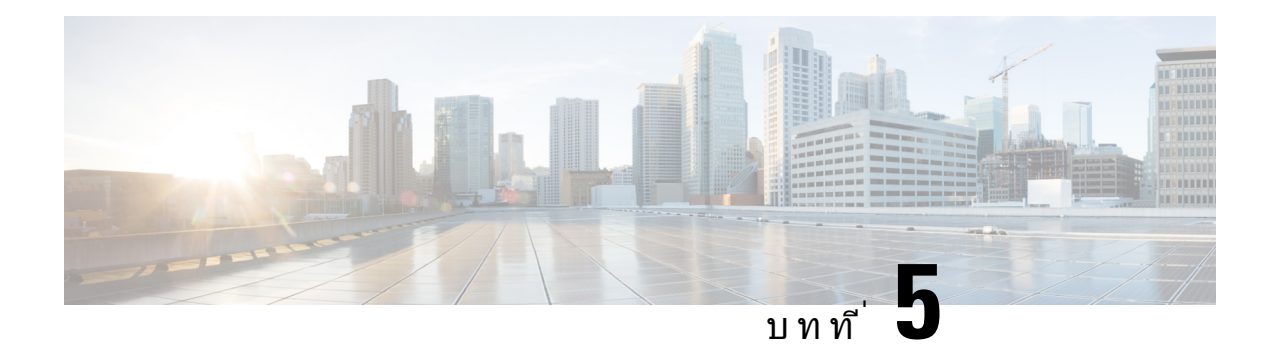

# แอปพลิเคชัน

- [แอปพลิเคชันที่ใชได](#page-70-0), ในหนาที่ 61
- $\bullet$  ดูแอปพลิเคชันที่ใช้งานอยู่, ในหน้าที่  $61$
- $\bullet$  สลับไปที่แอปพลิเคชันที่ใช้งาน, ในหน้าที่  $61$
- $\bullet$  ปิดแอปพลิเคชันที่ใช้งานอยู่, ในหน้าที่ 62

# <span id="page-70-0"></span>แอปพลิเคชันที่ใชได

โทรศัพทของ Cisco ไมไดรวมแอปพลิเคชันเหลานี้มาใหโดยคาเริ่มตน แตบริษัทของคุณอาจเพิ่มแอปพลิเคชัน ้ต่างๆ มาให้ เช่น สภาพอากาศ ข้อมูลหุ้น ข่าวสารบริษัท รายการสิ่งที่ต้องทำ หรือข้อมูลและบริการที่คล้ายกัน

# <span id="page-70-1"></span>ดูแอปพลิเคชันที่ใชงานอยู

คุณสามารถดูวามีแอปพลิเคชันใดที่เปดไวบาง

กระบวนการ

<span id="page-70-2"></span>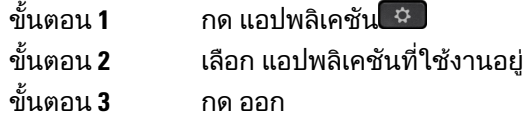

# สลับไปที่แอปพลิเคชันที่ใชงาน

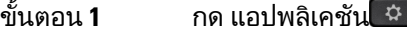

- ขั้นตอน **2** เลือก แอปพลิเคชันที่ใชงานอยู
- ์ ขั้นตอน **3** เลือกแอปพลิเคชันที่กำลังทำงานและกด สลับไปยัง เพื่อเปิดและใช้แอปพลิเคชันที่เลือกไว้

ขั้นตอน **4** กด ออก

# <span id="page-71-0"></span>ปิดแอปพลิเคชันที่ใช้งานอยู่

กระบวนการ

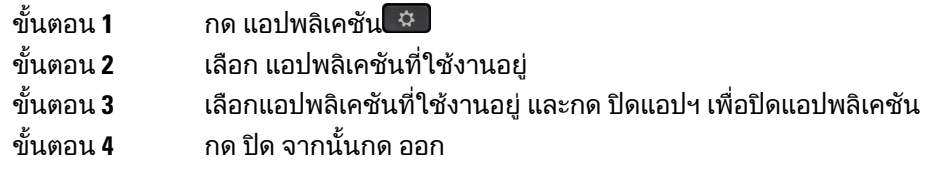
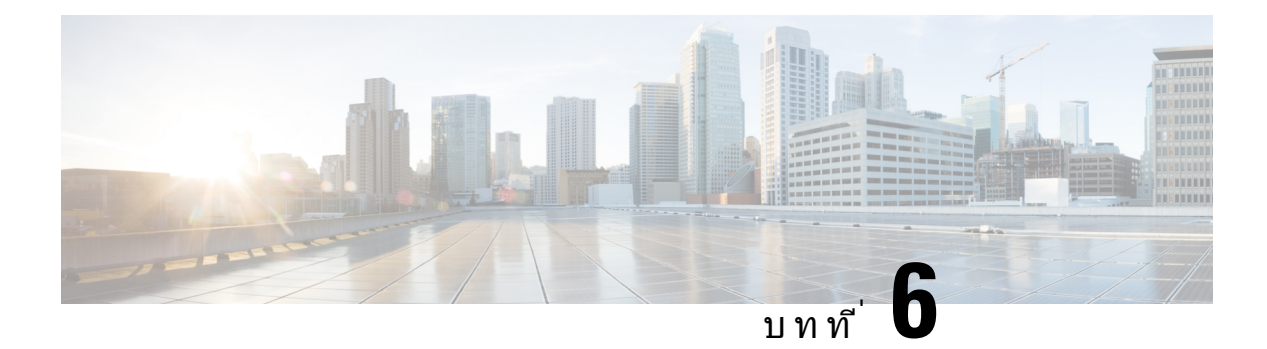

# การตั้งคา

- [เมนูการตั้งคา](#page-72-0), ในหนาที่ 63
- [ปรับความดังระหวางการโทร](#page-74-0), ในหนาที่ 65
- $\bullet$  [ปรับระดับความดังของเสียงโทรศัพท](#page-74-1)์, ในหน้าที่  $65$
- $\bullet$  ภาษาบนหน้าจอของโทรศัพท์, ในหน้าที่  $65$

# <span id="page-72-0"></span>เมนูการตั้งคา

คุณสามารถควบคุมค่าแอตทริบิวต์และคุณสมบัติบางอย่างบนโทรศัพท์ได้จากเมนู การตั้งค่า

# เปลี่ยนเสียงกริ่ง

คุณสามารถเปลี่ยนเสียงที่โทรศัพทใชสําหรับสายเรียกเขา

กระบวนการ

- ขั้นตอน **1** กด แอปพลิเคชัน
- ขั้นตอน **2** เลือก การตั้งคา > เสียงกริ่ง
- ขั้นตอน **3** เลือกคูสาย
- ขั้นตอน **4** เลื่อนไปยังรายการของเสียงกริ่งและกด เลน เพื่อฟงเสียงตัวอยาง
- ขั้นตอน **5** กด ตั้งคา เพื่อใชเสียงกริ่ง

## ปรับความคม

คุณสามารถเปลี่ยนคอนทราสตของหนาจอโทรศัพทเพื่อใหอานงายขึ้น

เมื่อต้องการตรวจสอบว่าคุณมีโทรศัพท์รุ่นใด ให้กด แอปพลิเคชัน <sup>(ชูวิ</sup>) และเลือก ข้อมูลโทรศัพท์ ฟิลด์ หมายเลข รุน แสดงรุนโทรศัพทของคุณ

กระบวนการ

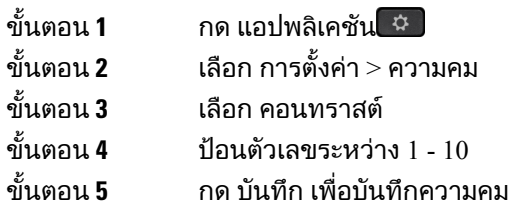

## ปรับแสงสวางของหนาจอโทรศัพท

คุณสามารถปรับความสวางของหนาจอโทรศัพทเพื่อใหอานงายขึ้น ไฟส่องสว่างหน้าจอไม่มีการสนับสนนในโทรศัพท์ IP ของ  $\rm Cisco$  ร่น  $7811$ 

กระบวนการ

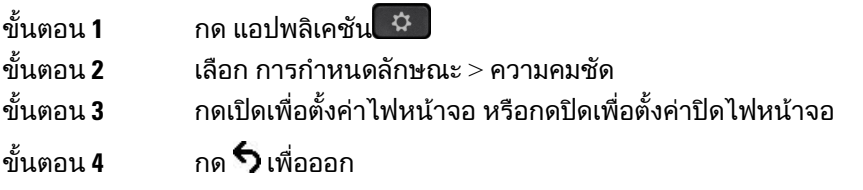

# ปดไฟ **LED** ปุมเลือกสําหรับโหมดประหยัดพลังงาน

คุณสามารถปดไฟ LED ของปุม เลือก เมื่ออยูในโหมดประหยัดพลังงาน วิธีนี้จะลดการรบกวนสายตาในที่ทํางาน ของคุณ

ปุม เลือก อยูตรงกลางชุดปุมการนําทางบนโทรศัพทของคุณ ไฟ LED ของปุม เลือก จะเปดโดยคาเริ่มตนเมื่อคุณ อยูในโหมดประหยัดพลังงาน

กระบวนการ

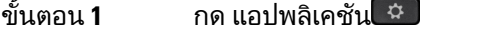

- ขั้นตอน **2** เลือก การตั้งคา > ไฟแสดงสถานะการประหยัดพลังงาน
- ขั้นตอน **3** กด ปด เพื่อปดไฟ LED
- ขั้นตอน **4** ที่หนาตางคําเตือน ใหกดตกลง

# <span id="page-74-0"></span>ปรับความดังระหวางการโทร

ถ้าเสียงในหฟัง หโทรศัพท์ หรือสปีกเกอร์โฟนดังเกินไปหรือเบาเกินไป คุณสามารถเปลี่ยนความดังขณะที่ฟัง ้ ปลายสายได้ เมื่อคุณเปลี่ยนความดังระหว่างการโทร การเปลี่ยนแปลงจะมีผลเฉพาะกับลำโพงที่คุณใช้ในขณะ นั้นเทานั้น ตัวอยางเชน ถาคุณปรับความดังขณะที่ใชหูฟง ระดับเสียงของหูโทรศัพทจะไมเปลี่ยน

กระบวนการ

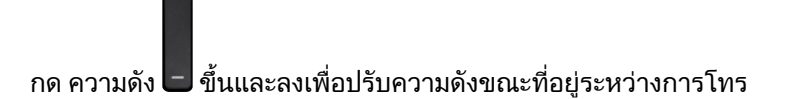

# <span id="page-74-1"></span>ปรับระดับความดังของเสียงโทรศัพท

ถาเสียงเรียกเขาของโทรศัพทดังหรือเบาเกินไปเมื่อคุณมีสายเรียกเขา คุณสามารถเปลี่ยนระดับความดังของเสียง โทรศัพทไดการเปลี่ยนความดังของเสียงโทรศัพทไมสงผลตอความดังของการโทรที่คุณไดยินระหวางการโทร

กระบวนการ

ึกด ความดัง ◘ ขึ้นและลงเพื่อปรับความดังของเสียงโทรศัพท์เมื่อโทรศัพท์มีเสียงกริ่งเรียกเข้า

# <span id="page-74-2"></span>ภาษาบนหนาจอของโทรศัพท

โทรศัพท์ของคุณสามารถแสดงข้อความได้หลายภาษา ผู้ดูแลระบบเป็นผู้ตั้งค่าภาษาที่โทรศัพท์ใช้ หากคุณ ตองการเปลี่ยนภาษา โปรดติดตอผูดูแลระบบ

ภาษาบนหนาจอของโทรศัพท

ш

 $\mathbf I$ 

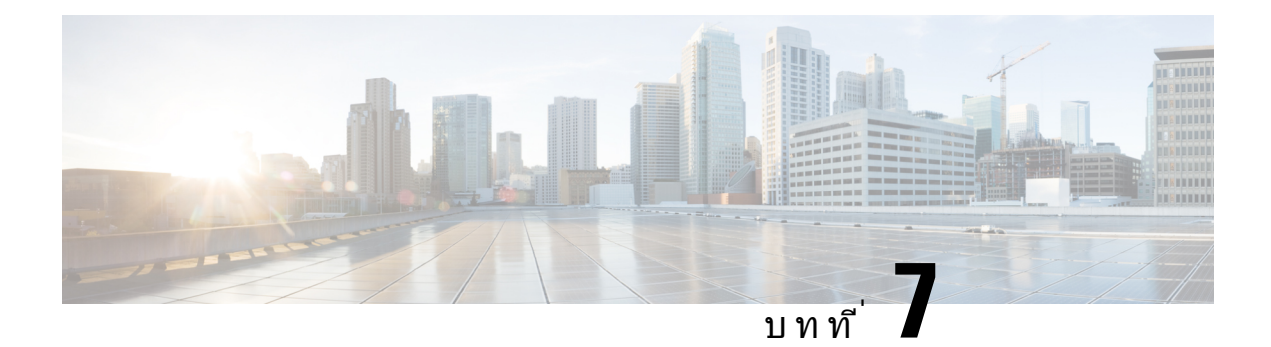

# อุปกรณเสริม

- $\cdot$  อปกรณ์เสริมที่สนับสนน, ในหน้าที่ 67
- [ดูอุปกรณเสริมที่เชื่อมโยงกับโทรศัพท](#page-77-0), ในหนาที่ 68
- $\bullet$  ตรวจสอบร่นโทรศัพท์ของคณ, ในหน้าที่  $68$
- $\cdot$  หฟัง, ในหน้าที่ 68
- [ฝาซิลิโคน](#page-96-0), ในหนาที่ 87

# <span id="page-76-0"></span>อุปกรณเสริมที่สนับสนุน

คุณสามารถใชโทรศัพทกับอุปกรณเสริมประเภทตางๆ เชน ชุดหูฟง ไมโครโฟน และลําโพง ตารางนี้จะแสดงวา คุณสามารถใชอุปกรณเสริมใดไดบางกับโทรศัพทของคุณ

เมื่อต้องการตรวจสอบว่าคุณมีโทรศัพท์รุ่นใด ให้กด แอปพลิเคชัน <sup>เฉ</sup>ี และเลือก ข้อมูลโทรศัพท์ ฟิลด์ หมายเลข รุน แสดงรุนโทรศัพทของคุณ

เมื่อคุณเพิ่มคุณสมบัติของโทรศัพท์ของคุณ คุณสมบัติบางอย่างจำเป็นต้องมีปุ่มสาย แต่ปุ่มสายบนโทรศัพท์ของ คุณแตละปุมสามารถสนับสนุนไดฟงกชันเดียวเทานั้น (คูสาย การโทรดวน หรือคุณสมบัติ) หากปุมสายของ โทรศัพท์ของคุณมีการใช้งานอยู่ โทรศัพท์ของคุณจะไม่แสดงคุณสมบัติเพิ่มเติมใดๆ

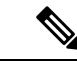

หมายเหตุ

หูฟัง Cisco ซีรีส์ 560 Multibase ไม่สามารถใช้งานร่วมกับโทรศัพท์ IP ของ Cisco ซีรีส์ 7800 โดยใช้ Power over  $E$ thernet (Po $E$ ) ใช้แหล่งจ่ายไฟภายนอกถ้าคุณต้องการเชื่อมต่อ Multibase

ตารางต่อไปนี้อธิบายอุปกรณ์เสริมที่สนับสนุนของโทรศัพท์ IP ของ  $\rm Cisco$  ซีรีส์  $7800$ 

ตารางที่ **18:** การสนับสนุนอุปกรณเสริมสําหรับโทรศัพท**IP** ของ **Cisco** รุน **7811, 7821, 7841** และ **7861**

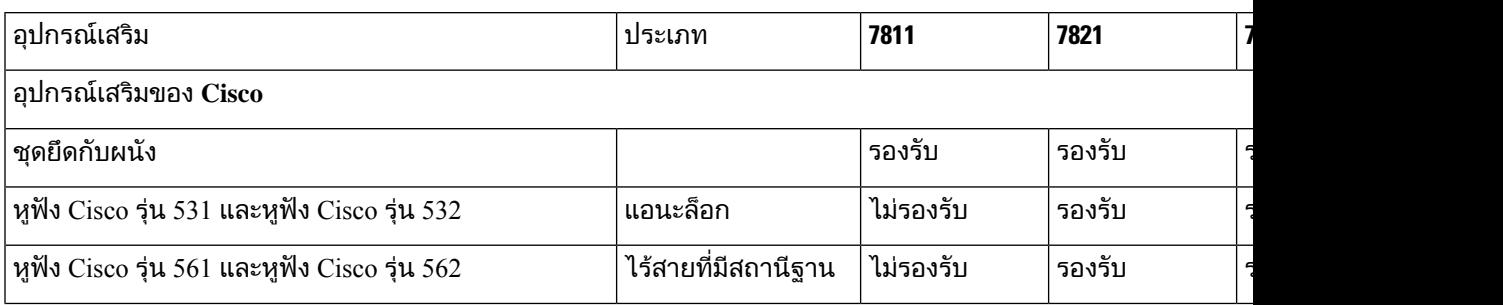

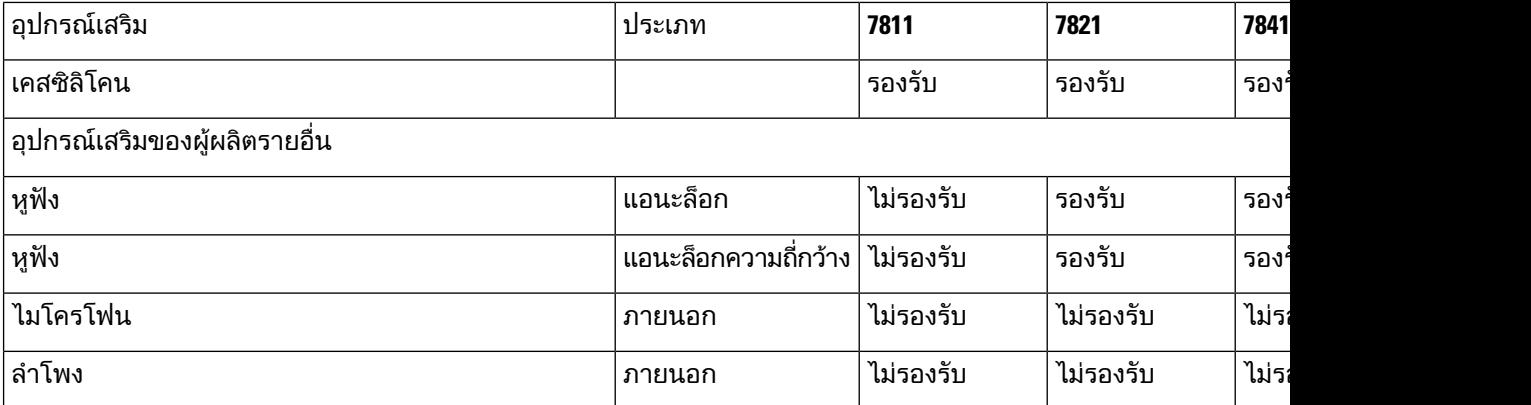

# <span id="page-77-0"></span>ดูอุปกรณเสริมที่เชื่อมโยงกับโทรศัพท

คุณสามารถใชแจ็คชุดหูฟงเพื่อเชื่อมตอฮารดแวรภายนอกเขากับโทรศัพทโดยคาเริ่มตน รายการอุปกรณเสริม จะประกอบดวยชุดหูฟงแอนะล็อกที่สามารถตั้งคาใหใชงานความถี่กวาง

กระบวนการ

- ขั้นตอน **1** กด แอปพลิเคชัน
- ขั้นตอน **2** เลือก อปกรณ์เสริม
- ขั้นตอน **3** (ทางเลือก) เลือกอุปกรณเสริมและกด แสดงขอมูล
- <span id="page-77-1"></span>ขั้นตอน **4** กด ออก

# ตรวจสอบรุนโทรศัพทของคุณ

ี่สิ่งสำคัญคือคุณต้องทราบรุ่นโทรศัพท์ เนื่องจากโทรศัพท์แต่ละรุ่นสนับสนุนชุดของอุปกรณ์เสริมแตกต่างกัน

กระบวนการ

<span id="page-77-2"></span>ขั้นตอน **1** กด แอปพลิเคชัน

ขั้นตอน **2 เลือก ข้อมูลโทรศัพท์ ฟิลด์** หมายเลขรุ่น แสดงรุ่นโทรศัพท์ของคุณ

# หูฟง

่ มีหูฟัง Cisco และบุคคลที่สามหลายรุ่นสำหรับใช้งานบนอุปกรณ์และโทรศัพท์ IP ของ Cisco ของคุณ สำหรับ ขอมูลเพิ่มเติมเกี่ยวกับหูฟง Cisco โปรดดูที่ [https://www.cisco.com/c/en/us/products/collaboration-endpoints/](https://www.cisco.com/c/en/us/products/collaboration-endpoints/headsets/index.html) [headsets/index.html](https://www.cisco.com/c/en/us/products/collaboration-endpoints/headsets/index.html)

# ขอมูลความปลอดภัยของหูฟงที่สําคัญ

 $\mathbb{A}$ 

ความดันเสียงสูง — หลีกเลี่ยงการฟงในระดับความดังสูงเปนเวลานานเพื่อปองกันอันตรายตอ การได้ยิน

เมื่อคุณเสียบปลั๊กหูฟง ใหลดระดับเสียงของลําโพงหูฟงกอนที่คุณจะสวมหูฟง ถาคุณบันทึกใหลดระดับเสียงลง ก่อนที่คุณจะถอดหฟัง ระดับเสียงของหฟังจะลดลงเมื่อคุณเสียบปลั๊กหฟังอีกครั้ง

คํานึงถึงสภาพแวดลอมของคุณ เมื่อคุณใชหูฟง หูฟงอาจปดกั้นเสียงภายนอกที่สําคัญ โดยเฉพาะอยางยิ่งในกรณี ฉุกเฉินหรือในสภาพแวดล้อมที่มีเสียงดัง อย่าใช้หูฟังขณะขับรถ อย่าวางหูฟังหรือสายหูฟังไว้ในบริเวณที่ผู้คน หรือสัตว์เลี้ยงสามารถสะดุดได้ คอยดูแลเด็กที่อยู่ใกล้หูฟัง หรือหูฟังเสมอ

## หูฟง **Cisco** ซีรีส**500**

ชุดหูฟง Cisco มีดังตอไปนี้:

- หูฟง Cisco รุน 521 ชุดหูฟงที่มีหูฟงขางเดียวมาพรอมกับตัวควบคุม USB ในสาย
- หูฟง Cisco รุน 522 ชุดหูฟงที่มีหูฟงสองขางพรอมกับตัวควบคุม USB แบบอินไลน
- หูฟง Cisco รุน 531 ชุดหูฟงที่มีหูฟงขางเดียวสามารถใชเปนชุดหูฟงมาตรฐาน หรือชุดหูฟง USB ที่มี อะแดปเตอร์ USB
- หูฟง Cisco รุน 532 ชุดหูฟงที่มีหูฟงสองขางที่สามารถใชเปนชุดหูฟงมาตรฐาน หรือชุดหูฟง USB ที่มี อะแดปเตอร์ USB
- หูฟง Cisco รุน 561 ชุดหูฟงไรสายที่มีหูฟงขางเดียวมาพรอมฐานตั้ง
- หูฟง Cisco รุน 562 ชุดหูฟงไรสายที่มีหูฟงสองขางมาพรอมฐานตั้ง

#### หูฟง **Cisco** รุน **521** และ **522**

หูฟัง Cisco รุ่น 521 และ 522 เป็นชุดหูฟังแบบใช้สายสองรุ่นที่พัฒนาขึ้นมาสำหรับใช้กับโทรศัพท์ IP ของ Cisco และอุปกรณ์ หูฟัง Cisco รุ่น 521 มีหูฟังข้างเดียวเพื่อการสวมใส่ได้ยาวนานและความสะดวกสบาย หูฟัง Cisco รุน 522 มีหูฟงสองขางสําหรับใชในสถานที่ที่มีเสียงดัง

ิชุดหูฟังทั้งสองรุ่นมีตัวเชื่อมต่อขนาด 3.5 มม.สำหรับใช้งานกับแล็ปท็อปและอุปกรณ์มือถือ รวมทั้งมีตัวควบคุม USB แบบอินไลนสําหรับการใชกับโทรศัพทIP ของ Cisco รุน 8851, 8851NR, 8861, 8865 และ 8865NR ตัว ควบคุมเปนวิธีรับโทรศัพทแบบงายๆ และสามารถเขาถึงคุณลักษณะโทรศัพทพื้นฐาน เชนพักสาย พูดตอ ปดเสียง และควบคุมความดัง

เฟิร์มแวร์โทรศัพท์รุ่น 12.1(1) เป็นต้นไป จำเป็นสำหรับชุดหูฟังเหล่านี้เพื่อให้ทำงานได้อย่างถูกต้อง

รูปที่ **5:** หูฟง **Cisco** รุน **521**

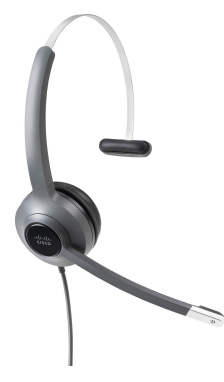

รูปที่ **6:** หูฟง **Cisco** รุน **522**

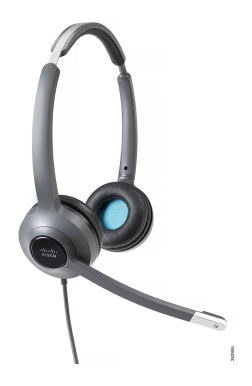

หูฟง **Cisco** รุน **531** และ **532**

หูฟัง Cisco รุ่น 531 และ 532 สามารถใช้เป็นหูฟังมาตรฐานกับโทรศัพท์ต่างๆ ได้ คุณเสียบหูฟังเข้ากับพอร์ตหูฟัง โดยใชตัวเชื่อมตอ RJ

อะแดปเตอร์ USB ของหูฟัง Cisco สามารถใช้ได้กับโทรศัพท์ IP ของ Cisco รุ่น 8851, 8851NR, 8861, 8865 และ 8865NR อะแดปเตอรแปลงหูฟง Cisco รุน 531 และ 532 เปนชุดหูฟง USB และใหคุณใชคุณลักษณะพิเศษเพิ่ม บางอยาง ซึ่งเปนวิธีที่สะดวกตอการจัดการการโทร การทดสอบไมโครโฟน และการปรับเสียงเบสและเสียงแหลม ้อัตราขยาย และการตั้งค่าเสียงรอบข้าง

เฟิร์มแวร์โทรศัพท์รุ่น 12.1(1) เป็นต้นไป จำเป็นสำหรับชุดหูฟังเพื่อให้ทำงานได้อย่างถูกต้อง

รูปที่ **7:** หูฟง **Cisco** รุน **531**

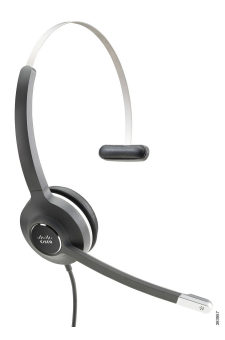

รูปที่ **8:** หูฟง **Cisco** รุน **532**

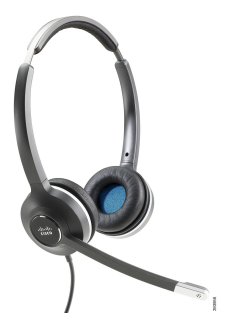

หูฟง **Cisco** รุน **561** และ **562**

้หูฟัง Cisco รุ่น 561 และ 562 เป็นชุดหูฟังไร้สายสองรุ่นที่ได้รับการพัฒนาสำหรับใช้ในสำนักงานในปัจจุบัน หู ฟง Cisco รุน 561 มีหูฟงขางเดียวเพื่อการสวมใสไดยาวนานและความสะดวกสบาย หูฟง Cisco รุน 562 มีหูฟง สองขางสําหรับใชในสถานที่ที่มีเสียงดัง

หูฟงทั้งสองมาพรอมกับฐานตั้งมาตรฐานหรือ Multibase สําหรับชารจหูฟง และการตรวจสอบระดับพลังงานของ หูฟังด้วยจอแสดงผล LED ฐานตั้งทั้งสองยังแสดงสถานะการโทร เช่นสายเรียกเข้า สายที่ใช้อยู่ และสายที่ปิด เสียง ถ้าชุดหฟังของคุณกำลังอัพเกรดเฟิร์มแวร์ ไฟ LED จะแสดงความคืบหน้าการอัพเกรด

ฐานตั้งเชื่อมต่อกับโทรศัพท์โดยใช้สาย Y ที่มีให้ ซึ่งเสียบเข้ากับพอร์ต AUX และชุดหูฟังของโทรศัพท์

ปลั๊กไฟ AC มีใหเพื่อเชื่อมตอฐานตั้งกับเตารับไฟฟา คุณตองติดตั้งคลิปไฟฟาสําหรับภูมิภาคของคุณกอนที่คุณ จะสามารถเสียบเขากับอะแดปเตอรไฟฟา

ในบางครั้ง เสียงจะถูกเลนผานหูฟง Cisco รุน 561 หรือ 562 เสียงบางสวนเหลานี้จะเตือนเมื่อคุณทําการดําเนิน การ เชน การกดปุม โทนเสียงอื่นๆ เตือนคุณวา ตองใหความสนใจกับชุดหูฟง เชนเมื่อตองชารจไฟแบตเตอรี่ หรือเมื่อคุณอยูหางจากสถานีฐานมากเกินไป

เฟิร์มแวร์โทรศัพท์รุ่น 12.5(1) หรือใหม่กว่า และไฟล์ defaultheadsetconfig.json สำหรับหูฟัง Cisco รุ่น 561 และ 562 เพื่อใหทํางานไดอยางถูกตองกับ Cisco Unified Communications Manager 12.5(1) หรือกอนหนา

รูปที่ **9:** หูฟง **Cisco** รุน **561**

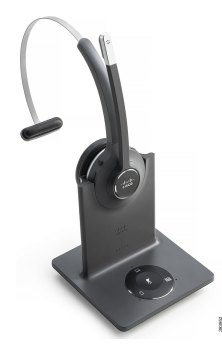

รูปที่ **10:** หูฟง **Cisco** รุน **562**

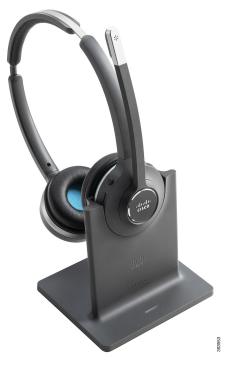

การสนับสนุนหูฟง **Cisco** ซีรีส**500**

โทรศัพท์ IP ของ Cisco รุ่น 7811 เป็นโทรศัพท์รุ่นเดียวในโทรศัพท์ IP ของ Cisco ซีรีส์ 7800 ที่ไม่สนับสนุนชุด หูฟัง โทรศัพท์ IP ของ Cisco รุ่น 7821, 7841 และ 7861 ใช้ขั้วต่อแบบ RJ เพื่อเชื่อมต่อกับชุดหูฟังหรือฐานตั้ง

#### หัวขอที่เกี่ยวของ

[เชื่อมตอหูฟงเขากับโทรศัพท](#page-88-0), ในหนาที่ 79 [กําหนดคาชุดหูฟงบนโทรศัพท](#page-90-0), ในหนาที่ 81

### ปุมและ **LED** ของหูฟง **Cisco** รุน **561** และ **562**

ใชปุมหูฟงของคุณสําหรับคุณลักษณะการโทรพื้นฐาน

รูปที่ **11:** ปุมชุดหูฟงของหูฟง **Cisco** รุน **561** และ **562**

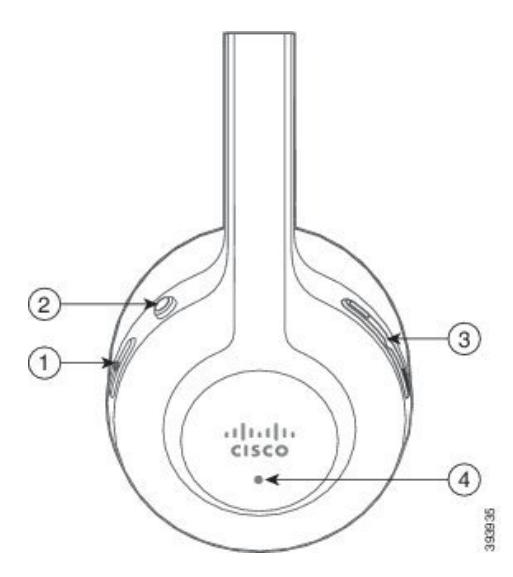

### ตารางตอไปนี้อธิบายปุมหูฟงของหูฟง Cisco รุน 561 และ 562

#### ตารางที่ **19:** ปุมชุดหูฟงของหูฟง **Cisco** รุน **561** และ **562**

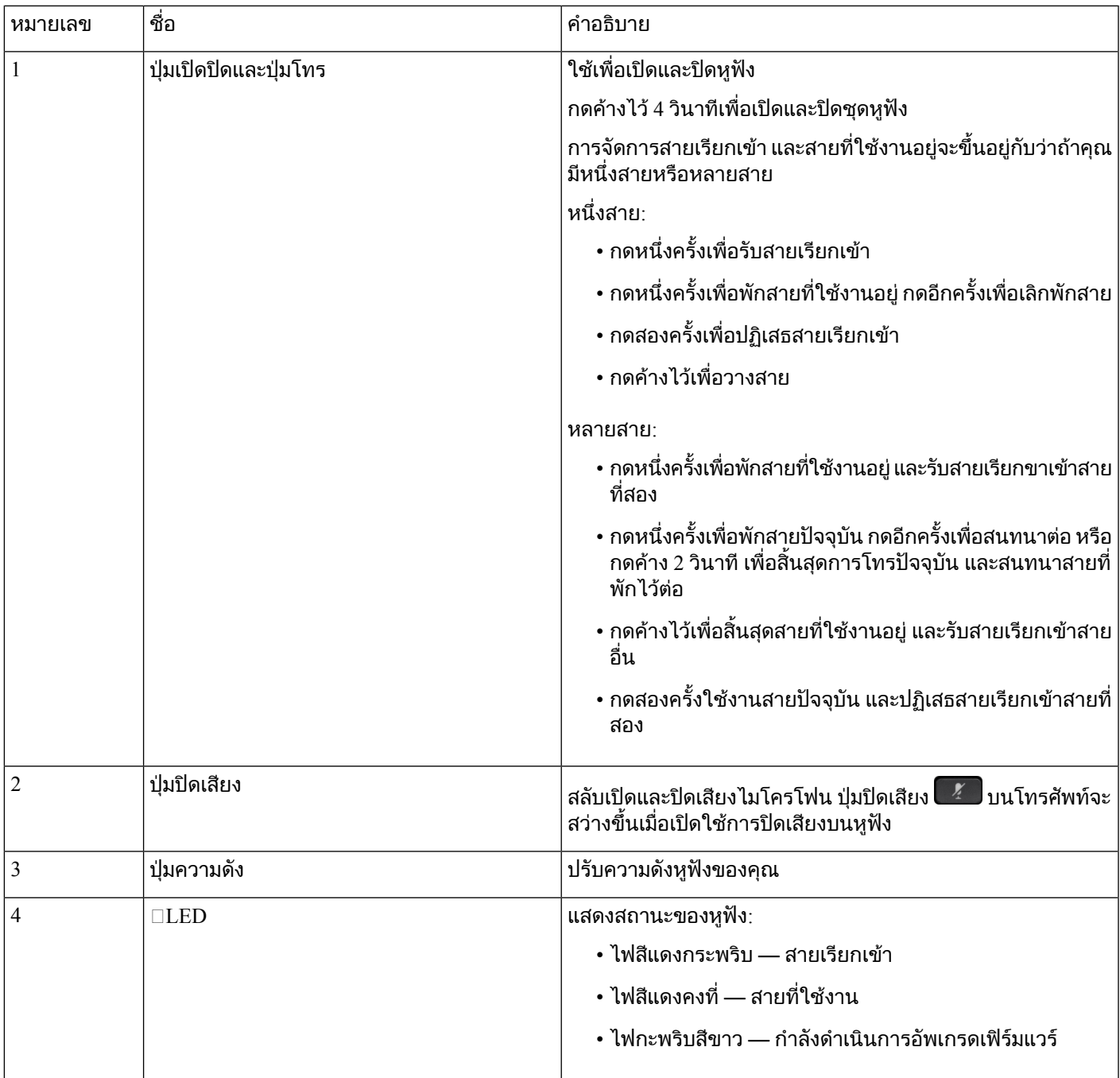

# ฐานตั้งมาตรฐานสําหรับหูฟง **Cisco** รุน **561** และ **562**

หูฟง Cisco รุน 561 และ 562 มาพรอมกับฐานตั้งมาตรฐานเพื่อชารจชุดหูฟง จอแสดงผล LED ของฐานตั้งจะ แสดงระดับแบตเตอรี่ปจจุบัน และสถานะการโทรของคุณ

นอกจากปุมควบคุมการโทรบนหูฟงแลว คุณยังสามารถรับและวางสายเมื่อคุณยกหรือวางหูฟงบนฐาน ในการใช งานฟังก์ชัน ตรวจสอบให้แน่ใจว่าได้เปิดใช้งาน วางสายบนด็อค และ รับสายนอกด๊อกกิ้ง ในโทรศัพท์ สำหรับข้อมูล เพิ่มเติม โปรดดู[เปลี่ยนลักษณะการทํางานของการโทรบนด็อคหรือนอกด็อค](#page-92-0), ในหนาที่ 83

การเชื่อมต่อระหว่างฐานตั้งและชุดหูฟังใช้ Digital Enhanced Cordless Telecommunications (DECT)

รูปที่ **12:** จอแสดงผล **LED** บนฐานตั้งมาตรฐานสําหรับหูฟง **Cisco** รุน **561** และ **562**

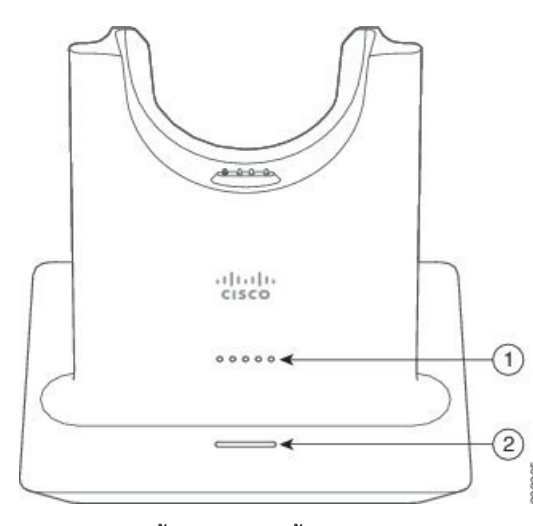

ตารางตอไปนี้อธิบายฐานตั้งมาตรฐานสําหรับหูฟง Cisco รุน 561 และ 562

ตารางที่ **20:** ฐานตั้งมาตรฐานสําหรับหูฟง **Cisco** รุน **561** และ **562**

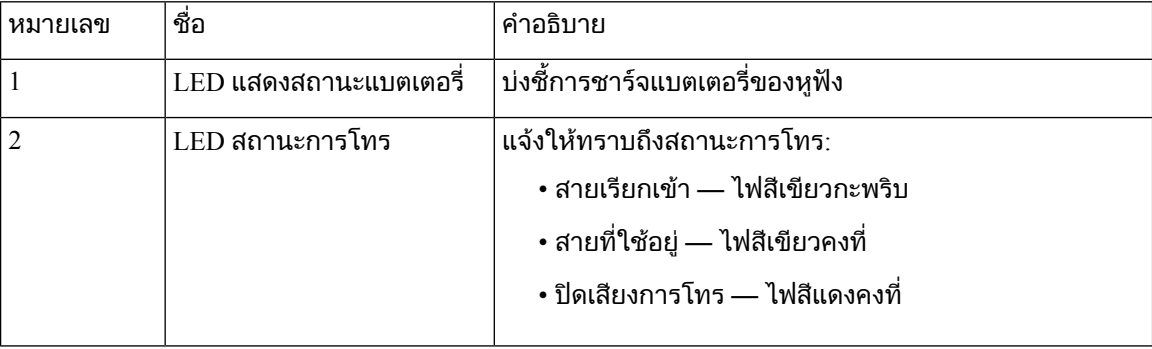

### **Multibase** สําหรับ หูฟง **Cisco** ซีรีส**560**

Multibase สามารถเชื่อมตอที่มาของสายไดสูงสุดสามสายผาน Bluetooth® , ตัวเชื่อมตอ USB หรือสาย Y Multibase สามารถช่วยประหยัดอุปกรณ์ บลูทูธ ได้สูงสุดสี่อุปกรณ์ คุณสามารถสลับระหว่างที่มาของสายโดยใช้ปุ่มบน Multibase

คุณสามารถใชปุมควบคุมการโทรบนหูฟงเพื่อรับและวางสาย ตามคาเริ่มตน เมื่อหูฟงของคุณอยูในฐานตั้ง คุณ จะรับสายโดยอัตโนมัติเมื่อคุณนําหูฟงออกจากฐานตั้ง และคุณสามารถวางหูฟงกลับไปที่ฐานตั้งเพื่อวางสาย ถา คุณตองการเปลี่ยนลักษณะการทํางานของสาย โปรดดู[เปลี่ยนลักษณะการทํางานของการโทรบนด็อคหรือนอก](#page-92-0) ด็อค, [ในหนาที่](#page-92-0) 83

Multibase มาพรอมกับสายขั้วตอตอไปนี้:

• สาย USB กับ USB: สำหรับ โทรศัพท์ IP ของ Cisco ที่มีการเชื่อมต่อ USB

- $\bullet$  สาย USB Y: สำหรับ โทรศัพท์ IP ของ  $\rm Cisco$  โดยไม่ต้องใช้พอร์ต USB
- สาย Mini USB: สําหรับพีซีหรือ Mac
- $\bullet$  สาย Mini USB กับ USB-C: มีจำหน่ายแยกต่างหากสำหรับเครื่องพีซีหรืออุปกรณ์ Mac

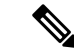

- หมายเหตุ
- Multibase สำหรับ หูฟัง Cisco ซีรีส์ 560 ไม่สามารถใช้ร่วมกับโทรศัพท์ โทรศัพท์ IP ของ Cisco ซีรีส์ 7800 ที่ใช้ Power over Ethernet (PoE) ใช้แหล่งจ่ายไฟภายนอกถ้าคุณต้องการเชื่อมต่อ Multibase

รูปที่ **13: LED** ของ **Multibase**

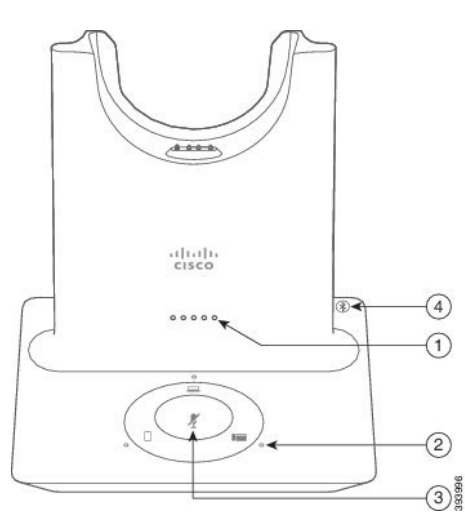

ตารางตอไปนี้อธิบายเกี่ยวกับไฟ LED multibase ของหูฟง Cisco ซีรีส560 Multibase

#### ตารางที่ **21: LED** ของ **Multibase**

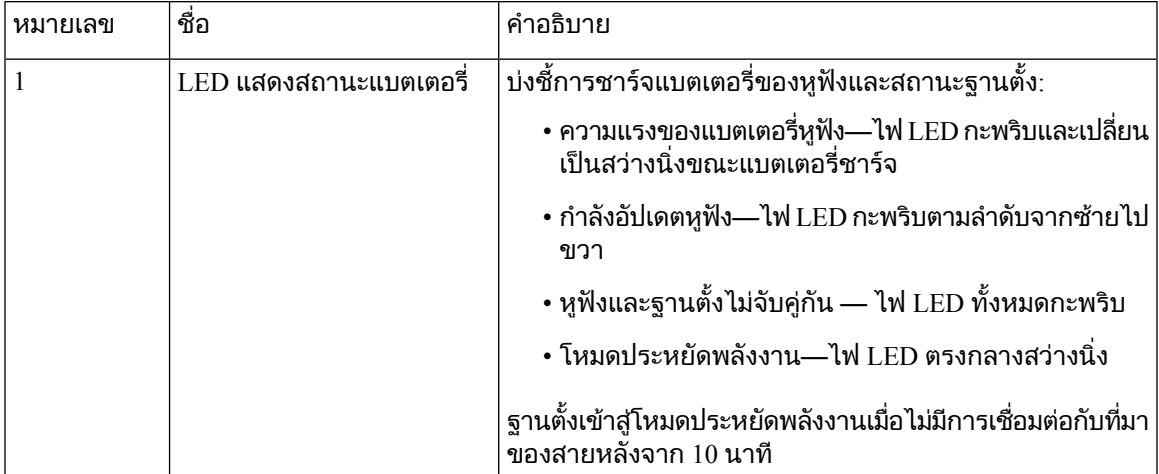

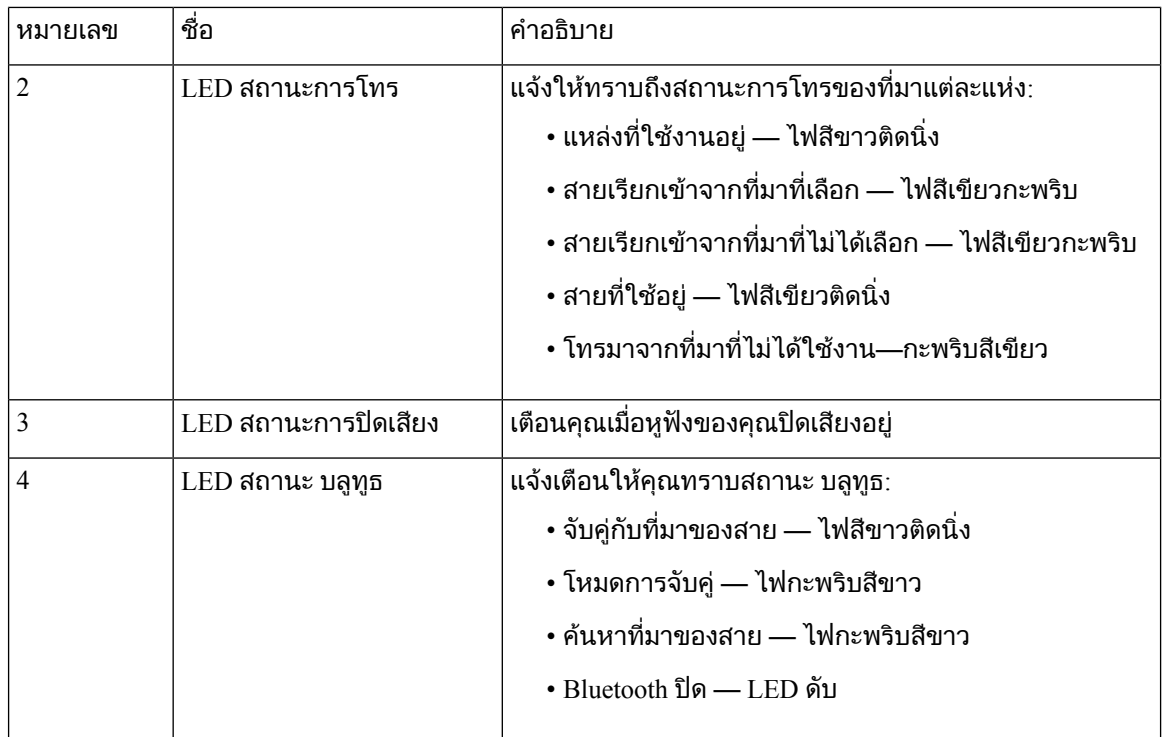

้คุณใช้ปุ่มควบคุมแหล่งที่มาบนฐานเพื่อควบคุมที่มาที่ใช้งานอยู่ ปุ่มแหล่งที่มาแต่ละปุ่มจะตรงกับการเชื่อมต่อ เฉพาะบน Multibase

แมวาคุณจะเชื่อมตอกับที่มาก็ตาม ไฟ LED อาจไมติดสวาง LED ที่มา ติดสวางเมื่อมีการเลือกแหลงที่มาหรือมี ี สายที่ใช้งานอยู่เท่านั้น เช่น คุณอาจเชื่อมต่อกับโทรศัพท์ IP ของ Cisco คอมพิวเตอร์ และโทรศัพท์มือถือผ่าน บ ิ ลูทูธ อย่างไรก็ตาม LED ของที่มาที่เกี่ยวข้องจะติดสว่างเมื่อถูกเลือก มีสายที่ใช้งานอยู่ หรือมีสายเรียกเข้าเท่านั้น กดปุมที่มาเพื่อตรวจสอบวาที่มานั้นเชื่อมตออยางเหมาะสม LED ของที่มากะพริบสามครั้งถาไมมีการเชื่อมตอ

คุณสามารถสลับระหวางที่มาของสายที่ใชงานได

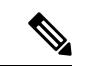

หมายเหตุ

พักสายที่ใชงานกอนคุณเปลี่ยนเปนที่มาของสายอื่น การโทรบนที่มาของสายหนึ่งจะไมพักสายโดยอัตโนมัติเมื่อ คุณสลับไปยังที่มาของสายอื่น

#### ตารางตอไปนี้แสดงไอคอนที่มาของ Multibase และการเชื่อมตอที่สอดคลองกัน

ตารางที่ **22:** คอนโซลที่มาของ **Multibase**

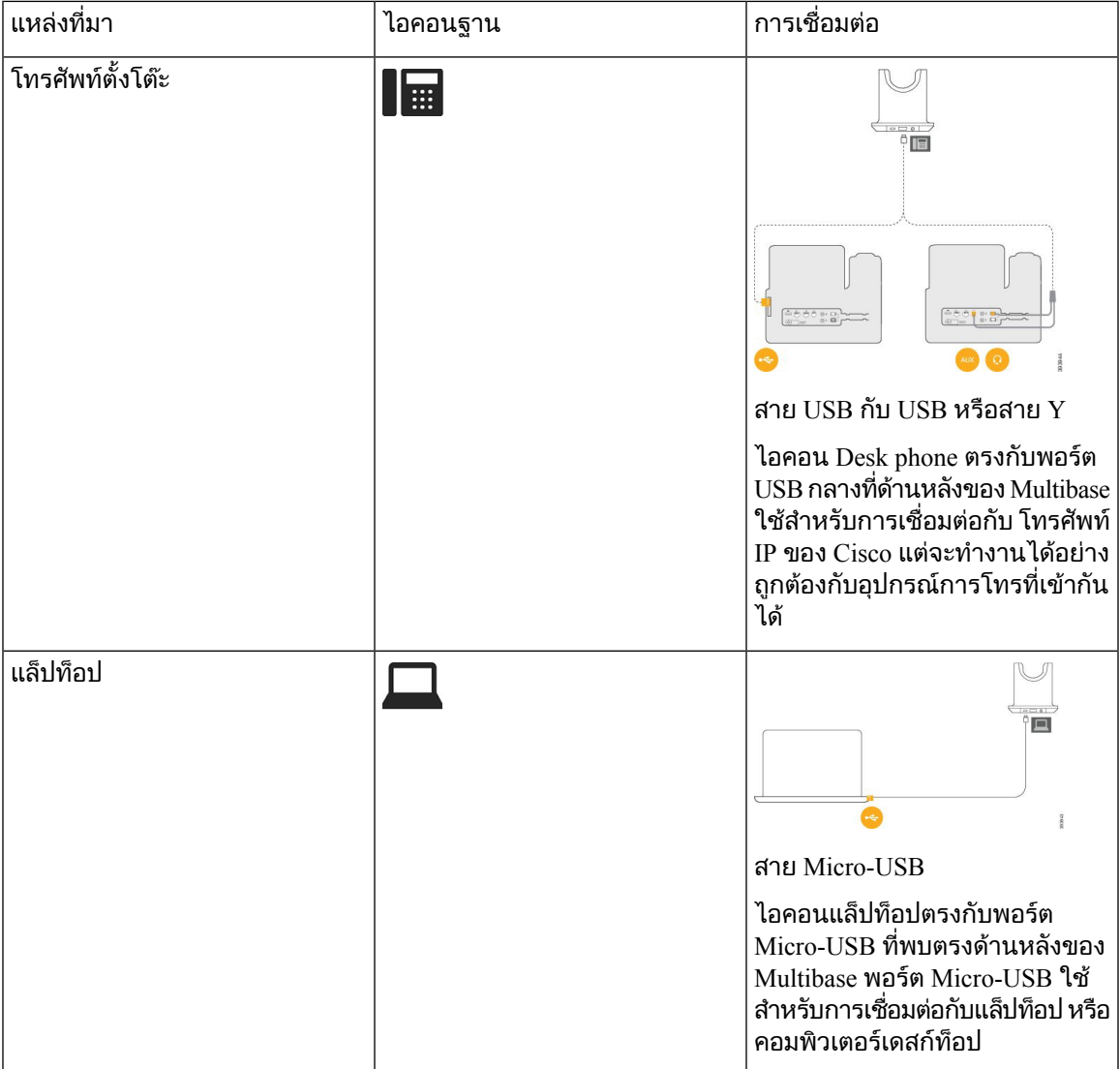

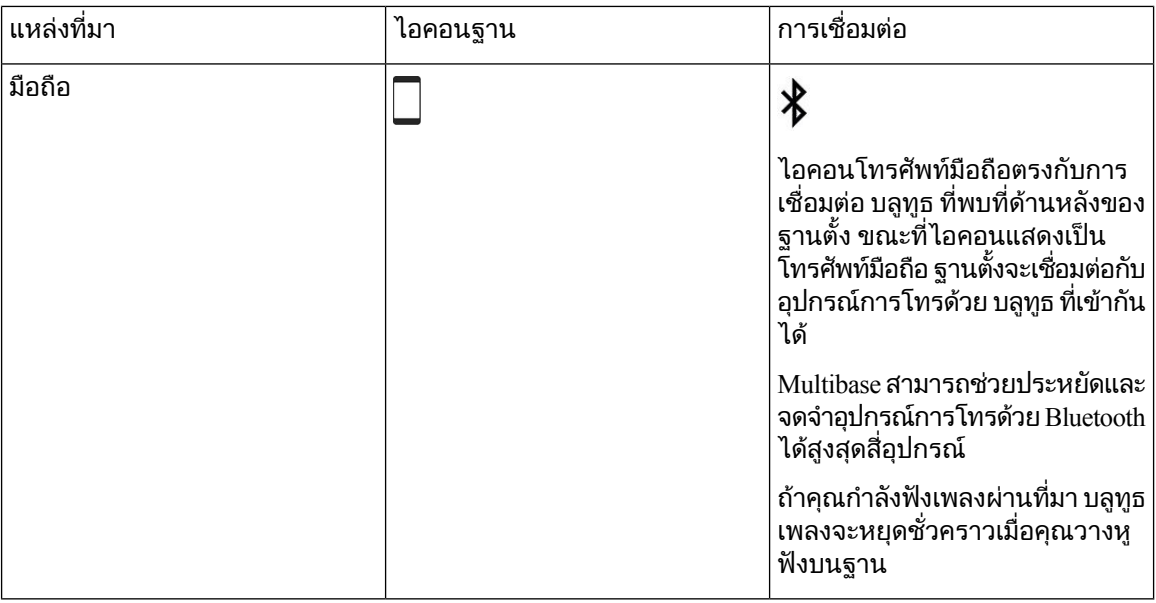

# หูฟงของผูผลิตรายอื่น

Cisco ดําเนินการทดสอบภายในกับชุดหูฟงของผูผลิตรายอื่นสําหรับการใชงานกับโทรศัพทIP ของ Cisco ทั้งนี้ Cisco ไมไดรับรองหรือสนับสนุนผลิตภัณฑจากผูจําหนายชุดหูฟงหรือหูโทรศัพทตรวจสอบกับผูผลิตหูฟงเพื่อ ยืนยันว่า คุณสามารถใช้หูฟังกับโทรศัพท์ Cisco ของคุณ

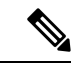

หมายเหตุ โทรศัพท์ IP ของ Cisco ร่น 7811 ไม่สนับสนนชุดหฟัง

ชุดหูฟงเชื่อมตอกับโทรศัพทของคุณโดยใชพอรต USB หรือพอรตเสริม ขึ้นอยูกับรุนของชุดหูฟงของคุณ ที่คุณ ต้องปรับการตั้งค่าเสียงโทรศัพท์ของคุณเพื่อประสบการณ์ฟังเสียงที่ดีที่สุด รวมถึงการตั้งค่าเสียงรอบข้างของชุด หูฟง

ถ้าคุณมีหูฟังของผู้ผลิตรายอื่น และคุณใช้การตั้งค่าเสียงรอบข้างใหม่แล้ว ให้รอหนึ่งนาที แล้วรีบูตโทรศัพท์เพื่อ ้จัดเก็บการตั้งค่าไว้ในหน่วยความจำแฟลช

์ โทรศัพท์จะลดเสียงเบื้องหลังบางส่วนที่ไมโครโฟนของชุดหูฟังตรวจจับได้ คุณสามารถใช้ชุดหูฟังที่กันเสียง รบกวนเพื่อลดเสียงรบกวนเบื้องหลังไดอีกระดับ และปรับปรุงคุณภาพของเสียงโดยรวม

ถ้าคุณกำลังพิจารณาใช้หูฟังของผู้ผลิตรายอื่น เราขอแนะนำให้ใช้อุปกรณ์ภายนอกที่มีคุณภาพดี ตัวอย่างเช่น ชุดหฟังที่มีการป้องกันสัญญาณความถี่วิทยุ (RF) และความถี่เสียง (AF) ที่ไม่พึงประสงค์ อาจยังคงมีเสียงรบกวน หรือเสียงสะท้อนเกิดขึ้นได้ ทั้งนี้ขึ้นอยู่กับคุณภาพของอุปกรณ์เหล่านี้และระยะห่างกับอุปกรณ์อื่น เช่น โทรศัพท์ มือถือหรือวิทยุสื่อสาร ฝ่ายที่อยู่ไกล หรือทั้งฝ่ายที่อยู่ไกลและผู้ใช้โทรศัพท์ IP ของ Cisco อาจได้ยินเสียงฮัมหรือ เสียงซ่าได้ แหล่งภายนอกหลายชนิดสามารถสร้างเสียงฮัมหรือเสียงซ่าได้ ตัวอย่างเช่น หลอดไฟ มอเตอร์ไฟฟ้า หรือหนาจอคอมพิวเตอรขนาดใหญ

ในบางครั้ง การใช้ Power Cube หรือ Power Injector อาจช่วยลดหรือกำจัดเสียงฮัมได้

เนื่องจากความไม่สม่ำเสมอด้านสภาพแวดล้อมและฮาร์ดแวร์ในตำแหน่งที่ใช้งานโทรศัพท์ IP ของ Cisco จึงทำให้ ่ วิธีแก้ปัญหาสำหรับชุดหูฟังวิธีใดวิธีหนึ่งอาจไม่เหมาะสมสำหรับทุกสภาพแวดล้อม

เราขอแนะนําใหลูกคาทดสอบชุดหูฟงในสภาพแวดลอมที่จะใชงานเพื่อประเมินประสิทธิภาพในการทํางานกอน ้ทำการตัดสินใจจัดซื้อเพื่อนำอปกรณ์ไปใช้ในระบบขนาดใหญ่

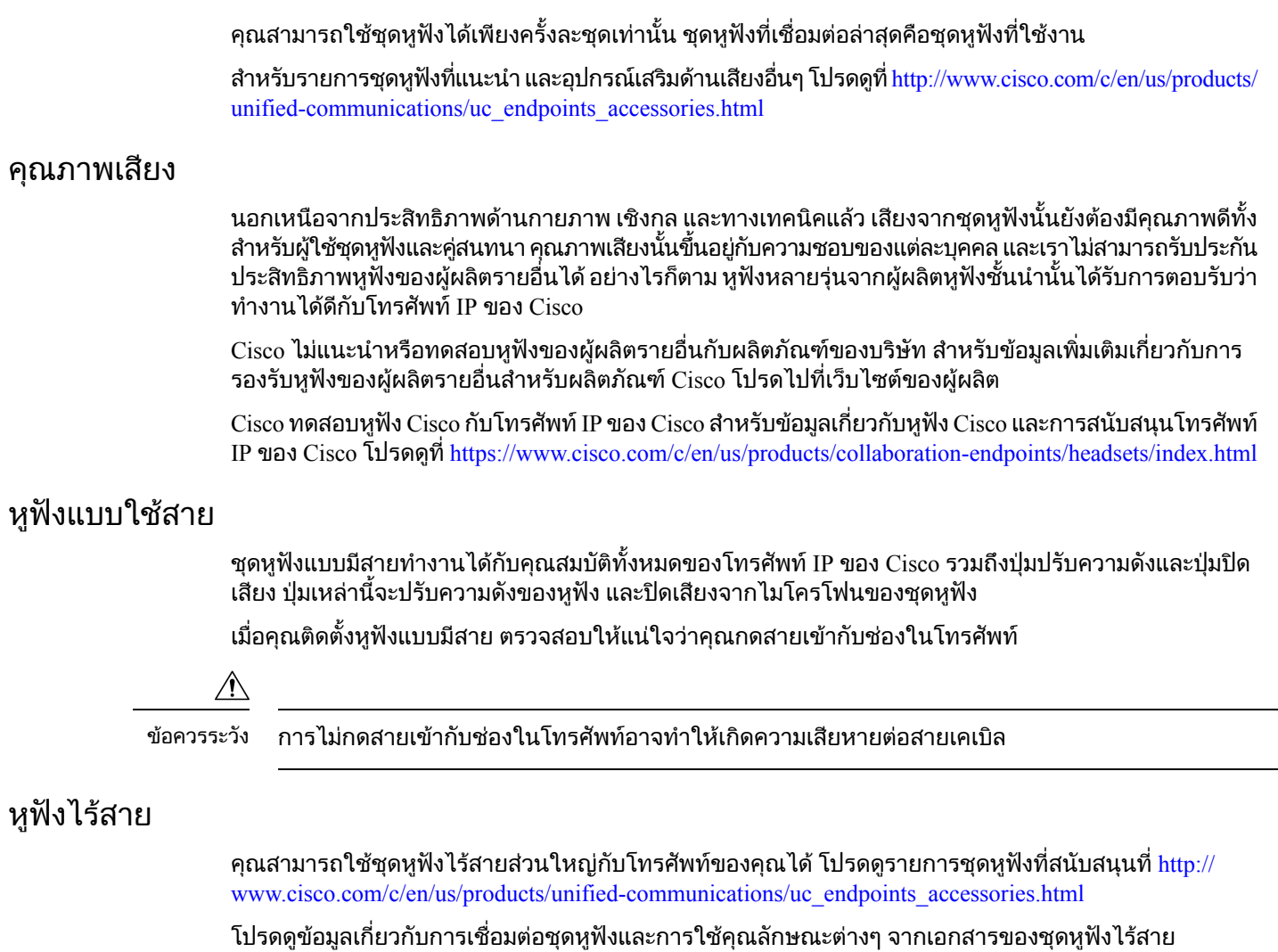

# <span id="page-88-0"></span>เชื่อมตอหูฟงเขากับโทรศัพท

ิชุดหูฟังแบบมีสายแต่ละชนิด อะแดปเตอร์ หรือฐานตั้งเชื่อมต่อกับโทรศัพท์โดยใช้พอร์ตอื่น และหัวต่อและสาย เคเบิลชนิดอื่น ชนิดที่พบบอยไดแกหัวตอ RJ, หัวตอ USB และ สาย Y

## เชื่อมตอกับชุดหูฟงมาตรฐาน

์ คุณสามารถใช้ชุดหูฟังแบบมาตรฐานกับโทรศัพท์ได้ ชุดหูฟังมาตรฐานจะต่อเข้ากับแจ๊คหูฟังที่อยู่ด้านหลังโทรศัพท์ โดยใชหัวตอ RJ

รูปที่ **14:** การเชื่อมตอหูฟงมาตรฐาน

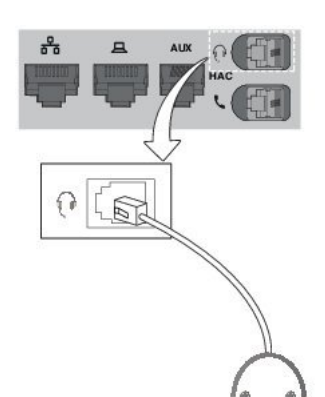

 $\bigwedge$ 

ขอควรระวัง

การไม่กดสายเข้ากับช่องในโทรศัพท์อาจทำให้เกิดความเสียหายต่อแผ่นวงจรพิมพ์ภายในโทรศัพท์ ช่องของ สายเคเบิลชวยลดแรงดึงที่ตัวเชื่อมตอกับแผนวงจรพิมพ

กระบวนการ

้ เสียบชุดหูฟังเข้ากับแจ็คหูฟังที่ด้านหลังของโทรศัพท์ กดสายเข้ากับช่องของสายเคเบิล

### เชื่อมตอ **Cisco Standard Base** กับสาย **Y**

คุณสามารถเชื่อมต่อฐานตั้งมาตรฐานกับโทรศัพท์ด้วยสาย Y ที่ให้มาด้วย แต่สาย Y มีหัวต่อ RJ สองหัว - หัวต่อ หนึ่งสําหรับอุปกรณเสริม หรือพอรต AUX และอีกหัวตอสําหรับพอรตชุดหูฟง คุณสามารถแยกหัวตอสองหัวได ดวยขนาด เนื่องจากหัวตอพอรต AUX จะใหญกวาหัวตอพอรตชุดหูฟงเล็กนอย

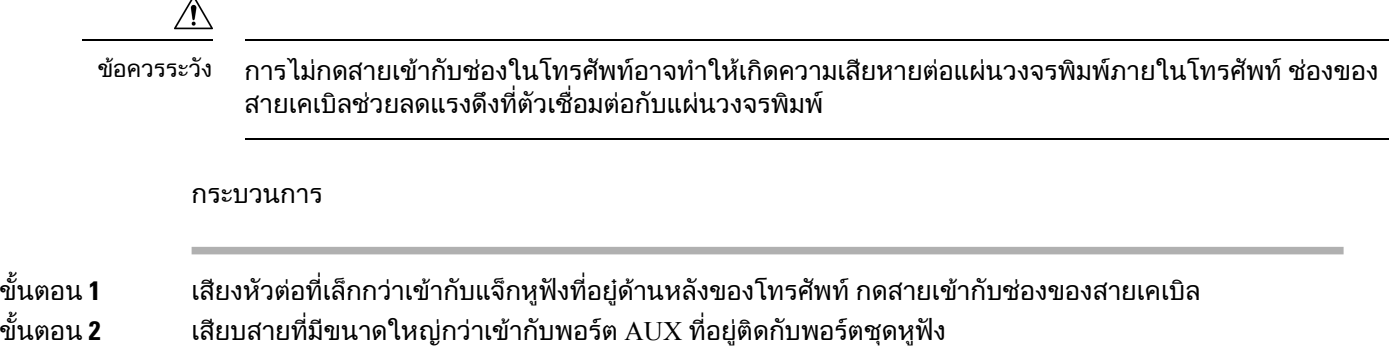

## เปลี่ยนการตั้งคากริ่งของหูฟง

คุณสามารถเปลี่ยนลักษณะเสียงกริ่งของหูฟงของคุณบน โทรศัพทIP ของ Cisco ที่มีเฟรมแวรโทรศัพทรุน 14.0 ี่ หรือใหม่กว่า การตั้งค่านี้จะถูกบันทึกบนโทรศัพท์และจะใช้กับ หูฟัง Cisco ซีรีส์ 500 ที่เชื่อมต่อ

กระบวนการ

- ขั้นตอน **1** กด แอปพลิเคชัน
- ขั้นตอน **2** เลือก การกําหนดลักษณะ > เสียงกริ่งหูฟง
- ขั้นตอน **3** เลือกการตั้งคากริ่ง

โดยค่าเริ่มต้นแล้ว โทรศัพท์ของคุณจะทำตามลักษณะของการตั้งค่ากริ่งของโทรศัพท์ เลือก เปิด ถ้าคุณต้องการ ไดยินเสียงกริ่งโทรศัพททุกครั้งเมื่อคุณมีสายเรียกเขา ถาคุณเลือก ปด คุณจะไมไดยินเสียงกริ่งใดๆ ผานหูฟงเมื่อ มีสายเรียกเข้า

ขั้นตอน **4** เลือก ตั้งคา ใชการตั้งคาของคุณ

### อัปเดตเฟรมแวรหูฟง **Cisco** ของคุณดวย โทรศัพท**IP** ของ **Cisco**

คุณสามารถอัปเดตซอฟต์แวร์หฟังของคุณบนโทรศัพท์ IP ของ Cisco ที่สนับสนุน โทรศัพท์ IP ของ Cisco ใน ระหว่างการอัปเกรดเฟิร์มแวร์หูฟัง คุณสามารถดูความคืบหน้าได้ในหน้าจอโทรศัพท์

ระหว่างการอัปเดต ไฟ LED บนฐาน หฟัง Cisco ซีรีส์ 560 กะพริบตามลำดับจากซ้ายไปขวา หลังการอัปเกรด ซอฟตแวรเสร็จเรียบรอย ไฟ LED จะกลับสูสถานะวาง

กระบวนการ

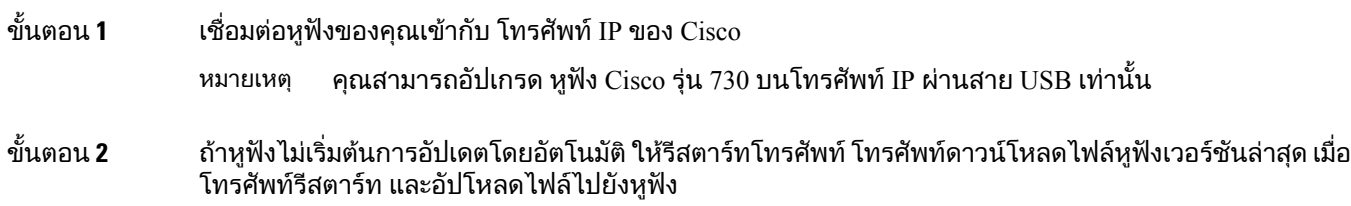

## <span id="page-90-0"></span>กําหนดคาชุดหูฟงบนโทรศัพท

หลังจากที่คุณเชื่อมตอชุดหูฟง คุณอาจตองกําหนดคาชุดหูฟงบนโทรศัพทของคุณ

### รีเซ็ตการตั้งคาหูฟง **Cisco** จากโทรศัพทของคุณ

ิคุณสามารถรีเซ็ตหฟัง Cisco เพื่อลบการตั้งค่าแบบกำหนดเองของคุณ การดำเนินการนี้คืนค่าหฟังเป็นการกำหนด คาเดิมที่ผูดูแลระบบของคุณตั้งคาไว

โทรศัพท์ของคุณต้องใช้เฟิร์มแวร์ร่น 12.5(1)SR3 หรือใหม่กว่าเพื่อให้คุณลักษณะนี้ทำงานได้

กอนเริ่มตนภารกิจ

เชื่อมตอหูฟงของคุณเขากับโทรศัพท:

- $\bullet$  หูฟัง Cisco ซีรีส์ 520: เชื่อมต่อกับอะแดปเตอร์ USB
- $\bullet$  หูฟัง  $\rm Cisco$  ซีรีส์ 530: เชื่อมต่อกับสาย  $\rm USB$

 $\bullet$  หูฟัง Cisco ซีรีส์ 560: เชื่อมต่อ Standard Base หรือ Multibase กับสาย USB หรือสาย Y

กระบวนการ

- ู้ขั้นตอน **1 ในโทรศัพท์ ให้กด แอปพลิเคชัน** <sup>(วั</sup>
- ขั้นตอน **2 เลือก อุปกรณ์เสริม > ตั้งค่า > รีเซ็ตการตั้งค่า**
- ขั้นตอน **3** ที่หนาตางคําเตือน เลือก รีเซ็ต

### ปรับเสียงสะทอนของหูฟง

เมื่อคุณใชชุดหูฟง คุณอาจไดยินเสียงตนเองในหูฟง ซึ่งเรียกวาเสียงฟดแบ็กหรือเสียงสะทอนของชุดหูฟง คุณ สามารถควบคุมปริมาณเสียงรอบขางของหูฟงในโทรศัพทได

กระบวนการ

- ขั้นตอน **1** กด แอปพลิเคชัน
- ขั้นตอน **2** เลือก การตั้งคา > เสียงรอบขางของหูฟง
- ขั้นตอน **3** เลือกการตั้งคา

## ตั้งคาชุดหูฟงความถี่กวางมาตรฐาน

คุณสามารถใชชุดหูฟงที่สนับสนุนระบบเสียงความถี่กวาง ระบบเสียงความถี่กวางจะชวยปรับปรงคุณภาพเสียงที่ คุณไดยินในชุดหูฟง

กระบวนการ

- ขั้นตอน **1** กด แอปพลิเคชัน
- ขั้นตอน **2** เลือก อุปกรณเสริม > ชุดหูฟงแอนะล็อก > ตั้งคา
- ขั้นตอน **3** กด เปด หรือ ปด เพื่อเปดใชหรือปดใชความถี่กวางสําหรับชุดหูฟงแอนะล็อก
- ขั้นตอน **4** กด กลับ

### เปดใชงานการควบคุมฮุคสวิตชอิเล็กทรอนิกสบนโทรศัพทของคุณ

ถ้าผู้ดูแลระบบของคุณเปิดใช้งาน การตั้งค่าผู้ดูแลระบบ ในโทรศัพท์ IP ของ Cisco ของคุณ คุณสามารถเปิดหรือ ี ปิดใช้งานการควบคุมฮุคสวิตช์อิเล็กทรอนิกส์เพื่อเชื่อมต่อกับฐาน หูฟัง Cisco ซีรีส์ 560 การควบคุมฮุคสวิตช์ อิเล็กทรอนิกส์จะเปิดใช้งานตามค่าเริ่มต้น

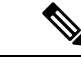

หมายเหตุ คุณสมบัตินี้มีให้ใช้งานบนเฟิร์มเวอร์โทรศัพท์ IP ของ Cisco รุ่น 12.7(1) และใหม่กว่า

กระบวนการ

- ์ขั้นตอน**1** ในโทรศัพท์ของคุณ กด แอปพลิเคชัน ื่ื่≎ื่
- ขั้นตอน **2** ไปที่ การตั้งคาผูดูแลระบบ > พอรต **Aux**
- ขั้นตอน **3** เลือก เชื่อมตอหูฟง **e-hook** เพื่อเปดใชงานการควบคุมฮุคสวิตชอิเล็กทรอนิกส

## <span id="page-92-0"></span>การปรับแตงหูฟง **Cisco** ซีรีส**500**

### เปลี่ยนลักษณะการทํางานของการโทรบนด็อคหรือนอกด็อค

คุณสามารถเปลี่ยนลักษณะการทํางานของสายเมื่อคุณยกหูฟงจากฐานหรือเมื่อคุณวางหูฟงบนฐาน

กระบวนการ

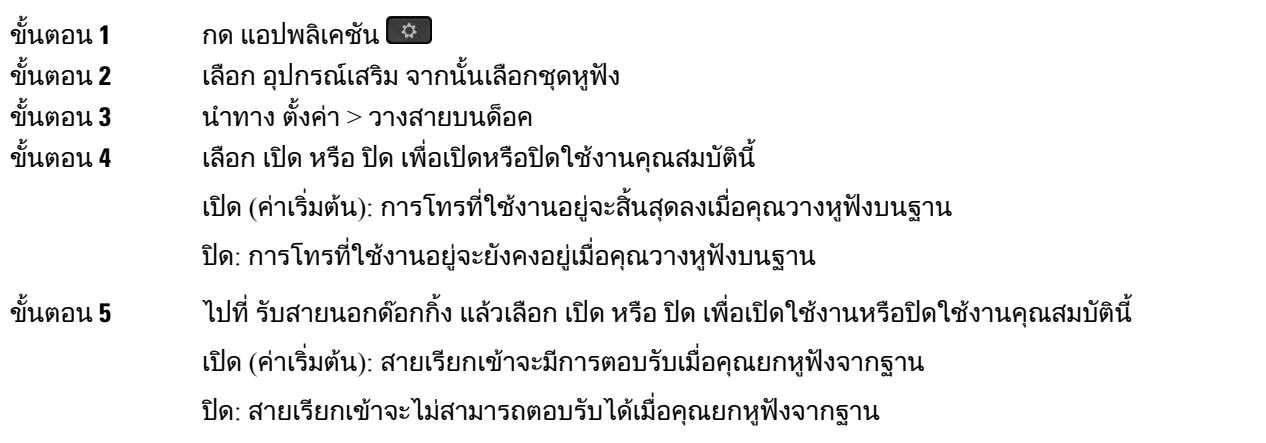

### เปดใชงานโหมดเปดตลอดเวลา

ตามค่าเริ่มต้น หูฟังซีรีส์ 560 และฐานจะเริ่มการเชื่อมต่อ DECT เมื่อมีสายหรือการเล่นเสียงอื่นๆ จากโทรศัพท์ โหมดเปดตลอดเวลาจะรักษาการเชื่อมตอเสียง DECT ระหวางหูฟง Cisco ซีรีส560 และฐานไว

ตามคาเริ่มตน จะมีการหนวงเวลาเล็กนอยเมื่อเริ่มตนสายเมื่อหูฟงสรางการเชื่อมตอกับฐาน โหมดเปดตลอดเวลา ้จะช่วยให้คุณสามารถทำให้เสียงของคุณเชื่อมต่อระหว่างหูฟังและฐานตลอดเวลา แม้ว่าคุณจะไม่ได้ใช้สายหรือ เลนเพลงอยู

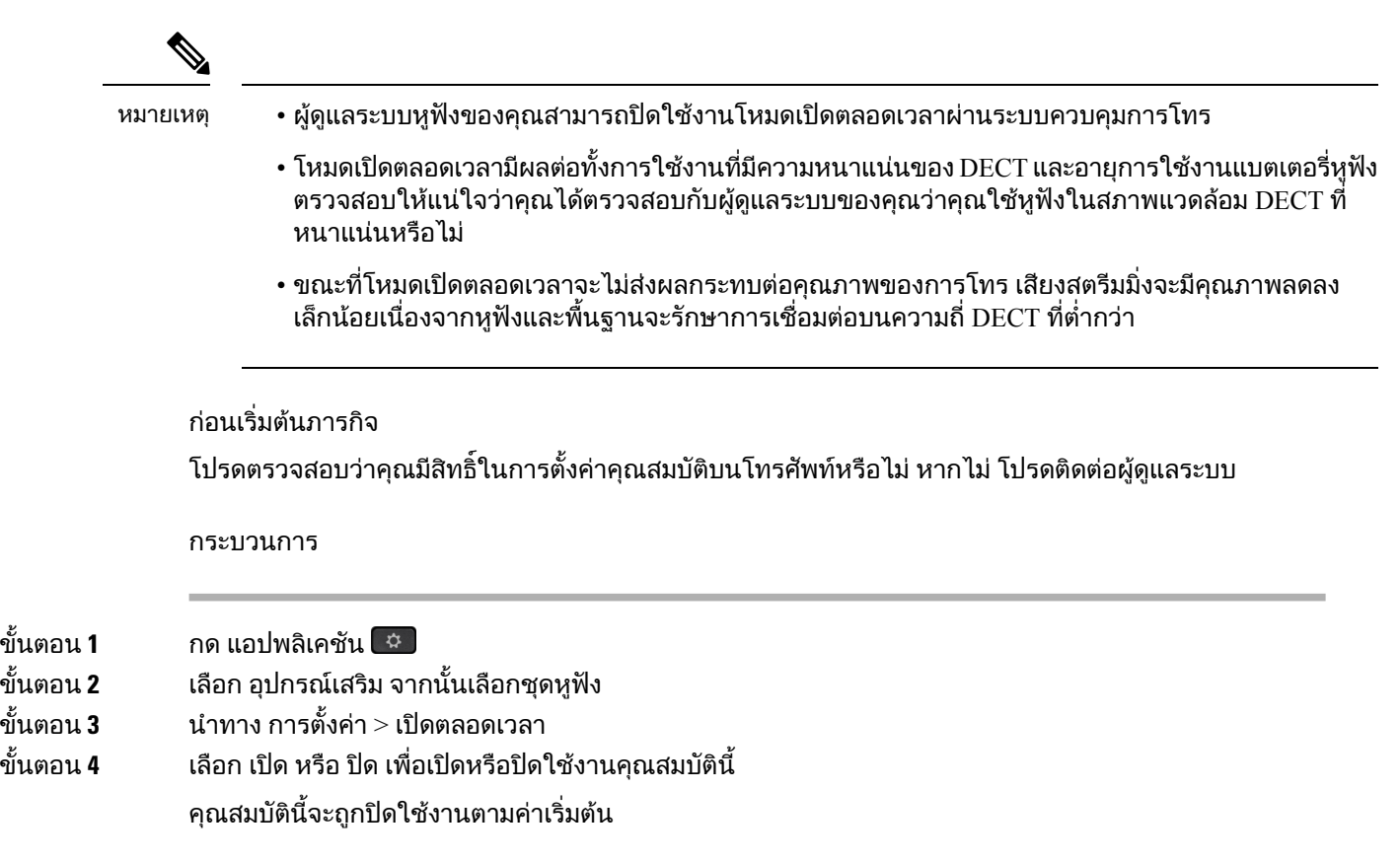

# สลับชุดหูฟงขณะใชสาย

่ เมื่อคุณเชื่อมต่อชุดหูฟังหลายตัวกับโทรศัพท์ คุณจะสามารถสลับระหว่างชุดหูฟังในระหว่างใช้สายด้วยการกด ปุม หูฟง บนโทรศัพทแมวาโทรศัพทจะเชื่อมตออยูกับอุปกรณหลายเครื่อง คุณจะเห็นชุดหูฟงที่เฉพาะเจาะจงถูก เลือกเปนอุปกรณเสียงที่ตองการตามลําดับความสําคัญตอไปนี้:

• เมื่อคุณเชื่อมต่อเฉพาะหูฟังแอนะล็อกกับโทรศัพท์ คุณทำให้หูฟังแอนะล็อกเป็นอุปกรณ์เสียงที่ต้องการ

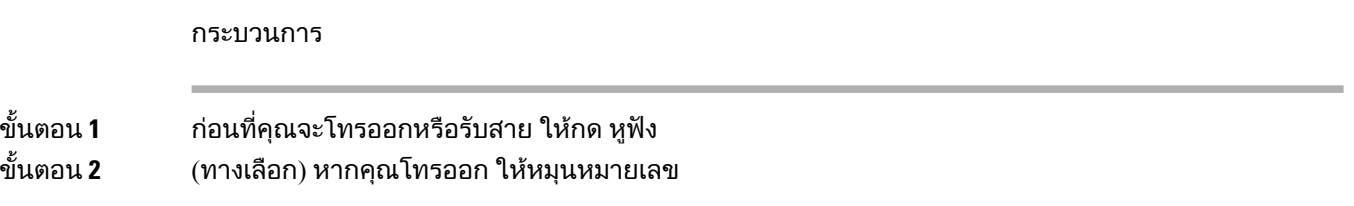

## แกไขปญหาหูฟง **Cisco**

ลองขั้นตอนการแกไขปญหาพื้นฐานตอไปนี้หากคุณมีปญหากับหูฟง Cisco ของคุณ

• รีสตารทชุดหูฟง

- ตรวจสอบให้แน่ใจว่าเสียบสายทั้งหมดแล้ว และทำงานอย่างถูกต้อง
- ทดสอบหูฟงอื่นกับอุปกรณของคุณเพื่อตรวจสอบวาเปนปญหาที่ชุดหูฟงไรสายของคุณ หรือที่อุปกรณของ คุณ
- ตรวจสอบให้แน่ใจว่าเฟิร์มแวร์ของโทรศัพท์เป็นร่นล่าสุดแล้ว

### ยืนยันว่าหูฟังของคุณได้ลงทะเบียนแล้ว

#### กระบวนการ

ตรวจสอบเพื่อดูวามีการลงทะเบียนชุดหูฟงกับโทรศัพทหรือไม

ขั้นตอน **1** กด แอปพลิเคชัน ขั้นตอน **2** นําทางไปยัง อุปกรณเสริม เลือก แสดงขอมูล

### ชุดหูฟงไมมีเสียง

#### ปญหา

เสียงเบา หรือไมมีเสียงออกมาจากชุดหูฟง

#### โซลูชัน

ตรวจสอบระดับความดังบนชุดหูฟง โดยกดปุมควบคุมความดัง เพื่อปรับระดับเสียง ถาปญหายังคงมีอยู ใชขั้น ตอนการทํางานตอไปนี้เพื่อแกไขปญหาของคุณ

รูปที่ **15:** ไมมีขั้นตอนการทํางานของเสียง

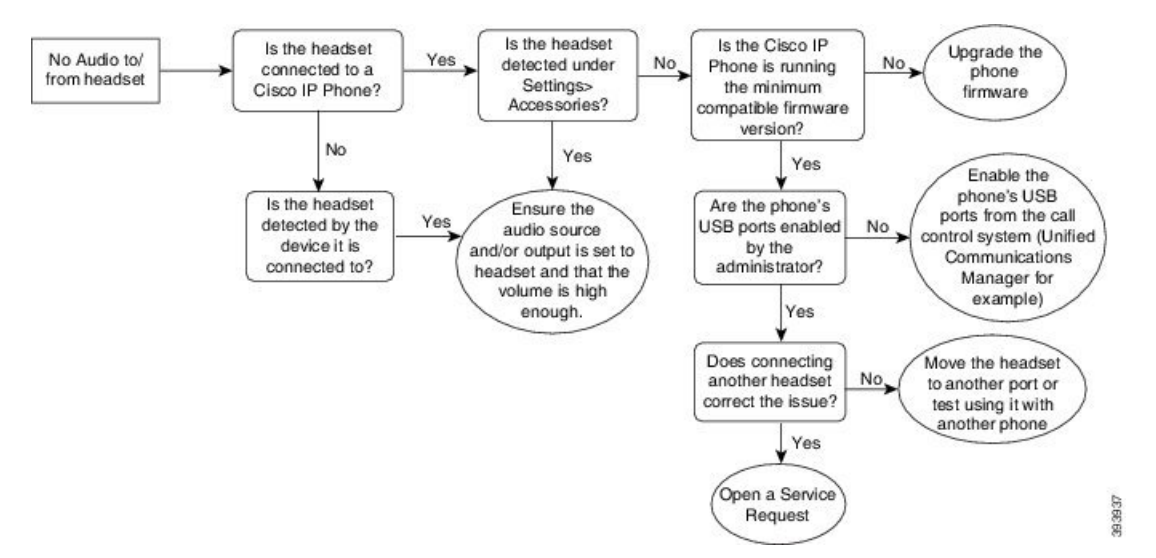

### เสียงไมดี

#### ปญหา

ชุดหูฟงของคุณทํางาน แตคุณภาพเสียงไมดี

#### โซลูชัน

ใชขั้นตอนการทํางานตอไปนี้เพื่อแกไขปญหาของคุณ

รูปที่ **16:** เสียงไมดี

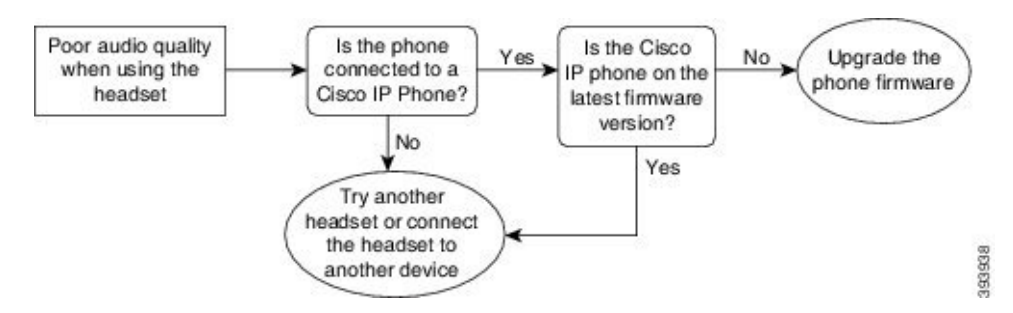

### ไมโครโฟนไมรับเสียง

#### ปญหา

คุณไมไดยินเสียงเมื่อใชชุดหูฟง

#### โซลูชัน

- ตรวจสอบใหแนใจวา ไมไดปดเสียงไมโครโฟนของคุณ กดปุมปดเสียงบนชุดหูฟงเพื่อปดเสียง และเปดเสียง ไมโครโฟนของคุณ
- ตรวจสอบใหแนใจวา บูมไมโครโฟนลดลง เพื่อใหไดยินเสียงไดดีที่สุด อยาวางไมโครโฟนของชุดหูฟงหาง จากหนาของคุณเกิน 1 นิ้วหรือ 2.5 ซม.
- ตรวจสอบใหแนใจวา ชุดหูฟงเสียบเขากับอุปกรณของคุณอยางถูกตอง
- สำหรับ หูฟัง Cisco ซีรีส์ 560 ตรวจสอบว่าคุณไม่ได้นำหูฟังออกห่างจากฐานตั้งหูฟังมากเกินไป ชุดหูฟังมี ระยะที่มีประสิทธิภาพประมาณ 100 ฟุตหรือ 30 เมตร

### ชุดหูฟงไมชารจ

#### ปญหา

หูฟง Cisco รุน 561 และ 562 ไมชารจเมื่อวางยูบนฐานตั้ง

#### โซลูชัน

• ตรวจสอบวาฐานตั้งของคุณเสียบเขากับแหลงจายไฟที่เชื่อถือได

• ตรวจสอบให้แน่ใจว่า หูฟังของคุณยึดติดกับฐานตั้งอย่างถูกต้องหรือไม่ เมื่อหูฟังยึดติดอย่างถูกต้อง ไฟ LED จะแสดงสีขาวทึบ เมื่อชาร์จ ไฟ LED บนฐานตั้งฐานสว่างขึ้นตามลำดับจ<sup>ำ</sup>กซ้ายไปขวา เมื่อชาร์จหูฟัง เต็ม LED ไฟแสดงสถานะแบตเตอรี่ทั้งหาดวงจะแสดงสีขาวทึบ

รูปที่ **17:** การจัดวางตําแหนงของหูฟง **Cisco** รุน **561** และ **562**

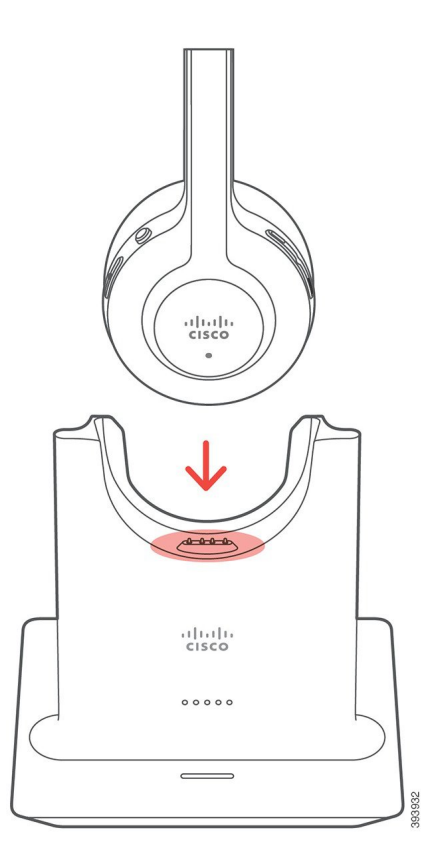

## แบตเตอรี่ของชุดหูฟงที่เก็บคาประจุการชารจ

ปญหา

หูฟงไรสายไมเก็บประจุเต็ม

#### โซลูชัน

หูฟง Cisco รุน 561 และ 562 เก็บประจุการชารจสําหรับใชงานตอเนื่องไดสูงสุด 8 ชั่วโมง ถาแบตเตอรี่ของชุดหู ฟงเริ่มออน หรือชํารุด โปรดติดตอฝายสนับสนุนของ Cisco

# <span id="page-96-0"></span>ฝาซิลิโคน

คุณสามารถใชฝาซิลิโคนของโทรศัพทIP ของ Cisco เพื่อปกปอง Desk phone และหูโทรศัพทของคุณ เคสใหประโยชนดังตอไปนี้:

• ไมทําใหเกิดอาการแพ

• ทนทานต่อการสึกกร่อนจากสารทำความสะอาดนานาชนิด

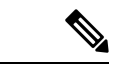

ใชสารทําความสะอาดที่มีความเขมขนตํ่าเพื่อยืดอายุการใชงานและรูป ลักษณของเคส หมายเหตุ

• ลดความเสียหายเมื่อทําหูโทรศัพทตกหรือหลน

ี่ สำหรับหมายเลขชิ้นส่วนและข้อมูลเพิ่มเติมอื่นๆ โปรดดูแผ่นข้อมูลของรุ่นโทรศัพท์ คุณสามารถดูแผ่นข้อมูล โทรศัพท์ IP ของ Cisco ซีรีส์ 8800 ได้ที่นี่ [https://www.cisco.com/c/en/us/products/collaboration-endpoints/](https://www.cisco.com/c/en/us/products/collaboration-endpoints/unified-ip-phone-8800-series/datasheet-listing.html) [unified-ip-phone-8800-series/datasheet-listing.html](https://www.cisco.com/c/en/us/products/collaboration-endpoints/unified-ip-phone-8800-series/datasheet-listing.html) คุณสามารถดูแผ่นข้อมูลโทรศัพท์ IP ของ Cisco ซีรีส์ 7800 ไดที่นี่ [https://www.cisco.com/c/en/us/products/collaboration-endpoints/unified-ip-phone-7800-series/](https://www.cisco.com/c/en/us/products/collaboration-endpoints/unified-ip-phone-7800-series/datasheet-listing.html) [datasheet-listing.html](https://www.cisco.com/c/en/us/products/collaboration-endpoints/unified-ip-phone-7800-series/datasheet-listing.html)

ี เมื่อต้องการตรวจสอบว่าคุณมีโทรศัพท์รุ่นใด ให้กด แอปพลิเคชัน <sup>เว</sup>็บ และเลือก ข้อมูลโทรศัพท์ ฟิลด์ หมายเลข รุน แสดงรุนโทรศัพทของคุณ

ตารางที่ **23:** ฝาซิลิโคน

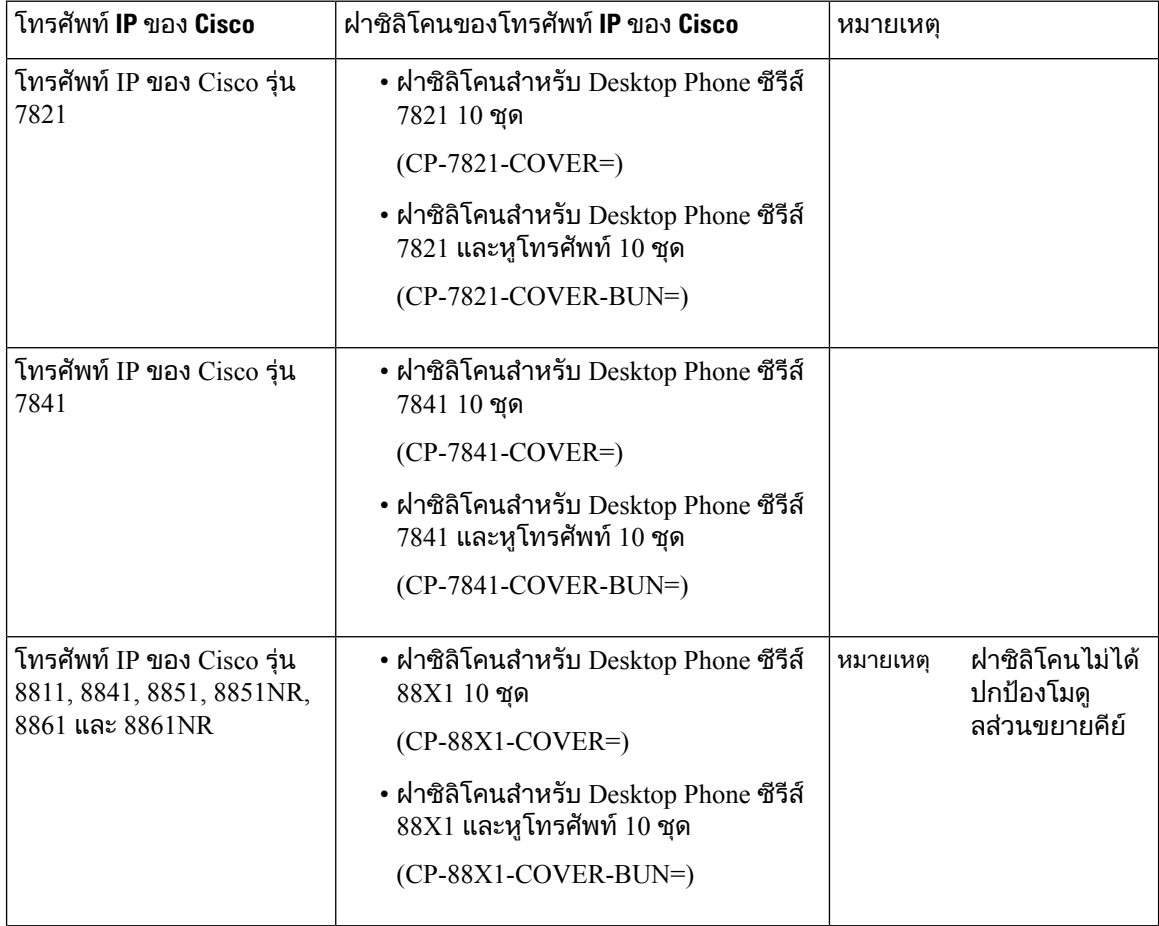

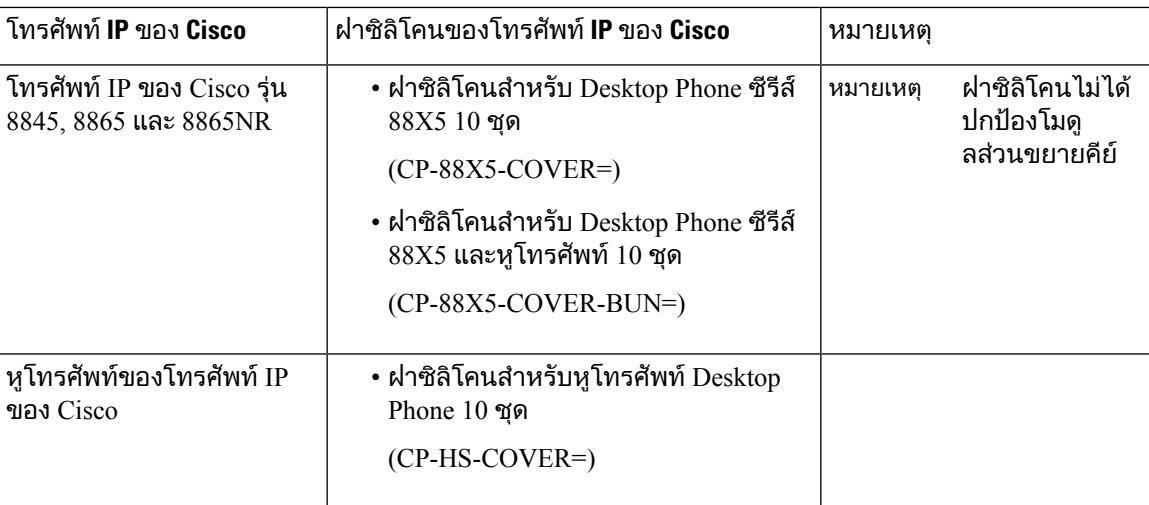

# ติดตั้งฝาซิลิโคนของโทรศัพท**IP** ของ **Cisco**

ฝาซิลิโคนจะช่วยยืดอายุการใช้งานโทรศัพท์ IP ของ Cisco ของคุณและช่วยให้ปุ่มและแป้นตัวเลขสะอาดเสมอ

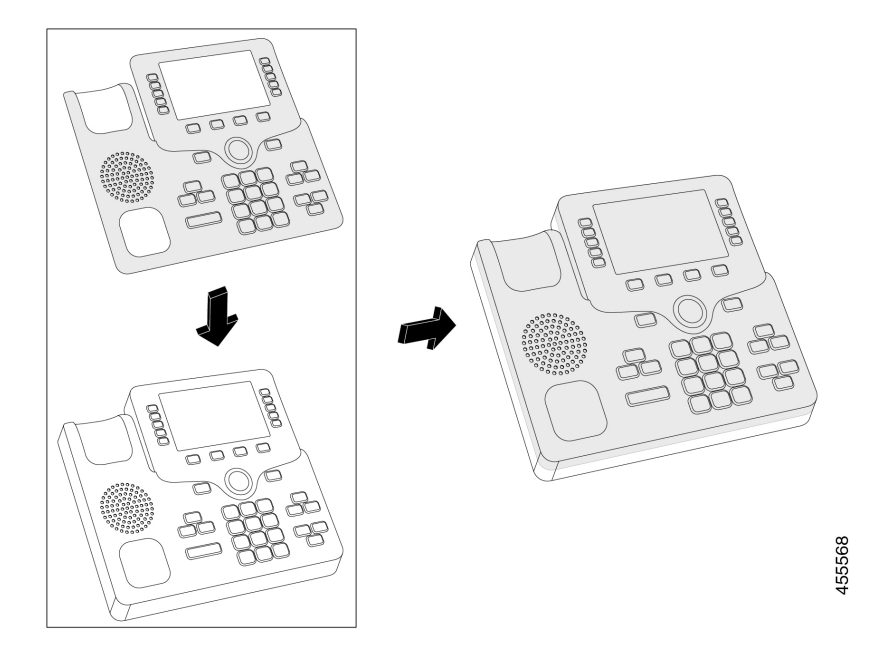

#### กระบวนการ

- ขั้นตอน **1** จัดตําแหนงโทรศัพทหันเขาหาคุณ
- ์ขั้นตอน **2** ถอดหูโทรศัพท์ออกจากแคร่<br>ขั้นตอน **3** วางฝาบนโทรศัพท์โดยให้ห<sup>ร</sup>
- ขั้นตอน **3** วางฝาบนโทรศัพทโดยใหหูโทรศัพทอยูดานซาย
- ขั้นตอน **4** ยึดฝาเขากับมุมโดยรอบและดานขางของโทรศัพทใหแนน ฝาควรใสไดอยางพอดีกับโทรศัพทโดยไมตองใชแรง มาก

ขั้นตอน **5** วางหูโทรศัพทกลับบนแคร

# ติดตั้งฝาหูโทรศัพทของโทรศัพท**IP** ของ **Cisco**

ฝาซิลิโคนจะชวยปกปองหูโทรศัพทของคุณจากความเสียหายและชวยลดการแพรกระจายของเชื้อโรค

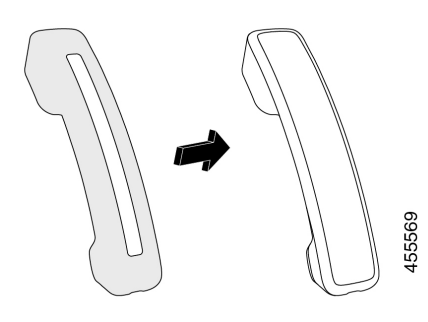

กระบวนการ

- ขั้นตอน **1** ถอดหูโทรศัพทออกจากแคร
- ขั้นตอน **2** ถอดสายออกจากหูโทรศัพท
- ขั้นตอน **3** เลื่อนฝาซิลิโคนครอบเหนือหูโทรศัพทจนกระทั่งสวนหูฟงอยูภายในฝาพอดี
- ขั้นตอน **4** ดึงฝาครอบปลายอีกดานหนึ่งของหูโทรศัพท

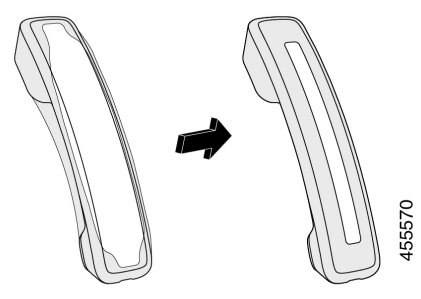

ขั้นตอน **5** ตรวจสอบใหแนใจวาฝาครอบคลุมทั้งตัวหูโทรศัพทและไมกีดขวางพอรตของสายเคเบิล ขั้นตอน **6** เชื่อมตอหูโทรศัพทเขากับโทรศัพทและวางลงที่แคร

## ทําความสะอาดฝาซิลิโคน

ทําความสะอาดฝาหากคุณกังวลเกี่ยวกับฝุนและสิ่งสกปรก การทําความสะอาดเปนประจํายังชวยปองกันการแพร กระจายของเชื้อแบคทีเรียหรือเชื้อโรค

 $\mathbf{l}$ 

i.

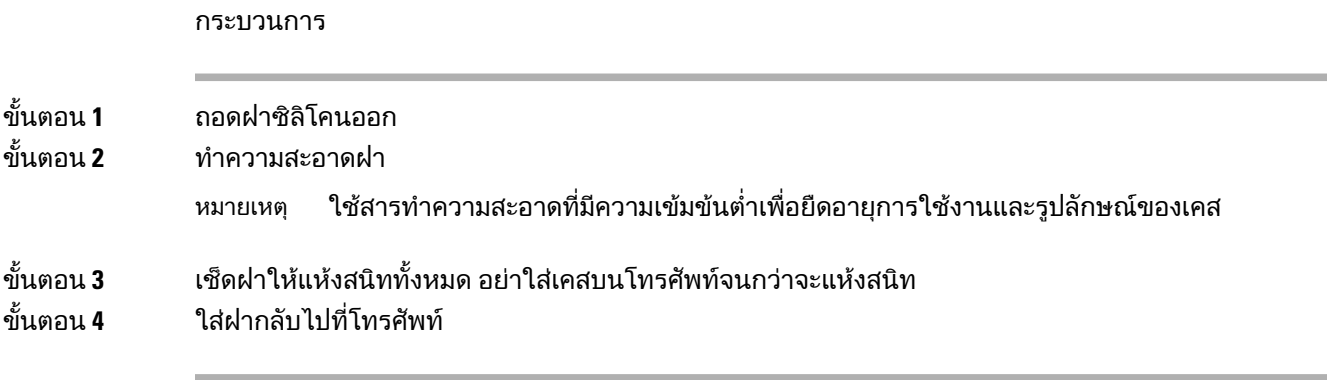

 $\mathbf I$ 

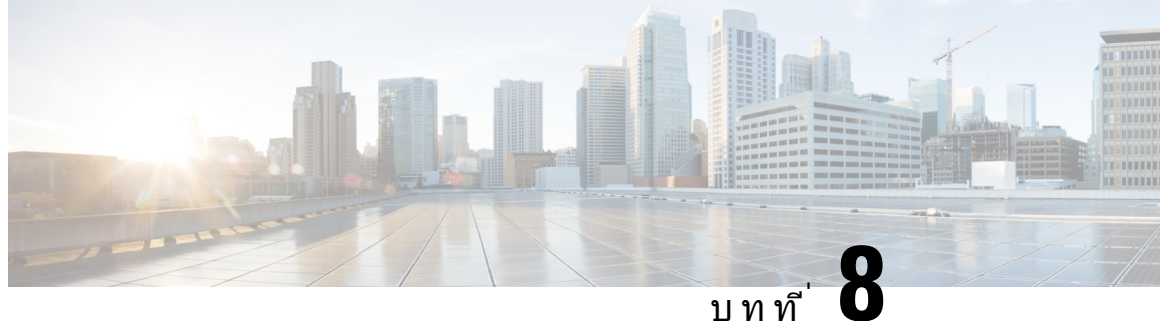

# ความปลอดภัยและการรักษาความปลอดภัยของ ผลิตภัณฑ

- [ขอมูลความปลอดภัยและประสิทธิภาพ](#page-102-0), ในหนาที่ 93
- คำชี้แจงการปภิบัติตามข้อกำหนด, ในหน้าที่ 95
- $\bullet$  ภาพรวมด้านความปลอดภัยของผลิตภัณฑ์  $\rm Cisco$ , ในหน้าที่ 97
- [ขอมูลออนไลนที่สําคัญ](#page-106-1), ในหนาที่ 97

# <span id="page-102-0"></span>ขอมูลความปลอดภัยและประสิทธิภาพ

## ไฟฟาดับ

คุณจะสามารถเขาถึงบริการฉุกเฉินผานโทรศัพทไดเฉพาะเมื่อโทรศัพทมีพลังงานไฟฟา ถาไฟฟาดับ บริการหรือ ิบริการติดต่อฉกเฉินจะไม่ทำงานจนกว่าไฟฟ้าจะกลับมาใช้งานได้ตามปกติ ถ้ามีเหตุไฟฟ้าดับ คุณอาจต้องรี เซ็ตหรือกําหนดคาอุปกรณใหมกอนที่จะใชบริการหรือการโทรรับบริการฉุกเฉินได

## อุปกรณภายนอก

เราขอแนะนำให้ใช้อปกรณ์ภายนอกที่มีคุณภาพดีและมีการป้องกันสัญญาณความถี่วิทยุ (RF) และความถี่เสียง (AF) ที่ไม่พึงประสงค์ อุปกรณ์ภายนอกรวมถึงชุดหูฟัง สายเคเบิล และขั้วต่อ

ขึ้นอยูกับคุณภาพของอุปกรณเหลานี้และระยะหางกับอุปกรณอื่น เชน โทรศัพทมือถือหรือวิทยุสื่อสาร อาจยังคง ้มีสัญญาณรบกวนเสียงเกิดขึ้นได้ ในกรณีเหล่านี้ เราขอแนะนำให้คุณดำเนินการอย่างใดอย่างหนึ่งต่อไปนี้:

- $\bullet$  เคลื่อนย้ายอปกรณ์ภายนอกออกห่างจากแหล่งที่มาของสัญญาณ RF หรือ AF
- เดินสายของอุปกรณภายนอกใหหางจากแหลงที่มาของสัญญาณ RF หรือ AF
- ใชสายเคเบิลหุมฉนวนสําหรับอุปกรณภายนอก หรือใชสายเคเบิลที่มีการหุมฉนวนหรือขั้วตอที่ดียิ่งขึ้น
- ลดความยาวของสายเคเบิลอุปกรณภายนอก
- ใชปลอกแมเหล็กหรืออุปกรณอื่นๆ บนสายเคเบิลสําหรับอุปกรณภายนอก

Cisco ไมสามารถรับประกันประสิทธิภาพของอุปกรณภายนอก สายเคเบิล และขั้วตอ

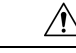

ขอควรระวัง

ี่สำหรับประเทศในสหภาพยุโรป ให้ใช้เฉพาะลำโพงภายนอก ไมโครโฟน และชุดหูฟังที่เป็นไปตามข้อบังคับ EMC [89/336/EC] อยางสมบูรณเทานั้น

## วิธีจายไฟใหกับโทรศัพทของคุณ

คุณสามารถจายไฟฟาใหกับโทรศัพทไดดวยวิธีตอไปนี้:

- ใช้อะแดปเตอร์แปลงไฟที่มาพร้อมกับโทรศัพท์
- $\bullet$  ถ้าเครือข่ายของคุณสนับสนุน Power over Ethernet (PoE) คุณสามารถเสียบโทรศัพท์ของคุณเข้ากับเครือ ข่าย ต่อสายอีเทอร์เน็ตเข้ากับพอร์ตโทรศัพท์อีเทอร์เน็ต <del>ธร</del>ี และเข้ากับเครือข่าย

ถาคุณไมทราบวาเครือขายสนับสนุน PoE หรือไม โปรดสอบถามจากผูดูแลระบบ

# ึการทำงานของโทรศัพท์ขณะที่เครือข่ายมีการใช้งานสูง

ือะไรก็ตามที่ลดประสิทธิภาพของเครือข่ายอาจมีผลกับคุณภาพเสียงของโทรศัพท์ และในบางกรณีอาจทำให้สาย หลุด ที่มาของการลดประสิทธิภาพของเครือขายอาจรวมถึง แตไมจํากัดเพียงกิจกรรมตอไปนี้:

- งานการดูแลระบบ เชน การสแกนพอรตภายในหรือการสแกนดานความปลอดภัย
- การโจมตีที่เกิดขึ้นบนเครือขายของคุณ เชน การโจมตีเพื่อปฏิเสธการใหบริการ

## คําเตือน **UL**

สาย LAN/อีเทอรเน็ต หรือสายอื่นๆ ที่เชื่อมตอกับอุปกรณไมควรขยายยาวออกนอกอาคาร

## **EnergyStar**

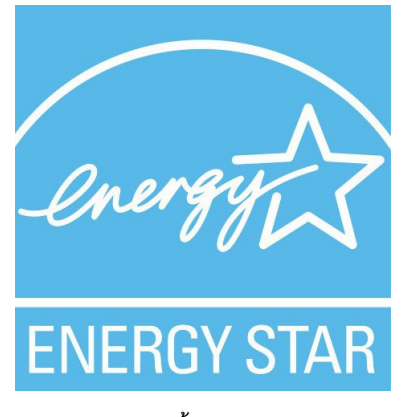

โทรศัพทตอไปนี้มีใบรับรอง EnergyStar:

- $\cdot$  โทรศัพท์ IP ของ Cisco รุ่น 7811
- $\cdot$  โทรศัพท์ IP ของ  $Cisco$  ร่น 7841

โทรศัพทรุนใดๆ ที่ไมไดอยูในรายการขางตนไมไดรับการรับรอง

## ฉลากผลิตภัณฑ

ฉลากผลิตภัณฑ์อย่ที่ด้านล่างของอปกรณ์

# <span id="page-104-0"></span>ีคำชี้แจงการปฏิบัติตามข้อกำหนด

# คําชี้แจงการปฏิบัติตามขอกําหนดสําหรับสหภาพยุโรป

## เครื่องหมาย **CE**

เครื่องหมาย CE ต่อไปนี้ติดอย่กับอปกรณ์และบรรจุภัณฑ์

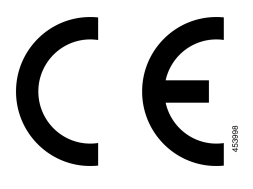

# คําชี้แจงการปฏิบัติตามขอกําหนดสําหรับแคนาดา

อุปกรณ์นี้เป็นไปตามข้อกำหนดของใบอนุญาต Industry Canada ยกเว้นมาตรฐาน RSS การใช้งานจะต้องเป็น ไปตามเงื่อนไขสองข้อ: (1) อปกรณ์นี้จะต้องไม่ทำให้เกิดสัญญาณรบกวน และ (2) อุปกรณ์นี้ต้องยอมรับการ รบกวนใดๆ รวมถึงการรบกวนที่อาจทำให้เกิดการทำงานที่ไม่พึงประสงค์ อาจไม่มีความเป็นส่วนตัวในการสื่อสาร เมื่อใชโทรศัพทนี้

ผลิตภัณฑ์นี้ตรงตามข้อมูลจำเพาะด้านเทคนิคของ Innovation, Science and Economic Development ของแคนาดา ที่เกี่ยวของ

#### **Avis de Conformité Canadien**

Cet appareil est conforme aux normes RSS exemptes de licence RSS d'Industry Canada. Le fonctionnement de cet appareil est soumis à deux conditions : (1) ce périphérique ne doit pas causer d'interférence et (2) ce périphérique doit supporter les interférences, y compris celles susceptibles d'entraîner un fonctionnement non souhaitable de l'appareil. La protection des communications ne peut pas être assurée lors de l'utilisation de ce téléphone.

Le présent produit est conforme aux spécifications techniques applicables d'Innovation, Sciences et Développement économique Canada.

# ้คำชี้แจงการปฏิบัติตามข้อกำหนดสำหรับนิวซีแลนด์

## คําเตือนทั่วไปของ **Permit to Connect (PTC)**

ึการให้ Telepermit สำหรับอุปกรณ์ปลายทางใดๆ มีความหมายเพียงว่า Spark NZ ได้ยอมรับว่าอุปกรณ์นั้นว่าเป็น ไปตามเงื่อนไขขั้นตํ่าสําหรับการเชื่อมตอเขากับเครือขายเทานั้น ทั้งนี้ไมไดหมายถึงการรับรองผลิตภัณฑโดย

Spark NZ หรือใหการรับประกันแตอยางใด นอกจากนี้การใหใบอนุญาตดังกลาวไมใชการรับประกันวาสิ่งหนึ่ง ้สิ่งใดจะทำงานได้อย่างถูกต้องในทุกๆ ด้านร่วมกับอุปกรณ์ที่ได้รับ Telepermit อื่นๆ จากผู้ผลิตหรือร่นอื่น และไม่ ได้แสดงนัยว่าผลิตภัณฑ์ใดสามารถใช้งานร่วมกับบริการเครือข่ายทั้งหมดของ Spark NZ ได้

## ข้อมูลการปฏิบัติตามข้อกำหนดสำหรับบราซิล

#### **Art. 5º - 680**

อุปกรณนี้ไมมีสิทธิ์ในการปองกันการรบกวนที่เปนอันตรายและไมสามารถกอใหเกิดสัญญาณรบกวนในระบบที่ ไดรับอนุญาตที่เหมาะสม

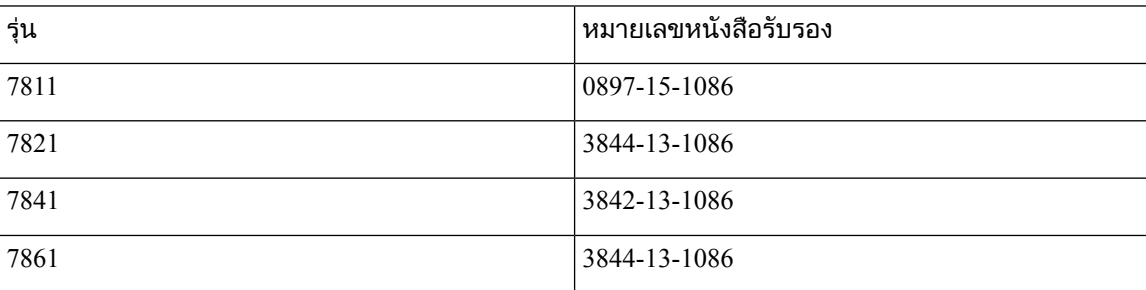

ี่สำหรับข้อมลเพิ่มเติม โปรดไปที่ URL นี้: <u><http://www.anatel.gov.br></u>

## ขอมูลการปฏิบัติตามขอกําหนดสําหรับญี่ปุน

การปฏิบัติตาม VCCI สําหรับอุปกรณClass B

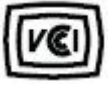

## คําชี้แจงในการปฏิบัติตามขอกําหนดของ **FCC**

 $\rm\,$  Federal Communications Commission กำหนดให้มีคำชี้แจงการปฏิบัติตามข้อกำหนดสำหรับข้อความต่อไปนี้:

## คําชี้แจง **FCC** สวนที่ **15.19**

ือปกรณ์นี้ตรงตามส่วนที่ 15 ของกฦข้อบังคับ FCC การใช้งานจะต้องเป็นไปตามเงื่อนไขสองข้อ: (1) อปกรณ์นี้ จะตองไมทําใหเกิดสัญญาณรบกวนที่เปนอันตราย และ (2) อุปกรณนี้ตองยอมรับการรบกวนที่ไดรับใดๆ รวมถึง ึการรบกวนที่อาจทำให้เกิดการทำงานที่ไม่พึงประสงค์

## คําชี้แจง **FCC** สวนที่ **15.21**

การเปลี่ยนแปลงหรือการปรับเปลี่ยนที่ไมไดรับอนุญาตโดยหนวยงานที่รับผิดชอบการปฏิบัติตามนี้อาจเปนการ ี่ยกเลิกสิทธิ์ของผู้ใช้ในการใช้งานอุปกรณ์นี้

## คําชี้แจงการไดรับรังสี**RF** ของ **FCC**

ือปกรณ์นี้สอดคล้องกับขีดจำกัดการได้รับรังสีของ FCC ที่กำหนดไว้สำหรับสภาพแวดล้อมที่ไม่มีการควบคุม ผู้ ่ ใช้ปลายทางต้องปฏิบัติตามคำแนะนำในการปฏิบัติงานที่เจาะจงเพื่อให้มีความสอดคล้องกับข้อกำหนดการได้รับ RF เครื่องสงนี้ตองอยูหางจากผูใชอยางนอย 20 ซม. และตองไมตั้งอยูใกลหรือใชงานรวมกับเสาอากาศหรือ เครื่องสงอื่น

## คําชี้แจงเกี่ยวกับเครื่องรับและอุปกรณดิจิทัล **Class B** ของ **FCC**

ผลิตภัณฑ์นี้ได้รับการทดสอบและพบว่าเป็นไปตามข้อกำหนดของอุปกรณ์ดิจิตอลประเภท B ตามส่วนที่ 15 ของ กฎขอบังคับ FCC ขอจํากัดเหลานี้ไดรับการออกแบบเพื่อใหการคุมครองที่สมเหตุสมผลเพื่อไมใหเกิดการรบกวน ้ที่ก่อให้เกิดความเสียหายเมื่อติดตั้งในบริเวณที่พักอาศัย อุปกรณ์นี้สร้าง ใช้ และสามารถแผ่พลังงานของคลื่น ความถี่วิทยุและหากไมไดติดตั้งและใชตามคําแนะนํา อาจกอใหเกิดการรบกวนอันเปนอันตรายตอการสื่อสาร ทางวิทยุอยางไรก็ตาม ไมมีการรับประกันใดๆ วาการรบกวนดังกลาวจะไมเกิดขึ้นในการติดตั้งนั้นๆ

ถ้าอุปกรณ์นี้ทำให้เกิดการรบกวนที่เป็นอันตรายต่อการรับสัญญาณวิทยุหรือโทรทัศน์ ซึ่งสามารถตรวจสอบ ได้โดยการปิดและเปิดอุปกรณ์ ขอแนะนำให้ผู้ใช้ลองแก้ปัญหาการรบกวนของคลื่นวิทยุโดยใช้มาตรการใด มาตรการหนึ่งดังตอไปนี้

- ปรับทิศทางหรือหาตําแหนงใหมใหกับเสาอากาศรับสัญญาณ
- เพิ่มระยะหางระหวางอุปกรณ
- เชื่อมต่ออปกรณ์เข้ากับเต้ารับแทนที่จะเป็นของเครื่องรับ
- ปรึกษาผูคาหรือชางซอมวิทยุ/โทรทัศนที่มีประสบการณเพื่อขอความชวยเหลือ

# <span id="page-106-0"></span>ภาพรวมดานความปลอดภัยของผลิตภัณฑ**Cisco**

ผลิตภัณฑ์นี้มีคุณสมบัติการเข้ารหัสและต้องเป็นไปตามกฎหมายของสหรัฐอเมริกาและประเทศอื่นๆ ที่มีผลบังคับ เกี่ยวกับการนำเข้า ส่งออก ถ่ายโอน และใช้ การส่งมอบผลิตภัณฑ์การเข้ารหัสของ Cisco มิได้มีนัยถึงอำนาจของ ิบุคคลที่สามในการนำเข้า ส่งออก แจกจ่าย หรือใช้การเข้ารหัส ผู้นำเข้า ผู้ส่งออก ตัวแทนจำหน่าย และผู้ใช้ต้อง รับผิดชอบต่อการปฏิบัติตามกฎหมายของสหรัฐอเมริกาและประเทศต่างๆ ในการใช้ผลิตภัณฑ์นี้ คุณยอมรับที่จะ ปฏิบัติตามกฎหมายและระเบียบขอบังคับที่มีผล ถาไมสามารถปฏิบัติตามกฎหมายของสหรัฐอเมริกาและประเทศ อื่นๆ ที่มีผลบังคับ โปรดสงคืนผลิตภัณฑนี้ทันที

คุณสามารถดูขอมูลเพิ่มเติมเกี่ยวกับระเบียบขอบังคับในการสงออกของสหรัฐอเมริกาไดที่[https://www.bis.doc.gov/](https://www.bis.doc.gov/index.php/regulations/export-administration-regulations-ear) [index.php/regulations/export-administration-regulations-ear](https://www.bis.doc.gov/index.php/regulations/export-administration-regulations-ear)

# <span id="page-106-1"></span>ข้อมูลออนไลน์ที่สำคัญ

ข้อตกลงการอนุญาตใช้งานสำหรับผ้ใช้ปลายทาง

ข้อตกลงการอนุญาตใช้งานสำหรับผู้ใช้ปลายทาง (EULA) มีอยู่ที่นี่: <https://www.cisco.com/go/eula>

การปภิบัติตามข้อบังคับและข้อมลเกี่ยวกับความปลอดภัย

การปฏิบัติตามขอบังคับและขอมูลเกี่ยวกับความปลอดภัย (RCSI) มีอยูที่นี่:

[https://www.cisco.com/c/dam/en/us/td/docs/voice\\_ip\\_comm/cuipph/7800-series/regulatory\\_compliance/RCSI](https://www.cisco.com/c/dam/en/us/td/docs/voice_ip_comm/cuipph/7800-series/regulatory_compliance/RCSI-0312-book.pdf) [-0312-book.pdf](https://www.cisco.com/c/dam/en/us/td/docs/voice_ip_comm/cuipph/7800-series/regulatory_compliance/RCSI-0312-book.pdf)

 $\mathbf I$